# **PHILIPS**

# **Philips LCD monitor - Elektronická príručka používateľa**

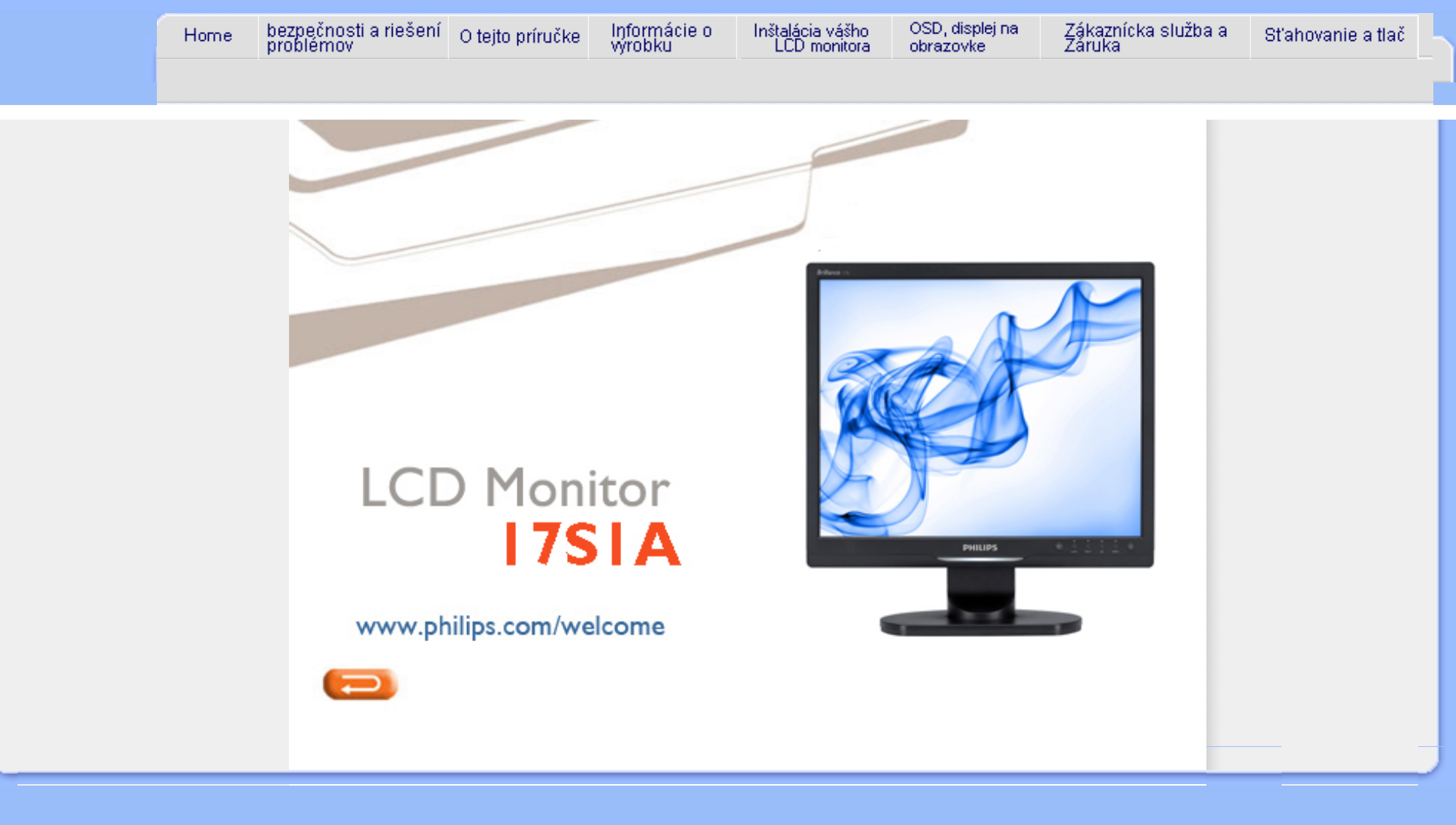

<span id="page-1-1"></span><span id="page-1-0"></span>bezpeč[nostné opatrenia a](#page-1-0)  [údr](#page-1-0)žba FAQ (č[asto kladené otázky\)](#page-3-0) Odstraň[ovanie porúch](#page-8-0) [Regulatory Information](#page-11-0)

# **Informácie o bezpečnosti a riešení problémov**

# **bezpečnostné opatrenia a údržba**

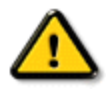

**Používanie iných ovládaní, prispôsobení alebo postupov než tých, ktoré boli špecifikované v tejto dokumentácii môže mať za následok vystavenie šoku, elektrickú poruchu a/alebo mechanickú poruchu.** 

Pri pripájaní a používaní Vášho počítačového monitora si prečítajte a nasledujte tieto pokyny:

# **Prevádzka:**

- Zabráňte priamemu slnečnému žiareniu na monitor a chráňte ho pred sporákmi alebo inými zdrojmi tepla.
- Odstráňte akékoľvek predmety, ktoré by mohli spadnúť do vetracích otvorov alebo zabrániť správnemu chladeniu elektroniky monitora.
- Neupchávajte vetracie otvory na skrinke.
- Pri polohovaní monitora sa uistite, či je napájacia zástrčka a zásuvka ľahko prístupná.
- Ak vypínate monitor odpojením napájacieho kábla alebo kábla adaptéra, počkajte 6 sekúnd pred pripojením napájacieho kábla alebo kábla adaptéra, aby ste zabezpečili normálnu prevádzku.
- Prosím, používajte vždy len schválený napájací kábel dodaný od spoločnosti Philips. Ak váš napájací kábel chýba, prosím kontaktujte svoje miestne servisné centrum. (Prosím, pozrite si Informačné centrum spotrebiteľov starostlivosti o zákazníka)
- Nevystavujte LCD monitor prudkým vibráciám alebo podmienkam s vysokými nárazmi počas prevádzky.
- Neudierajte alebo nehádžte monitor počas prevádzky alebo prepravy.

# **Údržba:**

- Ak chcete ochrániť svoju obrazovku od možného poškodenia, nevyvíjajte nadmerný tlak na LCD panel. Pri prenášaní vášho monitora, uchopte rám a tak ho zdvihnite, nedvíhajte monitor umiestnením rúk alebo prstov na LCD panel.
- Ak monitor nebudete dlhšiu dobu používať, odpojte ho.
- Ak potrebujete monitor očistiť mierne vlhkou textíliou, odpojte ho. Obrazovku môžete zotrieť suchou textíliou vo vypnutom stave. Nikdy však nepoužívajte organické rozpúšťadlá, ako sú alkohol alebo tekutiny s amoniakovým základom.
- Aby ste sa vyhli riziku šoku alebo trvalému poškodeniu prístroja, nevystavujte monitor vplyvom prachu, dažďa, vody alebo nadmerne vlhkého prostredia.
- Ak váš monitor zostane vlhký, utrite ho čo najskôr suchou textíliou.
- Ak sa do vášho monitora dostane cudzí predmet alebo voda, prosím ihneď ho vypnite a odpojte napájací kábel. Potom odstráňte cudzí predmet alebo vodu a odošlite ho do servisného centra.
- Neuskladňujte, ani nepoužívajte LCD monitor na miestach, ktoré sú vystavené teplu, priamemu slnečnému svetlu alebo extrémnemu chladu.
- Pre zachovanie najlepšej prevádzky vášho monitora a zabezpečenie čo najdlhšej životnosti, prosím používajte monitor na mieste, ktoré spadá do nasledujúcich rozsahov teplôt a vlhkosti.
	- ❍ Teplota: 0-40°C (32-95°F)
	- ❍ Vlhkosť: 20-80% RH
- **DÔLEŽITÉ:** Ak mienite nechať monitor bez dozoru, vždy spustite pohybujúci sa šetrič obrazovky. Ak váš LCD monitor bude zobrazovať nemeniaci sa statický obsah, vždy aktivujte aplikáciu pravidelného obnovenia obrazovky. Neprerušené dlhodobé zobrazenie nepohybujúcich sa alebo statických obrázkov môže na vašej obrazovke spôsobiť "vpálenie obrazu", ktoré je známe aj ako "paobraz" alebo "zobrazenie duchov". "Vpálenie obrazu", "paobraz" alebo "zobrazenie duchov" predstavujú dobre známy jav v oblasti technológií LCD monitorov. Vo väčšine prípadov "vpálenie obrazu", "paobraz" alebo "zobrazenie duchov" postupne po vypnutí monitora zmizne.

**VÝSTRAHA:** *Vážne prípady "vpálenia obrazu", "paobrazu" alebo "zobrazenia duchov" nezmiznú a nie je možné odstrániť ich. Na hore uvedené poškodenie sa záruka nevzťahuje.* 

# **Servis:**

- Kryt zariadenia môžu odmontovať len kvalifikované osoby.
- Ak je potrebný akýkoľvek dokument pre opravu alebo integráciu, prosím kontaktujte svoje miestne servisné centrum. (prosím, pozrite si časť "Informačné centrum spotrebiteľov")
- Viac informácií o preprave nájdete v časti "Fyzikálne údaje".
- Nenechávajte svoj monitor v aute alebo kufri na priamom slnečnom svetle.

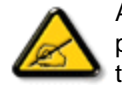

Ak monitor nepracuje správne, alebo nie ste si istý čo podniknúť keď boli dodržané prevádzkové pokyny uvedené v tejto príručke, konzultujte ďalší postup so servisným technikom.

# [NÁVRAT NA VRCH STRÁNKY](#page-1-1)

# <span id="page-3-2"></span><span id="page-3-0"></span>[Bezpe](#page-1-0)čnosť a riešenie [problémov](#page-1-0) Všeobecné č[asté otázky](#page-3-1)

<span id="page-3-1"></span>[Kompatibilita s ostatnými](#page-5-0) [periférnymi zariadeniami](#page-5-0) [Technológia LCD panelov](#page-6-0)

[Ergonómia, ekológia a](#page-6-1) bezpeč[nostné normy](#page-6-1)

Rieš[enie problémov](#page-8-0)

Regulač[né informácie](#page-11-0)

# **Časté otázky**

# **Všeobecné časté otázky**

**Otázka 1:Čo mám urobiť, keď sa po nainštalovaní monitora zobrazí na obrazovke hlásenie "Cannot display this video mode" ("Nie je možné zobraziť tento režim obrazu")?**

# **Odpoveď: Odporúčané rozlíšenie pre Philips 17": 1280 x 1024 pri 60 Hz.**

- 1. Odpojte všetky káble a potom pripojte počítač k monitoru, ktorý sa používal predtým.
- 2. V menu Start (štart) systému Windows zvoľte položku Settings/Control Panel (Nastavenie/Ovládací panel). V okne ovládacieho panela zvoľte ikonu Display (Obrazovka). Na ovládacom paneli Display (Obrazovka) zvoľte záložku "Settings" ("Nastavenie"). V rámci záložky nastavenia v rámčeku s názvom "desktop area" ("Rozlíšenie obrazovky") posuňte bežec na hodnotu 1280 x 1024 pixelov (17").
- 3. Otvorte položku "Advanced Properties" ("Spresniť") a v záložke Monitor nastavte položku Refresh Rate (Frekvencia obnovovania obrazovky) na hodnotu 60 Hz a potom kliknite na OK.
- 4. Reštartujte počítač a zopakujte kroky 2 a 3, aby ste si overili, či je počítač nastavený na rozlíšenie 1280 x 1024 pri 60 Hz (17").
- 5. Vypnite počítač, odpojte starý monitor a znovu zapojte svoj Philips LCD monitor.
- 6. Zapnite monitor a potom počítač.

# **Otázka 2:Aká je odporúčaná obnovovacia frekvencia pre LCD monitor?**

**Odpoveď:**Odporúčaná obnovovacia frekvencia pri LCD monitoroch je 60 Hz. V prípade akéhokoľvek rušenia na obrazovke môžete nastaviť až 75 Hz a uvidíte, či sa rušenie odstráni.

# **Otázka 3:Aké sú to súbory s príponou .inf a .icm na CD-ROM disku? Akým spôsobom je možné nainštalovať tieto ovládače (.inf a .icm)?**

**Odpoveď:** Sú to súbory ovládačov (ovládacích programov) vášho monitora. Ovládače nainštalujte podľa pokynov v príručke používateľa. Pri prvej inštalácii monitora si váš počítač môže vyžiadať ovládače monitora (súbory s príponou .inf a . icm) alebo disk s ovládačom. Podľa príslušných pokynov vložte sprievodný CD-ROM disk dodaný v tomto balíku. Ovládače monitora (súbory s príponou .inf a .icm) sa nainštalujú automaticky.

### **Otázka 4:Akým spôsobom sa dá nastaviť rozlíšenie?**

**Odpoveď:** Vaša video karta/ovládač grafického zobrazenia a monitor spoločne určia dostupné rozlíšenia. Požadované rozlíšenie je možné zvoliť v položke Control Panel (Ovládací panel) systému Windows® pomocou "Display Properties" ("Vlastnosti zobrazenia").

# **Otázka 5:Čo sa stane, keď sa pri vykonávaní nastavenia monitora stratím?**

**Odpoveď:**Jednoducho stlačte tlačidlo OK a potom zvoľte možnosť "Reset" ("Resetovať"), aby sa vyvolali všetky pôvodné nastavenia z výroby.

### **Otázka 6:Je LCD obrazovka odolná voči poškrabaniu?**

**Odpoveď:** Vo všeobecnosti sa odporúča, aby nebol povrch panela vystavený nadmernému pôsobeniu nárazov a aby sa chránil pred ostrými alebo tupými predmetmi. Pri manipulácii s monitorom zabezpečte, aby sa na stranu s povrchom panela nevyvíjal žiadny tlak a aby naň nepôsobila žiadna sila. Mohlo by to mať vplyv na záručné podmienky.

# **Otázka 7:Ako by sa mal čistiť LCD povrch?**

**Odpoveď:**Pri bežnom čistení použite čistú, mäkkú handričku. Pri dôkladnom čistení použite izopropylový lieh. Nepoužívajte iné rozpúšťadlá, ako sú napr. etylalkohol, etanol, acetón, hexán, atď.

# **Otázka 8:Je možné zmeniť nastavenie farieb monitora?**

**Odpoveď:**Áno, je možné zmeniť nastavenie farieb prostredníctvom ovládania zobrazenia na obrazovke (OSD) podľa nasledujúceho postupu:

1. Stlačením "OK" sa zobrazí menu OSD (menu zobrazenia na obrazovke) 2. Stlačením "šípky dole" zvoľte možnosť "Color" ("Farby") a potom stlačením "OK" zadajte nastavenie farieb. Existujú tri nastavenia, ktoré sú uvedené nižšie.

a. Teplota farieb - existuje šesť nastavení: 5000K, 6500K, 7500K, 8200K, 9300K a 11500K. Pri nastavení rozsahu na 5000K sa farby zobrazovacieho panela javia ako "teplé", s červeno-bielym farebným odtieňom, pričom pri nastavení 11500K získa teplota farieb "chladný, bielo-modrý odtieň".

b. sRGB - toto je štandardné nastavenie na zaistenie správnej výmeny farieb medzi rôznymi zariadeniami (napr. digitálnymi fotoaparátmi, monitormi, tlačiarňami, skenermi, atď.)

c. Používateľom definované nastavenie - používateľ si môže zvoliť svoje požadované nastavenie farieb na základe prispôsobenia červenej, zelenej a modrej farby.

\*Meranie farby svetla vyžarovanej predmetom počas jeho zahrievania. Toto meranie sa vyjadruje v rámci absolútnej stupnice (stupňov Kelvína). Nižšie teploty Kelvína, napr. 2004K, sú červené a vyššie teploty, ako napr. 9300K sú modré. Neutrálna teplota je biela, a to pri 6504K.

# **Otázka 9:Je možná montáž Philips LCD monitora na stenu?**

**Odpoveď:**Áno. Philips LCD monitory majú voliteľnú funkciu. Štandardné montážne otvory VESA na zadnom kryte umožňujú používateľovi montáž monitora značky Philips na väčšinu štandardných VESA ramien alebo príslušenstiev. Odporúčame vám, aby ste kontaktovali svojho obchodného zástupcu spoločnosti Philips a získali tak ďalšie informácie.

# NÁVRAT NA ZAČ[IATOK STRANY](#page-3-2)

## <span id="page-5-0"></span>**Kompatibilita s ostatnými perifernými zariadeniami**

**Otázka 10:Môžem pripojiť svoj LCD monitor k akémukoľvek počítaču, pracovnej stanici alebo počítaču Mac?**

**Odpoveď:**Áno. Všetky Philips LCD monitory sú plne kompatibilné so štandardnými počítačmi, počítačmi Mac a pracovnými stanicami. Je možné, že na pripojenie monitora k systému Mac budete potrebovať káblový adaptér. Kontaktujte, prosím, svojho obchodného zástupcu spoločnosti Philips a vyžiadajte si ďalšie informácie.

### **Otázka 11:Majú Philips LCD monitory funkciu Plug-and-Play?**

**Odpoveď:**Áno, tieto monitory sú kompatibilné s funkciou Plug-and-Play v rámci systémov Windows® 95, 98, 2000, XP, Vista a Linux.

# NÁVRAT NA ZAČ[IATOK STRANY](#page-3-2)

# <span id="page-6-0"></span>**Technológia LCD panelov**

**Otázka 12:Aký druh širokouhlej technológie je dostupný?** 

**Odpoveď:**Momentálne ponúkajú panely typu IPS najlepší kontrastný pomer v porovnaní s technológiami MVA alebo PVA. Panely TN sa v priebehu rokov zdokonalili, ale stále ešte nedokážu konkurovať kontrastnému pomeru, ktorý ponúka IPS panel.

# NÁVRAT NA ZAČ[IATOK STRANY](#page-3-2)

### <span id="page-6-1"></span>**Ergonómia, ekológia a bezpečnostné normy**

**Otázka 13: Čo je zamŕzanie obrazu alebo zahorovanie obrazu, doznievajúci či násobný obraz?**

**Odpoveď:** Nepretržité zobrazovanie nehybného alebo statického obrazu dlhšiu dobu môže na obrazovke spôsobiť "zahorovanie", tiež známe ako "doznievajúci obraz" alebo "násobný obraz". "Zahorovanie", "doznievajúci obraz" alebo "násobný obraz" je známy jav v technológii LCD panelov. Vo väčšine prípadov "zahorovanie", "doznievajúci obraz" alebo "násobný obraz" postupne po istom čase po vypnutí napájania zmizne.

Vždy aktivujte program šetriča obrazovky, keď prestanete zapnutý monitor obsluhovať.

Vždy aktivujte aplikáciu pravidelnej obnovy obrazovky v prípade, že sa na LCD

monitore bude zobrazovať nemenný statický obsah.

VYSTRAHA: Vážne príznaky "zahorovania", "doznievajúceho obrazu" alebo "násobného obrazu" **nezmiznú** a **nedajú sa** opraviť. Na vyššie uvedené poškodenie sa vaša záruka nevzťahuje.

**Otázka 14: Prečo sa na obrazovke nezobrazuje ostrý text, ale sa zobrazujú vrúbkované znaky?**

**Odpoveď:** LCD monitor pracuje najlepšie pri svojom prirodzenom rozlíšení 1280 x 1024 pri 60 Hz. Najlepšie zobrazenie dosiahnete pri tomto rozlíšení.

# NÁVRAT NA ZAČ[IATOK STRANY](#page-3-2)

# **Riešenie problémov**

<span id="page-8-3"></span><span id="page-8-0"></span>[Bezpe](#page-1-0)čnosť a riešenie [problémov](#page-1-0) Č[asté otázky](#page-3-0)

Bež[né problémy](#page-8-1)

[Problémy so zobrazovaním](#page-8-2)

<span id="page-8-2"></span><span id="page-8-1"></span>Regulač[né informácie](#page-11-0)

Táto stránka pojednáva o problémoch, ktoré môže vyriešiť používateľ. Ak problém aj naďalej pretrváva potom, ako ste vyskúšali tieto riešenia, kontaktujte zástupcu zákazníckeho centra spoločnosti Philips.

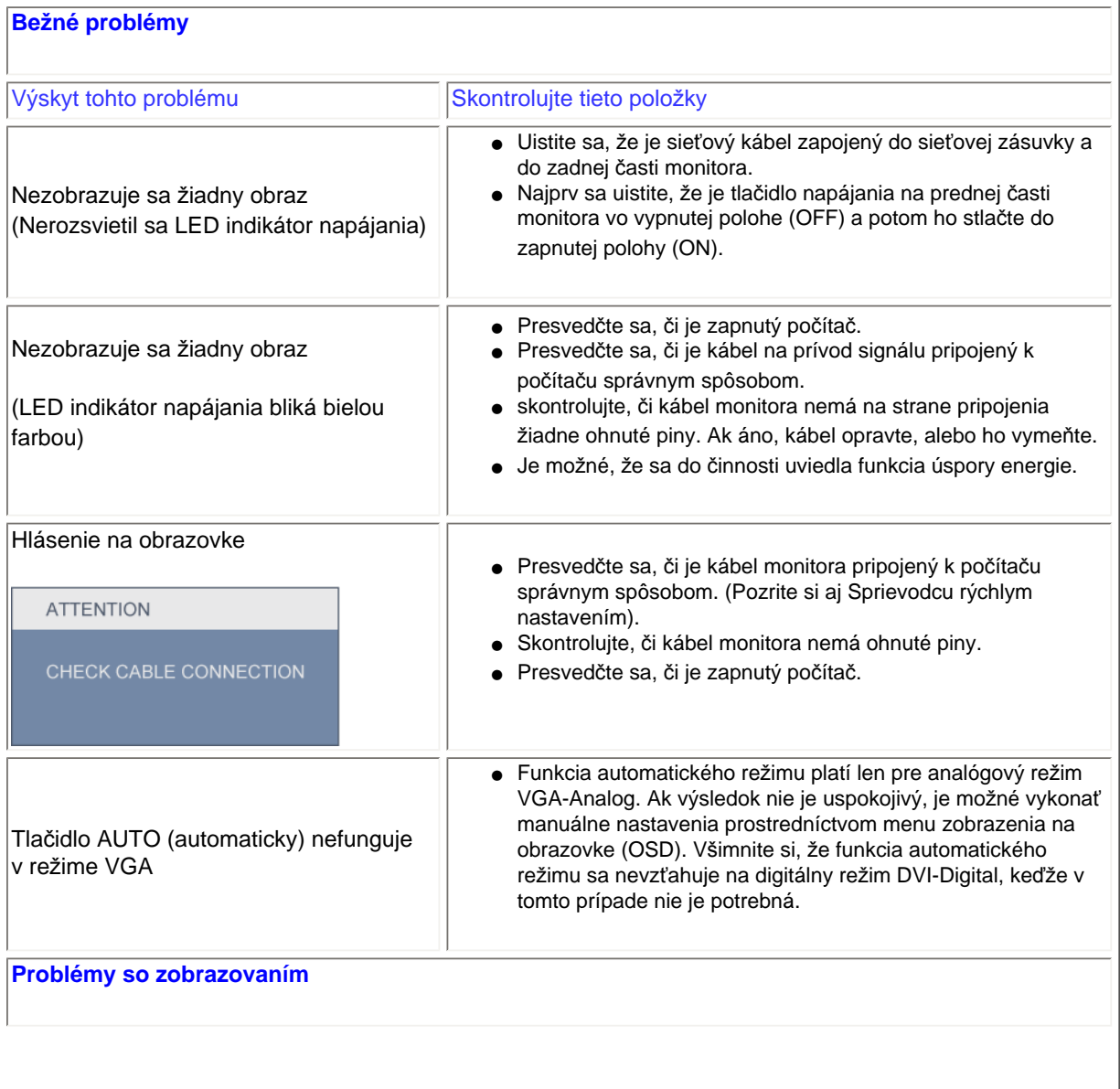

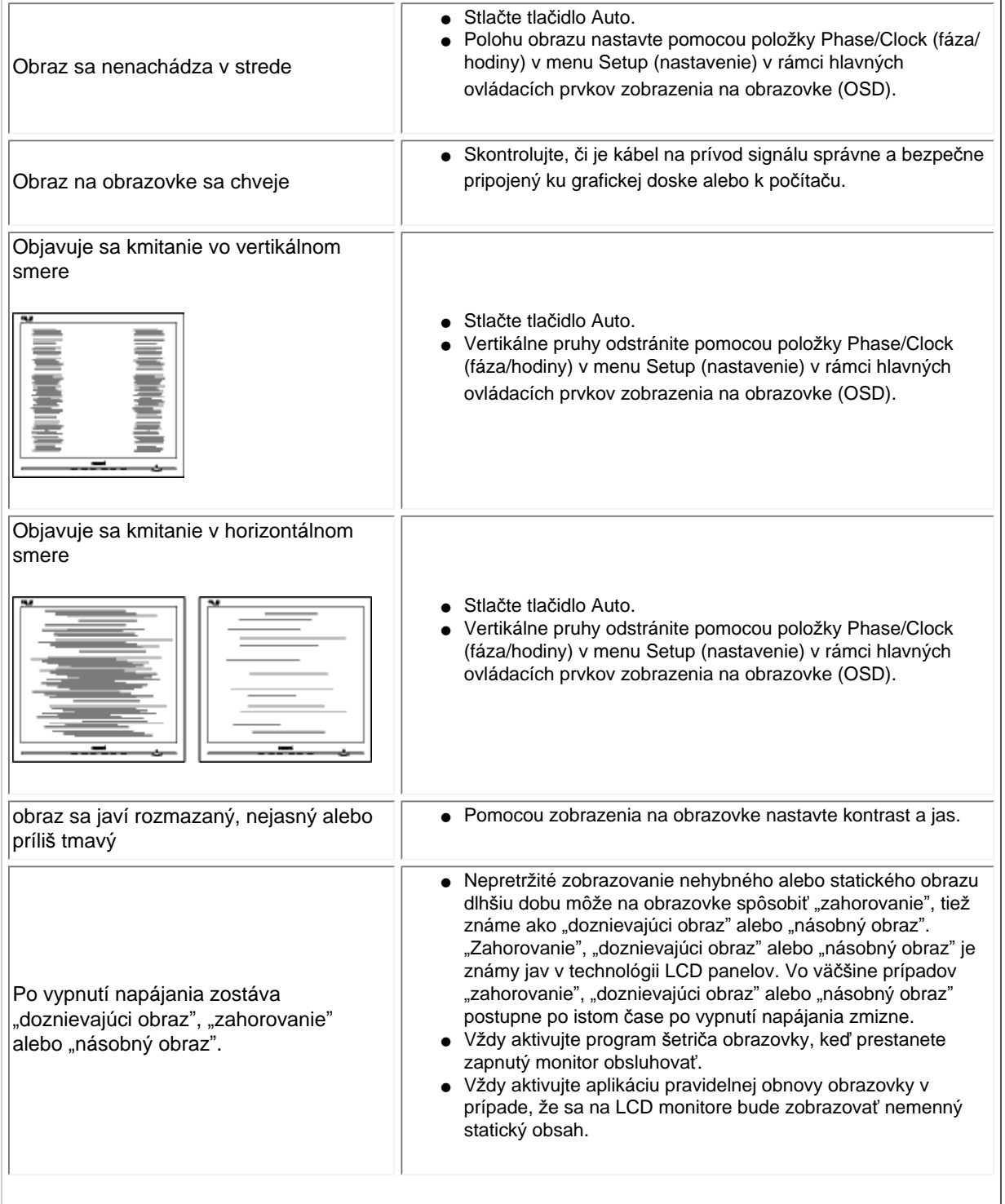

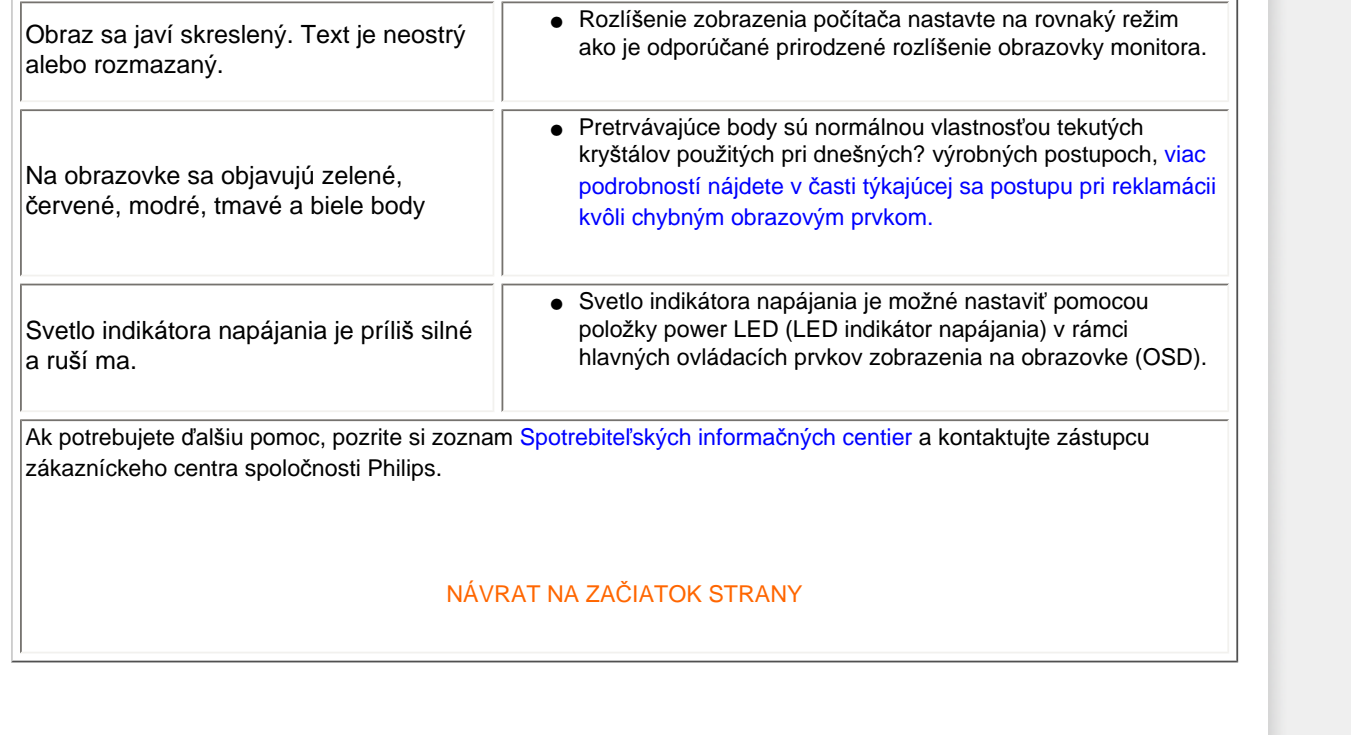

#### <span id="page-11-0"></span>TCO Certified

Recycling Information for Customers Waste Electrical and Electronic Equipment-WEEE CE Declaration of Conformity

Energy Star Declaration

Federal Communications Commission (FCC) Notice (U.S. Only)

[FCC Declaration of Conformity](#page-11-0)

Commission Federale de la Communication (FCC Declaration) EN 55022 Compliance (Czech Republic Only)

Polish Center for Testing and

Certification Notice

North Europe (Nordic Countries)

Information

BSMI Notice (Taiwan Only)

Ergonomie Hinweis (nur

Deutschland)

Philips End-of-Life Disposal

China RoHS

Lead-free Product

**[Troubleshooting](#page-8-0)** 

[Frequently Asked Questions \(FAQs\)](#page-3-0)

# **Regulatory Information**

Available for selective models

### **TCO Certified**

### **Congratulations, Your display is designed for both you and the planet!**

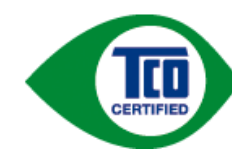

The display you have just purchased carries the TCO Certified label. This ensures that your display is designed, manufactured and tested according to some of the strictest quality and environmental requirements in the world. This makes for a high performance product, designed with the user in focus that also minimizes the impact on the climate and our natural environment.

TCO Certified is a third party verified program, where every product model is tested by an accredited impartial test laboratory. TCO Certified represents one of the toughest certifications for displays worldwide.

### **Some of the Usability features of the TCO Certified for displays:**

- Visual ergonomics for good image quality is tested to ensure top performance and reduce sight and strain problems. Important parameters are luminance, contrast, resolution, black level, gamma curve, colour and luminance uniformity and colour rendering
- Products are tested according to rigorous safety standards at impartial laboratories
- Electric and magnetic fields emissions as low as normal household background levels
- Low acoustic noise emissions (when applicable)

### **Some of the Environmental features of the TCO Certified for displays:**

- The brand owner demonstrates corporate social responsibility and has a certified environmental management system (EMAS or ISO 14001)
- Very low energy consumption both in on- and standby mode minimize climate impact
- Restrictions on chlorinated and brominated flame retardants, plasticizers, plastics and heavy metals such as cadmium, mercury and lead (RoHS compliance)
- Both product and product packaging is prepared for recycling
- The brand owner offers take-back options

The requirements can be downloaded from our web site. The requirements included in this label have been developed by TCO Development in co-operation with scientists, experts, users as well as manufacturers all over the world. Since the end of the 1980s TCO has been involved in influencing the development of IT equipment in a more userfriendly direction. Our labeling system started with displays in 1992 and is now requested by users and ITmanufacturers all over the world. About 50% of all displays worldwide are TCO certified.

#### For more information, please visit **[www.tcodevelopment.com](http://www.tcodevelopment.com/)**

For displays with glossy bezels the user should consider the placement of the display as the bezel may cause disturbing reflections from surrounding light and bright surfaces.

### RETURN TO TOP OF THE PAGE

### **Recycling Information for Customers**

There is currently a system of recycling up and running in the European countries, such as The Netherlands, Belgium, Norway, Sweden and Denmark.

In Asia Pacific, Taiwan, the products can be taken back by Environment Protection Administration (EPA) to follow the IT product recycling management process, detail can be found in web site [www.epa.gov.tw](http://www.epa.gov.tw/)

The monitor contains parts that could cause damage to the nature environment. Therefore, it is vital that the monitor is recycled at the end of its life cycle.

For help and service, please contact [Consumers Information Center](file:///D|/LCD%20Monitor%20OEM/Philips/M1-project/17S1A/CD-5B.0V202.001/CD-Contents/lcd/manual/SLOVAK/warranty/warcic.htm) or [F1rst Choice Contact Information](#page-74-0) [Center](#page-74-0) in each country.

#### RETURN TO TOP OF THE PAGE

#### **Waste Electrical and Electronic Equipment-WEEE**

Attention users in European Union private households

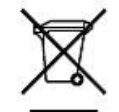

 This marking on the product or on its packaging illustrates that, under European Directive 2002/96/EC governing used electrical and electronic appliances, this product may not be disposed of with normal household waste. You are responsible for disposal of this equipment through a designated waste electrical and electronic equipment collection. To determine the locations for dropping off such waste electrical and electronic, contact your local government office, the waste disposal organization that serves your household or the store at which you purchased the product.

Attention users in United States:

Like all LCD products, this set contains a lamp with Mercury. Please dispose of according to all Local, State and Federal laws. For the disposal or recyciing information, contact [www.mygreenelectronics.com](http://www.mygreenelectronics.com/) or [www.eiae.](http://www.eiae.org/) [org](http://www.eiae.org/).

#### RETURN TO TOP OF THE PAGE

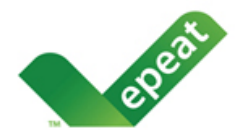

EPEAT "The EPEAT (Electronic Product Environmental Assessment Tool) program evaluates computer desktops, laptops, and monitors based on 51 environmental criteria developed through an extensive stakeholder

consensus process supported by US EPA.

EPEAT system helps purchasers in the public and private sectors evaluate, compare and select desktop computers, notebooks and monitors based on their environmental attributes. EPEAT also provides a clear and consistent set of performance criteria for the design of products, and provides an opportunity for manufacturers to secure market recognition for efforts to reduce the environmental impact of its products."

Benefits of EPEAT Reduce use of primary materials Reduce use of toxic materials Avoid the disposal of hazardous waste EPEAT'S requirement that all registered products meet ENERGY STAR's energy efficiency specifications, means that these products will consume less energy throughout their life.

#### RETURN TO TOP OF THE PAGE

ROHS is a European Directive aiming to control the use of certain hazardous substances in the production of new electrical and electronic equipment. Philips has completely eliminated four of six RoHS-banned substances form its products by 1998-eight full years before compliance was required and has lowered usage of the remaining substances significantly below the mandated levels.

#### RETURN TO TOP OF THE PAGE

#### **CE Declaration of Conformity**

This product is in conformity with the following standards

- EN60950-1:2001 (Safety requirement of Information Technology Equipment)
- EN55022:2006 (Radio Disturbance requirement of Information Technology Equipment)
- EN55024:1998 (Immunity requirement of Information Technology Equipment)
- EN61000-3-2:2006 (Limits for Harmonic Current Emission)
- EN61000-3-3:1995 (Limitation of Voltage Fluctuation and Flicker)

following provisions of directives applicable

- 2006/95/EC (Low Voltage Directive)
- 2004/108/EC (EMC Directive)

and is produced by a manufacturing organization on ISO9000 level.

The product also comply with the following standards

- ISO13406-2 (Ergonomic requirement for Flat Panel Display)
- GS EK1-2000 (GS specification)
- prEN50279:1998 (Low Frequency Electric and Magnetic fields for Visual Display)
- MPR-II (MPR:1990:8/1990:10 Low Frequency Electric and Magnetic fields)

- TCO Certified (Requirement for Environment Labelling of Ergonomics, Energy, Ecology and Emission, TCO: Swedish

Confederation of Professional Employees) for TCO versions

#### RETURN TO TOP OF THE PAGE

**Energy Star Declaration**

This monitor is equipped with a function for saving energy which supports the VESA DPM standard. This means that the monitor must be connected to a computer which supports VESA DPM. Time settings are adjusted from the system unit by software.

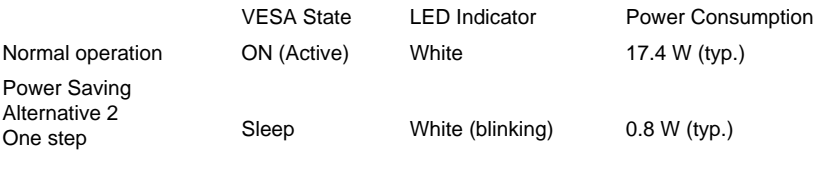

Switch Off Off 0.5 W (typ.)

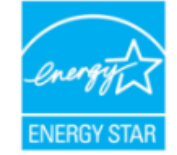

As an ENERGY STAR® Partner, we have determined that this product meets the ENERGY STAR® guidelines for energy efficiency.

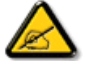

We recommend you switch off the monitor when it is not in use for a long time.

RETURN TO TOP OF THE PAGE

#### **Federal Communications Commission (FCC) Notice (U.S. Only)**

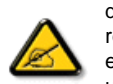

This equipment has been tested and found to comply with the limits for a Class B digital device, pursuant to Part 15 of the FCC Rules. These limits are designed to provide reasonable protection against harmful interference in a residential installation. This equipment generates, uses and can radiate radio frequency energy and, if not installed and used in accordance with the instructions, may cause harmful interference to radio communications. However, there is no guarantee that interference will not occur in a particular installation. If this equipment does cause harmful interference to radio or television reception, which can be determined by turning the equipment off and on, the user is encouraged to try to correct the interference by one or more of the following measures:

- Reorient or relocate the receiving antenna.
- Increase the separation between the equipment and receiver.
- Connect the equipment into an outlet on a circuit different from that to which the receiver is connected.
- Consult the dealer or an experienced radio/TV technician for help.

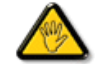

Changes or modifications not expressly approved by the party responsible for compliance could void the user's authority to operate the equipment.

Use only RF shielded cable that was supplied with the monitor when connecting this monitor to a computer device.

To prevent damage which may result in fire or shock hazard, do not expose this appliance to rain or excessive moisture.

THIS CLASS B DIGITAL APPARATUS MEETS ALL REQUIREMENTS OF THE CANADIAN INTERFERENCE-CAUSING EQUIPMENT REGULATIONS.

#### RETURN TO TOP OF THE PAGE

#### **FCC Declaration of Conformity**

Declaration of Conformity for Products Marked with FCC Logo, United States Only

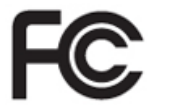

This device complies with Part 15 of the FCC Rules. Operation is subject to the following two conditions: (1) this device may not cause harmful interference, and (2) this device must accept any interference received, including interference that may cause undesired operation.

#### RETURN TO TOP OF THE PAGE

#### **Commission Federale de la Communication (FCC Declaration)**

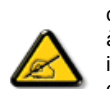

Cet équipement a été testé et déclaré conforme auxlimites des appareils numériques de class B,aux termes de l'article 15 Des règles de la FCC. Ces limites sont conçues de façon à fourir une protection raisonnable contre les interférences nuisibles dans le cadre d'une installation résidentielle. CET appareil produit, utilise et peut émettre des hyperfréquences qui, si l'appareil n'est pas installé et utilisé selon les consignes données, peuvent causer des interférences nuisibles aux communications radio. Cependant, rien ne peut garantir l'absence d'interférences dans le cadre d'une installation particulière. Si cet appareil est la cause d'interférences nuisibles pour la réception des signaux de radio ou de télévision, ce qui peut être décelé en fermant l'équipement, puis en le remettant en fonction, l'utilisateur pourrait essayer de corriger la situation en prenant les mesures suivantes:

- Réorienter ou déplacer l'antenne de réception.
- Augmenter la distance entre l'équipement et le récepteur.
- Brancher l'équipement sur un autre circuit que celui utilisé par le récepteur.
- Demander l'aide du marchand ou d'un technicien chevronné en radio/télévision.

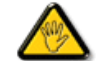

Toutes modifications n'ayant pas reçu l'approbation des services compétents en matière de conformité est susceptible d'interdire à l'utilisateur l'usage du présent équipement.

N'utiliser que des câbles RF armés pour les connections avec des ordinateurs ou périphériques.

CET APPAREIL NUMERIQUE DE LA CLASSE B RESPECTE TOUTES LES EXIGENCES DU REGLEMENT SUR LE MATERIEL BROUILLEUR DU CANADA.

### RETURN TO TOP OF THE PAGE

#### **EN 55022 Compliance (Czech Republic Only)**

This device belongs to category B devices as described in EN 55022, unless it is specifically stated that it is a Class A device on the specification label. The following applies to devices in Class A of EN 55022 (radius of protection up to 30 meters). The user of the device is obliged to take all steps necessary to remove sources of interference to telecommunication or other devices.

Pokud není na typovém štítku počítače uvedeno, že spadá do do třídy A podle EN 55022, spadá automaticky do třídy B podle EN 55022. Pro zařízení zařazená do třídy A (chranné pásmo 30m) podle EN 55022 platí následující. Dojde-li k rušení telekomunikačních nebo jiných zařízení je uživatel povinnen provést taková opatřgní, aby rušení odstranil.

#### RETURN TO TOP OF THE PAGE

#### **Polish Center for Testing and Certification Notice**

The equipment should draw power from a socket with an attached protection circuit (a three-prong socket). All equipment that works together (computer, monitor, printer, and so on) should have the same power supply source.

The phasing conductor of the room's electrical installation should have a reserve short-circuit protection device in the form of a fuse with a nominal value no larger than 16 amperes (A).

To completely switch off the equipment, the power supply cable must be removed from the power supply socket, which should be located near the equipment and easily accessible.

A protection mark "B" confirms that the equipment is in compliance with the protection usage requirements of standards PN-93/T-42107 and PN-89/E-06251.

#### Wymagania Polskiego Centrum Badań i Certyfikacji

Urządzenie powinno być zasilane z gniazda z przyłączonym obwodem ochronnym (gniazdo z kołkiem). Współpracujące ze sobą urządzenia (komputer, monitor, drukarka) powinny być zasilane z tego samego źródła.

Instalacja elektryczna pomieszczenia powinna zawierać w przewodzie fazowym rezerwową ochronę przed zwarciami, w postaci bezpiecznika o wartości znamionowej nie większej niż 16A (amperów). W celu całkowitego wyłaczenia urzadzenia z sieci zasilania, należy wyjać wtyczke kabla

zasilającego z gniazdka, które powinno znajdować się w pobliżu urządzenia i być łatwo dostępne. Znak bezpieczeństwa "B" potwierdza zgodność urządzenia z wymaganiami bezpieczeństwa użytkowania zawartymi w PN-93/T-42107 i PN-89/E-06251.

#### Pozostałe instrukcje bezpieczeństwa

- \* Nie należy używać wtyczek adapterowych lub usuwać kołka obwodu ochronnego z wtyczki. Jeżeli konieczne jest użycie przedłużacza to należy użyć przedłużacza 3-żyłowego z prawidłowo połączonym przewodem ochronnym.
- System komputerowy należy zabezpieczyć przed nagłymi, chwilowymi wzrostami lub spadkami napięcia, używając eliminatora przepięć, urządzenia dopasowującego lub bezzakłóceniowego źródła zasilania.
- \* Należy upewnić się, aby nic nie leżało na kablach systemu komputerowego, oraz aby kable nie były umieszczone w miejscu, gdzie można byłoby na nie nadeptywać lub potykać się o nie.
- · Nie należy rozlewać napojów ani innych płynów na system komputerowy.
- \* Nie należy wpychać żadnych przedmiotów do otworów systemu komputerowego, gdyż może to spowodować pożar lub porażenie prądem, poprzez zwarcie elementów wewnętrznych.
- \* System komputerowy powinien znajdować się z dala od grzejników i źródeł ciepła. Ponadto, nie należy blokować otworów wentylacyjnych. Należy unikać kładzenia lużnych papierów pod komputer oraz umieszczania komputera w ciasnym miejscu bez możliwości cyrkulacji powietrza wokół niego.

#### RETURN TO TOP OF THE PAGE

### **North Europe (Nordic Countries) Information**

Placering/Ventilation

**VARNING:** 

FÖRSÄKRA DIG OM ATT HUVUDBRYTARE OCH UTTAG ÄR LÄTÅTKOMLIGA, NÄR DU STÄLLER DIN UTRUSTNING PÅPLATS.

Placering/Ventilation

**ADVARSEL:** 

SØRG VED PLACERINGEN FOR, AT NETLEDNINGENS STIK OG STIKKONTAKT ER NEMT TILGÆNGELIGE.

Paikka/Ilmankierto

**VAROITUS:** 

SIJOITA LAITE SITEN, ETTÄ VERKKOJOHTO VOIDAAN TARVITTAESSA HELPOSTI IRROTTAA PISTORASIASTA.

Plassering/Ventilasjon

**ADVARSEL:** 

NÅR DETTE UTSTYRET PLASSERES, MÅ DU PASSE PÅ AT KONTAKTENE FOR STØMTILFØRSEL ER LETTE Å NÅ.

RETURN TO TOP OF THE PAGE

**BSMI Notice (Taiwan Only)**

符合乙類資訊產品之標準

#### RETURN TO TOP OF THE PAGE

#### **Ergonomie Hinweis (nur Deutschland)**

Der von uns gelieferte Farbmonitor entspricht den in der "Verordnung über den Schutz vor Schäden durch Röntgenstrahlen" festgelegten Vorschriften.

Auf der Rückwand des Gerätes befindet sich ein Aufkleber, der auf die Unbedenklichkeit der Inbetriebnahme hinweist, da die Vorschriften über die Bauart von Störstrahlern nach Anlage III ¤ 5 Abs. 4 der Röntgenverordnung erfüllt sind.

Damit Ihr Monitor immer den in der Zulassung geforderten Werten entspricht, ist darauf zu achten, daß

- 1. Reparaturen nur durch Fachpersonal durchgeführt werden.
- 2. nur original-Ersatzteile verwendet werden.
- 3. bei Ersatz der Bildröhre nur eine bauartgleiche eingebaut wird.

Aus ergonomischen Gründen wird empfohlen, die Grundfarben Blau und Rot nicht auf dunklem Untergrund zu verwenden (schlechte Lesbarkeit und erhöhte Augenbelastung bei zu geringem Zeichenkontrast wären die Folge).

Der arbeitsplatzbezogene Schalldruckpegel nach DIN 45 635 beträgt 70dB (A) oder weniger.

**ACHTUNG:** BEIM AUFSTELLEN DIESES GERÄTES DARAUF ACHTEN, DAß NETZSTECKER UND NETZKABELANSCHLUß LEICHT ZUGÄNGLICH SIND.

#### RETURN TO TOP OF THE PAGE

#### **End-of-Life Disposal**

Your new monitor contains materials that can be recycled and reused. Specialized companies can recycle your product to increase the amount of reusable materials and to minimize the amount to be disposed of.

Please find out about the local regulations on how to dispose of your old monitor from your sales representative.

#### **(For customers in Canada and U.S.A.)**

This product may contain lead and/or mercury. Dispose of in accordance to local-state and federal regulations. For additional information on recycling contact [www.eia.org](http://www.eia.org/) (Consumer Education Initiative)

#### RETURN TO TOP OF THE PAGE

#### **China RoHS**

The People's Republic of China released a regulation called "Management Methods for Controlling Pollution by Electronic Information Products" or commonly referred to as China RoHS. All products including CRT and LCD monitor which are produced and sold for China market have to meet China RoHS request.

#### 中国大陆RoHS

根据中国大陆《电子信息产品污染控制管理办法》(也称为中国大陆RoHS), 以下部分列出了本产品中可能包含的有毒有害物质或元素的名称和含量

### 本表适用之产品

显示器(液晶及CRT)

# 有毒有害物质或元素

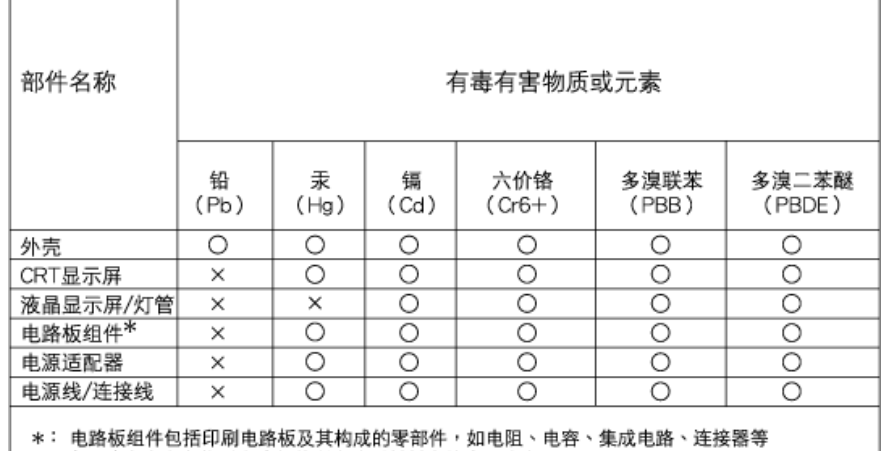

○:表示该有毒有害物质在该部件所有均质材料中的含量均在 《电子信息产品中有毒有害物质的限量要求标准》规定的限量要求以下

×:表示该有毒有害物质至少在该部件的某一均质材料中的含量超出 《电子信息产品中有毒有害物质的限量要求标准》规定的限量要求;但是上表中打"×"的部件,

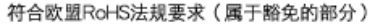

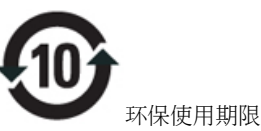

此标识指期限(十年),电子信息产品中含有的有毒有害物质或元素在正常使用的条件下不会发生外泄或突 变, 电子信息产品用户使用该电子信息产品不会对环境造成严重污染或对其人身、 财产造成严重损害的期 限.

# 中国能源效率标识

根据中国大陆《能源效率标识管理办法》本显示器符合以下要求:

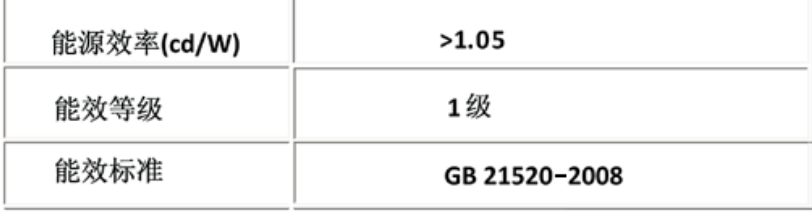

#### RETURN TO TOP OF THE PAGE

#### **Lead-free Product**

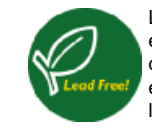

Lead free display promotes environmentally sound recovery and disposal of waste from electrical and electronic equipment. Toxic substances like Lead has been eliminated and compliance with European community's stringent RoHs directive mandating restrictions on hazardous substances in electrical and electronic equipment have been adhered to in order to make Philips monitors safe to use throughout its life cycle.

### RETURN TO TOP OF THE PAGE

# <span id="page-21-2"></span>[O tejto príru](#page-21-0)čke

<span id="page-21-0"></span>[Popis symbolov](#page-21-1)

# **O tejto príručke**

# **O tejto príručke**

Táto príručka je určená každému, kto používa farebný Philips LCD. Popisuje vlastnosti, nastavenia, obsluhu a iné dôležité informácie o tomto LCD monitore. Jej obsah je totožný s informáciami s našou tlačenou verziou.

Obsahuje nasledujúce kapitoly:

● [Informácie o bezpe](#page-1-0)čnosti a riešení problémov poskytuje tipy a riešenia bežných

problémov, ako aj iné súvisiace informácie, ktoré budete možno potrebovať.

- O tejto elektronickej užívateľskej príručke dáva prehľad o obsiahnutých informáciách, spolu s popisom symbolov a inými dokumentmi pre vašu informáciu.
- [Informácie o výrobku](#page-23-0) obsahuje prehľad o funkciách monitora a tiež technické údaje tohto monitora.
- Inštalácia váš[ho monitora](#page-54-0) opisuje proces prvotného nastavenia a dáva prehľad o tom, ako používať monitor.
- [Displej na obrazovke](#page-67-0) poskytuje informácie o prispôsobení nastavení vášho monitora.
- Starostlivosť [o zákazníka a záruka](#page-70-0) obsahuje zoznam celosvetových Centier Philips pre informácie spotrebiteľom, spolu s telefónnymi číslami a informáciami o záruke pre váš výrobok.
- **[Glosár](file:///D|/LCD%20Monitor%20OEM/Philips/M1-project/17S1A/CD-5B.0V202.001/CD-Contents/lcd/manual/SLOVAK/17S1A/glossary/glossary.htm) popisuje technické pojmy.**
- Voľ[ba stiahnutie a tla](#page-92-0)č prenesie celú túto príručku na váš disk, za účelom ľahkého nahliadnutia.

# [NÁVRAT NA VRCH STRÁNKY](#page-21-2)

# <span id="page-21-1"></span>**Popis symbolov**

Nasledovné podčasti popisujú spôsob značenia poznámok, ktoré sú použité v tomto dokumente.

### **Poznámky, upozornenia a varovania**

V celej tejto príručke môžu byť úseky textu sprevádzané ikonou a vytlačené hrubým písmom alebo kurzívou. Tieto úseky textu obsahujú poznámky, upozornenia alebo varovania. Použité sú nasledovne:

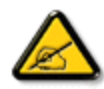

**POZNÁMKA: Táto ikona naznačuje dôležité informácie a tipy, ktoré vám pomôžu lepšie využiť váš počítačový systém.**

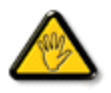

**UPOZORNENIE: Táto ikona označuje informácie, ktoré vám napovedia ako predchádzať buď potenciálnemu poškodeniu hardvéru alebo strate údajov.**

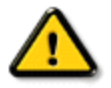

**VAROVANIE: Táto ikona označuje potenciál ublíženia na zdraví a napovie vám, ako sa tomuto problému vyhnúť.**

Niektoré varovania sa môžu objaviť v rôznych formách a môžu byť sprevádzané ikonou. V takýchto prípadoch je špecifická prezentácia takého varovania povinne uložená príslušnou úradnou mocou.

[NÁVRAT NA VRCH STRÁNKY](#page-21-2)

### <span id="page-23-3"></span><span id="page-23-0"></span>Váš [LCD monitor](#page-23-1)

**[Smartimage](#page-23-2)** 

<span id="page-23-1"></span>**[SmartContrast](#page-25-0)** 

**[SmartSaturate](#page-26-0)** 

**[SmartSharpness](#page-26-1)** 

[Technické údaje](#page-27-0)

Rozlíš[enie a predvolené re](#page-29-0)žimy

<span id="page-23-2"></span>Postup spoloč[nosti Philips pri](#page-33-0)  [reklamácii kvôli chybným](#page-33-0)  [obrazovým prvkom](#page-33-0) [Automatická úspora elektrickej](#page-30-0)  [energie](#page-30-0) Pohľ[ady na výrobok](#page-31-0)

[Nastavenie polohy](#page-31-1)

[SmartControl II](#page-37-0) 

### **Informácie o výrobku**

## **Váš LCD monitor**

Gratulujeme vám k vašej kúpe a vítame vás medzi zákazníkmi spoločnosti Philips. Ak chcete mať plný úžitok z podpory, ktorú ponúka spoločnosť Philips, zaregistrujte svoj výrobok na webovej stránke: [www.philips.com/welcome](http://www.philips.com/welcome)

### **SmartImage**

### **Čo je to?**

Funkcia SmartImage poskytuje predvolené nastavenia, ktorými sa optimalizuje zobrazenie rôznych typov obsahu s obrazovým záznamom, pričom sa dynamicky prispôsobuje jas, kontrast, farby a ostrosť obrazu v reálnom čase. Či už pracujete s textovými aplikáciami, alebo zobrazujete obrazový záznam či sledujete videozáznam, funkcia Philips SmartImage zabezpečuje skvelý a optimalizovaný výkon LCD zobrazovacieho zariadenia.

### **Prečo je to potrebné?**

Týmto získate LCD zobrazovacie zariadenie, ktoré poskytuje optimalizované zobrazenie obsahu všetkých typov vašich obľúbených obrazových záznamov, pričom softvér SmartImage dynamicky prispôsobuje jas, kontrast, farbu a ostrosť obrazu v reálnom čase s cieľom zlepšiť váš zážitok zo sledovania LCD zobrazovacieho zariadenia.

### **Ako to funguje?**

SmartImage je exkluzívna a špičková technológia spoločnosti Philips, ktorá analyzuje obsah obrazového záznamu, ktorý sa zobrazuje na obrazovke. Na základe zvoleného scenára technológia SmartImage dynamicky zdokonalí kontrast, sýtosť farieb a ostrosť obrázkov a videozáznamov, čím sa dosiahne jedinečný zobrazovací výkon - a to všetko v reálnom čase stlačením jediného tlačidla.

### **Ako sa aktivuje funkcia SmartImage?**

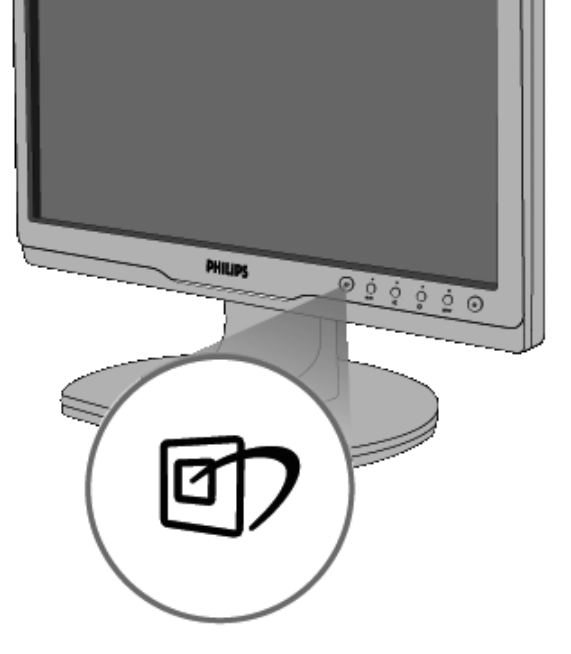

- 1. Stlačením tlačidla **in posi**spustíte funkciu SmartImage pre zobrazenie na obrazovke.
- <sup>2.</sup> Stláčaním tlačidla **cho**môžete prepínať medzi režimom Office Work (kancelárska práca), Image Viewing (sledovanie obrazového záznamu), Entertainment (zábava), Economy (úsporný režim) a Off (vypnutie funkcie).
- 3. Informácia o funkcii SmartImage pre zobrazenie na obrazovke zostane na obrazovke 5 sekúnd, alebo je tiež možné vykonať potvrdenie stlačením "OK".
- 4. Po aktivácii funkcie SmartImage sa systém sRGB vypne automaticky. Ak chcete použiť systém sRGB, musíte vypnúť funkciu SmartImage pomocou tlačidla na prednom kryte monitora.

Okrem použitia klávesu  $\Box$  na posun dolu je možné potvrdiť voľbu a zatvoriť zobrazenie funkcie SmartImage na obrazovke aj pomocou tlačidiel  $\blacktriangledown$  na vykonanie voľby a napokon stlačením tlačidla "OK". Je možné zvoliť päť režimov: Office Work (kancelárska práca), Image Viewing (sledovanie obrazového záznamu), Entertainment (zábava), Economy (úsporný režim), a Off (vypnutie funkcie).

Je možné zvoliť päť režimov: Office Work (kancelárska práca), Image Viewing (sledovanie obrazového záznamu), Entertainment (zábava), Economy (úsporný režim), a Off (vypnutie funkcie).

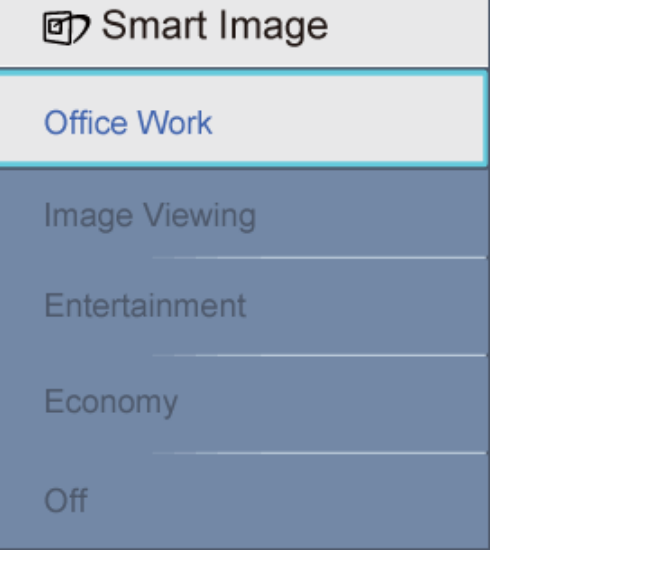

- 1. **Office Work (kancelárska práca):** Zvýrazňuje text a potláča jas, aby sa zlepšila čitateľnosť a znížila sa únava očí. Tento režim značne zlepšuje čitateľnosť a produktivitu pri práci s tabuľkovými procesormi, súbormi vo formáte PDF, oskenovanými článkami alebo inými všeobecnými kancelárskymi aplikáciami.
- 2. **Sledovanie obrazového záznamu:** Tento profil vytvára kombináciu sýtosti farieb, dynamického kontrastu a zlepšenej ostrosti obrazu pre zobrazovanie fotografií a iného obrazového záznamu s výnimočnou čistotou živých farieb – a to všetko bez artefaktov a vyblednutých farieb.
- 3. **Entertainment (zábava):** Zvýšeným jasom, zlepšenou sýtosťou farieb, dynamickým kontrastom a maximálnou ostrosťou sa zobrazuje každý detail v tmavých oblastiach videozáznamov bez straty farieb v jasnejších oblastiach a pri zachovaní dynamických prirodzených hodnôt pre čo najlepšie zobrazenie videozáznamu.
- 4. **Economy (úsporný režim):** Pri tomto profile sa jas, kontrast prispôsobí a podsvietenie sa jemne nastaví presne na to správne zobrazenie každodenných kancelárskych aplikácií a menšiu spotrebu elektrickej energie.
- 5. **Off (vypnutie funkcie):** Optimalizácia pomocou funkcie SmartImage je vypnutá.

# NÁVRAT NA ZAČ[IATOK STRANY](#page-23-3)

# <span id="page-25-0"></span>**SmartContrast**

# **Čo je to?**

Je to jedinečná technológia, ktorá dynamicky analyzuje zobrazovaný obsah a automaticky optimalizuje kontrastný pomer LCD monitora s cieľom dosiahnuť maximálnu vizuálnu čistotu a potešenie zo sledovania, a to na základe zvýšenia intenzity podsvietenia kvôli čistejšiemu, ostrejšiemu a jasnejšiemu obrazu alebo zníženia úrovne podsvietenia kvôli čistejšiemu zobrazeniu obrazových záznamov na tmavom pozadí.

### **Prečo je to potrebné?**

Cieľom je získať čo najlepšiu vizuálnu čistotu a pohodlie pri sledovaní každého typu obsahu obrazových záznamov. Funkcia SmartContrast dynamicky ovláda kontrast a prispôsobuje podsvietenie, aby sa zobrazil čistejší, ostrejší a jasnejší obraz pri videohrách a obrazových záznamoch a tiež zobrazuje čistejší a čitateľnejší text počas kancelárskych prác. Znížením spotreby monitora ušetríte na nákladoch spojených s energiou a predĺži sa životnosť monitora.

#### **Ako to funguje?**

Po aktivácii funkcie SmartContrast dôjde k analýze zobrazovaného obsahu v reálnom čase s cieľom prispôsobiť farby a intenzitu podsvietenia. Táto funkcia dokáže zjavným spôsobom dynamicky zlepšiť úroveň kontrastu kvôli väčšej zábave pri sledovaní videozáznamov alebo hraní videohier.

### NÁVRAT NA ZAČ[IATOK STRANY](#page-23-3)

### <span id="page-26-0"></span>**SmartSaturate**

### **Čo je to?**

Je to prepracovaná technológia, ktorou sa ovláda sýtosť farieb - to znamená, že do akej miery je určitá farba na obrazovke pohltená susednými farbami - aby sa získal bohatý a živý obraz pre viac zábavy pri sledovaní videozáznamov.

#### **Prečo je to potrebné?**

Cieľom je získať bohatý a živý obraz pre viac zábavy pri prezeraní fotografií alebo sledovaní videozáznamov.

#### **Ako to funguje?**

Funkcia SmartSaturate dynamicky ovláda sýtosť farieb – to znamená, že do akej miery je určitá farba na obrazovke pohltená susednými farbami – aby sa získal bohatý a živý obraz pre viac zábavy pri prezeraní obrázkov alebo sledovaní videozáznamov počas zobrazovania v režime Entertainment (zábava), pričom sa kvôli maximálnej kvalite zobrazenia kancelárskych aplikácií táto funkcia vypne a rovnako sa vypne aj v úspornom režime Economy kvôli zníženiu spotreby elektrickej energie.

# NÁVRAT NA ZAČ[IATOK STRANY](#page-23-3)

### <span id="page-26-1"></span>**SmartSharpness**

### **Čo je to?**

Je to prepracovaná technológia, ktorá zlepšuje ostrosť obrazu, keď je to potrebné kvôli maximálnemu výkonu zobrazenia a väčšej zábave pri sledovaní videozáznamov a prezeraní fotografií.

#### **Prečo je to potrebné?**

Cieľom je získať maximálnu ostrosť obrazu pre viac zábavy pri prezeraní fotografií alebo sledovaní videozáznamov.

#### **Ako to funguje?**

Je to prepracovaná technológia, ktorá zlepšuje ostrosť obrazu, keď je to potrebné kvôli jedinečnému zobrazovaciemu výkonu a väčšej zábave pri sledovaní videozáznamov a prezeraní fotografií v režime Entertainment (zábava), pričom sa kvôli maximálnej kvalite zobrazenia kancelárskych aplikácií vypne a rovnako sa vypne aj v úspornom režime

Economy kvôli zníženiu spotreby elektrickej energie.

# NÁVRAT NA ZAČ[IATOK STRANY](#page-23-3)

# **Technické údaje\***

<span id="page-27-0"></span>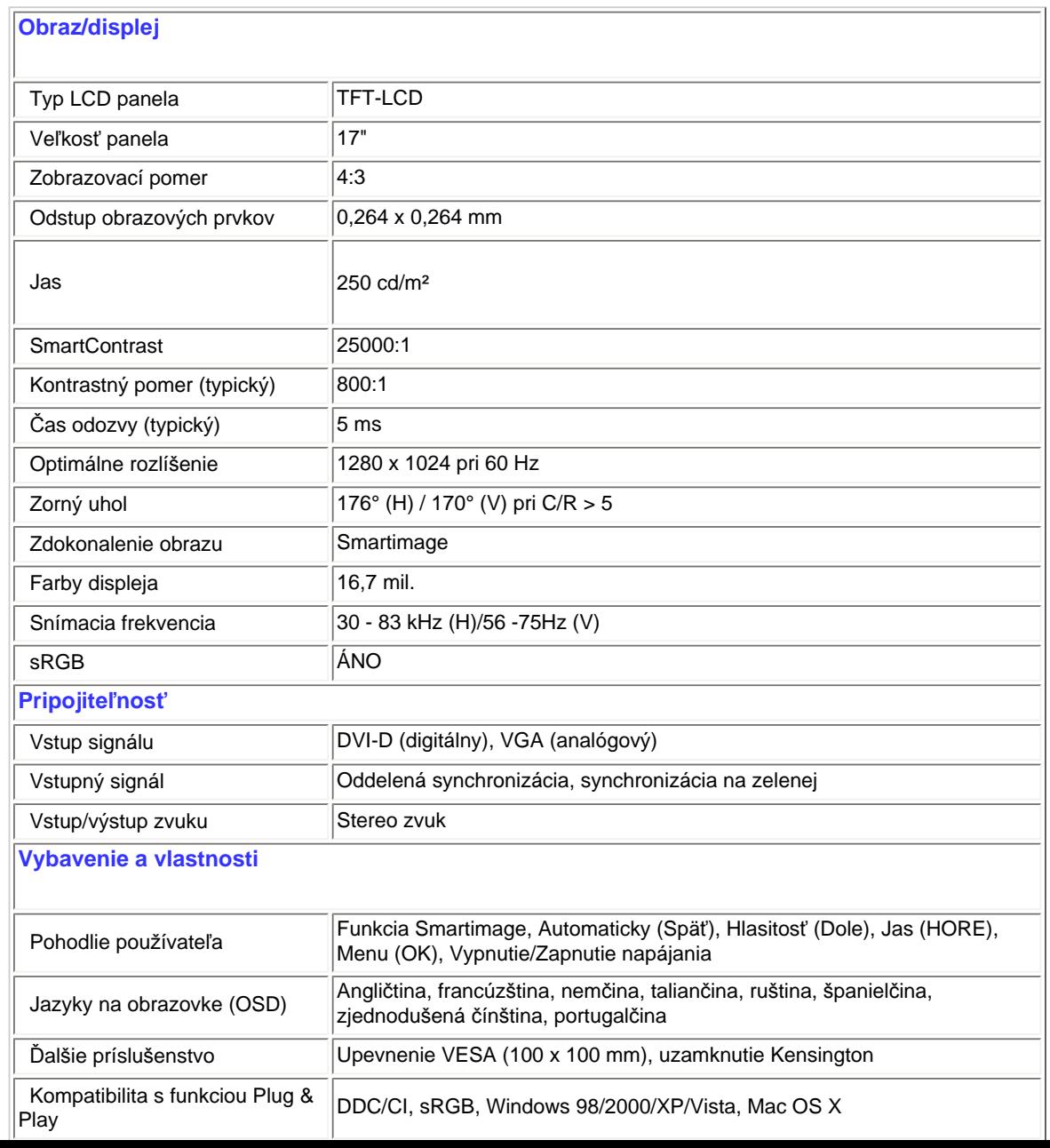

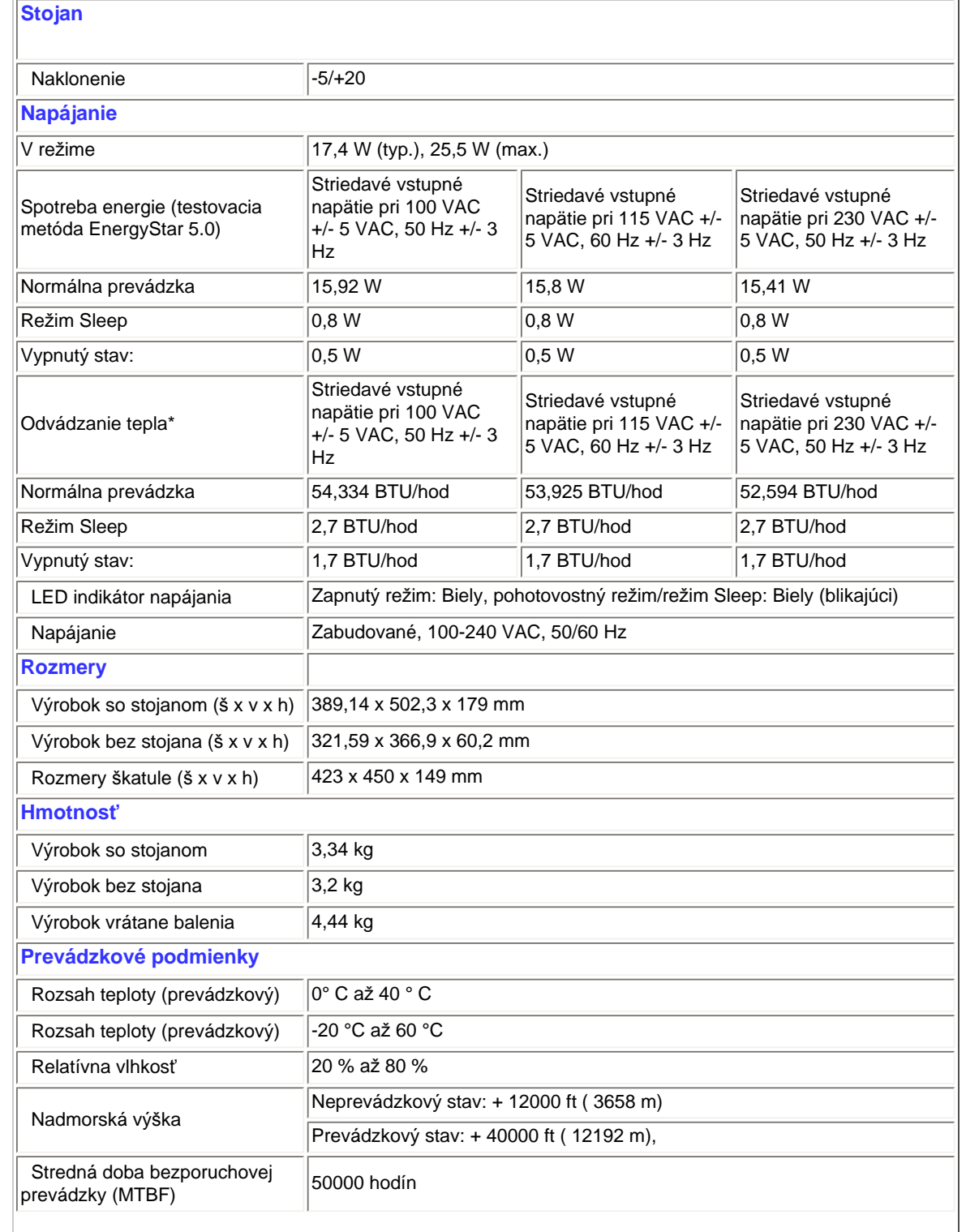

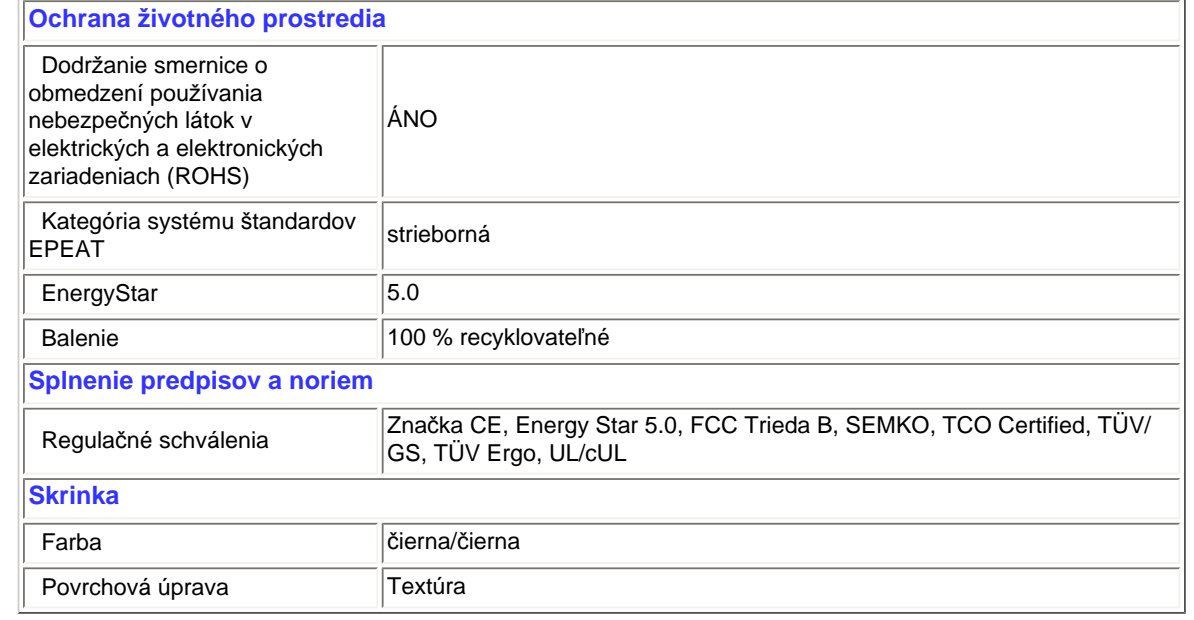

*\* Tieto údaje podliehajú zmene bez upozornenia.*

# NÁVRAT NA ZAČ[IATOK STRANY](#page-23-3)

# **Rozlíšenie a predvolené režimy**

- <span id="page-29-0"></span>A. Maximálne rozlíšenie
- Pre 17S1A

1280 x 1024 pri 75 Hz (analógový vstup)

1280 x 1024 pri 75 Hz (digitálny vstup)

- B. Odporúčané rozlíšenie
- Pre 17S1A 1280 x 1024 pri 60 Hz (digitálny vstup)

1280 x 1024 pri 60 Hz (analógový vstup)

# **11 predvolených režimov z výroby:**

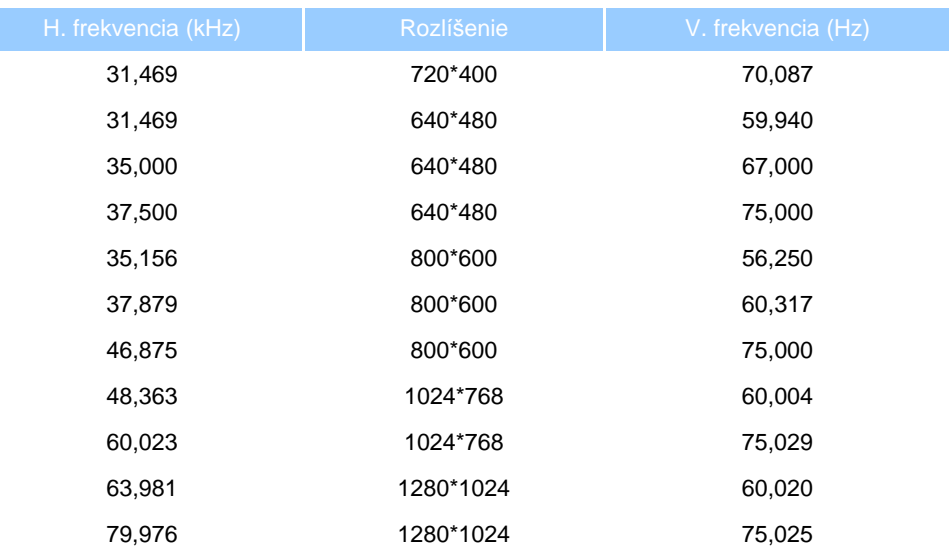

# NÁVRAT NA ZAČ[IATOK STRANY](#page-23-3)

# <span id="page-30-0"></span>**Automatická úspora elektrickej energie**

Ak v svojom počítači máte nainštalovanú zobrazovaciu kartu alebo softvér kompatibilné so štandardom VESA DPM, monitor dokáže automaticky znížiť svoju spotrebu, keď sa nepoužíva. Ak sa zistí vstupný signál z klávesnice, myši alebo iného vstupného zariadenia, monitor sa automaticky "zobudí". V nasledujúcej tabuľke sú uvedené spotreba elektrickej energie a signalizácia tejto funkcie automatickej úspory energie:

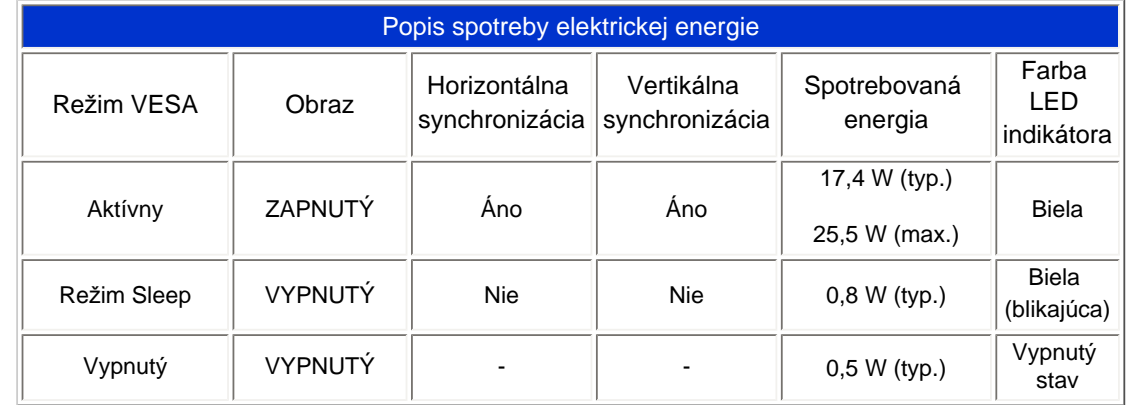

This monitor is ENERGY STAR<sup>®</sup> compliant. As an ENERGY STAR<sup>®</sup> Partner, we have determined that this product meets the ENERGY STAR<sup>®</sup> guidelines for energy efficiency. *\* Tieto údaje podliehajú zmene bez upozornenia.*

*Prirodzené rozlíšenie monitora je 1280 x 1024, pričom je štandardne nastavený na 100 % (max.) 50 % kontrast, a 6500K teplotu farieb, s plným zobrazením bielej, bez audio/USB.*

NÁVRAT NA ZAČ[IATOK STRANY](#page-23-3)

# **Pohľady na výrobok**

<span id="page-31-0"></span>Kliknutím na uvedené odkazy je možné si pozrieť rôzne pohľady na monitor a jeho komponenty.

Popis výrobku pri pohľade spredu

NÁVRAT NA ZAČ[IATOK STRANY](#page-23-3)

**Nastavenie polohy**

<span id="page-31-1"></span>**Naklonenie**

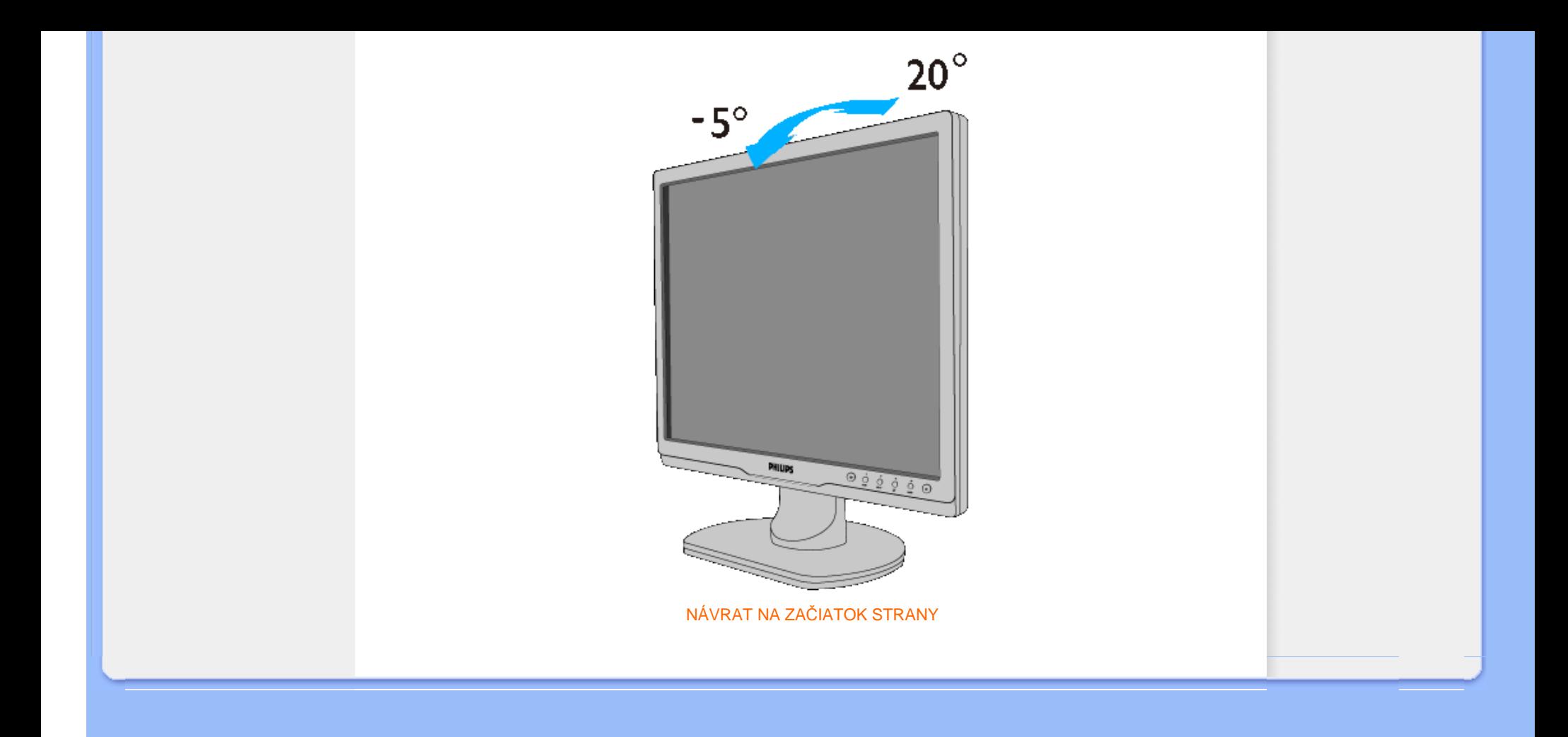

### <span id="page-33-0"></span>[Vlastnosti výrobku](#page-23-0)

### [Technické údaje](#page-27-0)

Rozlíš[enie a prednastavené](#page-29-0) rež[imy](#page-29-0) [Automatická úspora energie](#page-30-0)

[Fyzikálne údaje](#page-23-0)

[Priradenie pinov](#page-23-0)

Pohľ[ady výrobky](#page-31-0)

# **Pravidlá spoločnosti Philips pre poškodené obrazové body plochých monitorov**

Spoločnosť Philips sa usiluje dodávať najkvalitnejšie výrobky. Používame niektoré z najpokrokovejších výrobných procesov v tomto odvetví a najprísnejšie postupy kontroly kvality. Avšak, poruchy obrazových a podskupín obrazových bodov TFT LCD monitorov sú niekedy neodvrátiteľné. Žiaden výrobca nie je schopný zaručiť, aby všetky obrazovky boli vyrobené bez poruchy obrazových bodov, ale spoločnosť Philips garantuje, že každý monitor s neprijateľným počtom porúch bude opravený alebo vymenený za nový v rámci záruky. Toto oznámenie vysvetľuje rôzne druhy porúch obrazových bodov a definuje prijateľné hladiny pre každý druh. Za účelom oprávnenia na opravu alebo výmenu v rámci záruky, musí počet poruchových obrazových bodov na TFT LCD obrazovke prekročiť tieto akceptovateľné úrovne. Napríklad, na monitori 19" XGA nemôže byť poruchových viac ako 0,0004% podskupín obrazových bodov. Okrem toho, spoločnosť Philips stanovuje dokonca vyššie kvalitatívne normy pre určité druhy alebo kombinácie porúch obrazových bodov, ktoré sú pozoruhodnejšie ako ostatné. Tieto pravidlá majú celosvetovú platnosť.

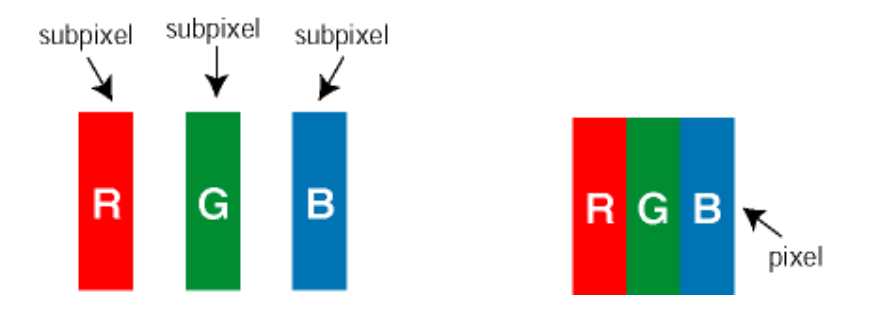

Obrazové body a podskupiny obrazových bodov

Obrazový bod, alebo obrazový element, sa skladá z troch podskupín obrazového bodu v primárnych farbách - červená, zelená a modrá. Množstvo obrazových bodov spolu vytvára obraz. Keď sú všetky podskupiny obrazového bodu rozsvietené, tri farebné obrazové body spolu sa javia ako biely obrazový bod. Keď sú všetky podskupiny obrazového bodu nerozsvietené, tri farebné obrazové body spolu sa javia ako čierny obrazový bod. Iné kombinácie rozsvietených a nerozsvietených podskupín sa javia ako jeden obrazový bod inej farby.

### Druhy porúch obrazových bodov

Poruchy obrazových bodov a ich podskupín sa zobrazujú na obrazovke rôznymi spôsobmi. Existujú dva druhy porúch obrazových bodov a mnoho druhov porúch podskupín obrazových bodov v rámci každého druhu.

Poruchy svetlého bodu Poruchy svetlého bodu nastanú ak obrazové body alebo podskupiny sú stále rozžiarené alebo "zapnuté". *Svetlý bod* je pod-pixel, ktorý zostáva svietiť na obrazovke, keď monitor

zobrazuje tmavý podklad. Toto sú druhy porúch svetlého bodu:

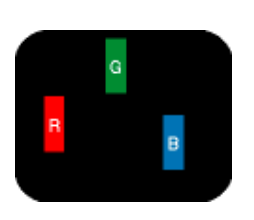

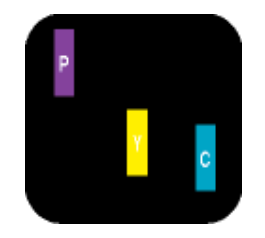

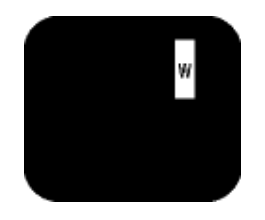

Jedna rozžiarená podskupina obrazového bodu červená, zelená alebo modrá

- Dve susediace žiariace podskupiny: - Čerpaná + Modrá = Purpurová
- Červená + Zelená = Žltá
- Zelená + Modrá = Azúrová (Bledomodrá) obrazový bod)

Tri susediace žiariace podskupiny (jeden biely

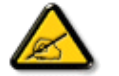

Červený alebo modrý *svetlý bod* je o viac ako 50 percent jasnejší ako susediace body; zelený svetlý bod je o 30 percent jasnejší ako susediace body.

Poruchy čierneho bodu Poruchy čierneho bodu nastanú ak obrazové body alebo podskupiny sú stále tmavé alebo "vypnuté". *Tmavý bod* je sub-pixel, ktorý nezostáva svietiť na obrazovke, keď monitor zobrazuje svetlý podklad. Toto sú druhy porúch čierneho bodu:

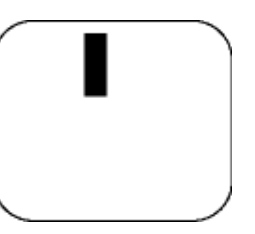

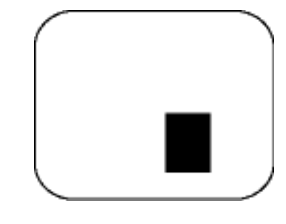

Jedna tmavá podskupina Dve alebo tri susediace tmavé podskupiny

Blízkosť porúch obrazových bodov

Pretože poruchy obrazových bodov a ich podskupín rovnakého druhu, ktoré sú v tesnej blízkosti môžu byť nápadné, spoločnosť Philips tiež definuje tolerancie pre blízkosť porúch obrazových bodov.

Tolerancie pre poruchové obrazové body

Za účelom oprávnenia na opravu alebo výmenu v rámci záruky, kvôli poruchám obrazových bodov, musí počet poruchových obrazových bodov alebo ich podskupín na TFT LCD obrazovke prekročiť tolerancie uvedené v nasledujúcich tabuľkách.

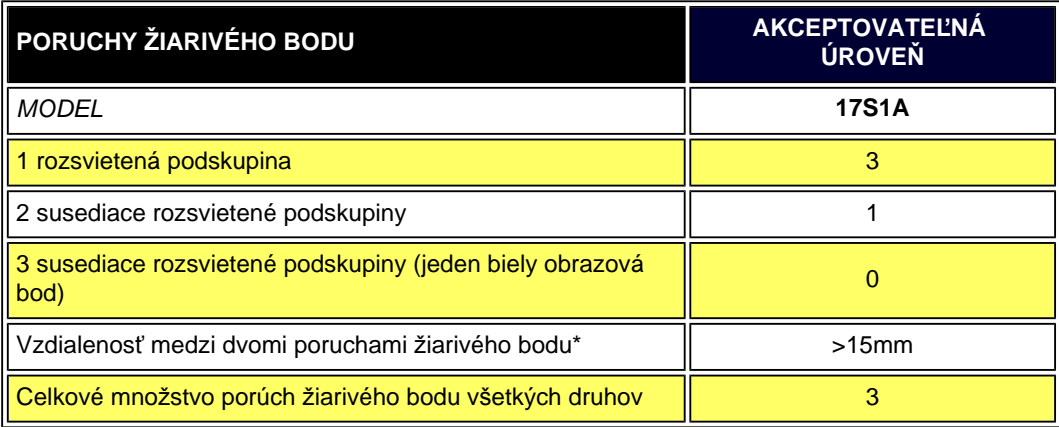

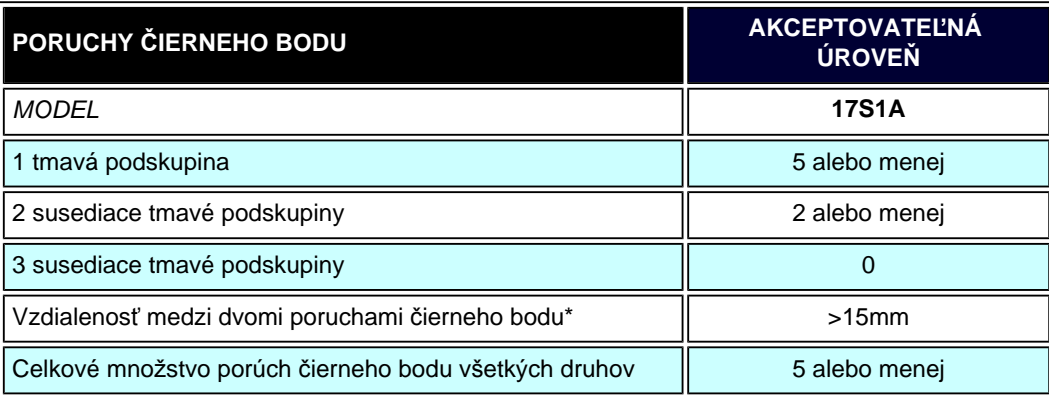

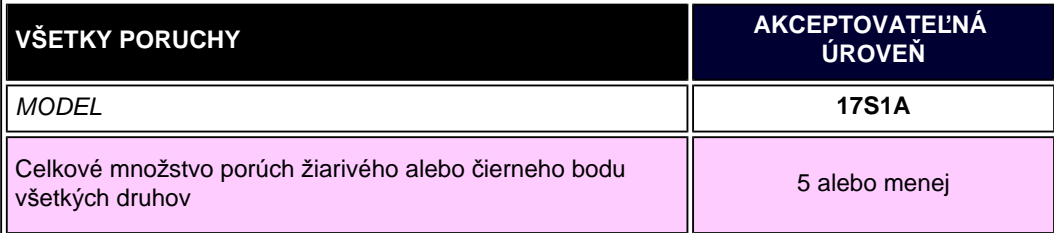

*Poznámka:* 

*\** 1 alebo 2 susediace poruchy podskupín = 1 porucha
#### <span id="page-37-1"></span>[Informácie o výrobku](#page-23-0)

Postup spoloč[nosti Philips pri](#page-33-1) [reklamácii kvôli chybným](#page-33-1)  [obrazovým prvkom](#page-33-1) Philips SmartControl ll [Systémová podpora a](#page-37-0)  pož[iadavky](#page-37-0)

Inštalácia

<span id="page-37-0"></span>Zač[íname s pou](#page-38-0)žívaním

[Otázky a odpovede](#page-52-0)

# **SmartControl II (vybrané modely)**

#### **Philips SmartControl II**

SmartControl II je softvér pre monitory grafickým rozhraním na obrazovke s jednoduchou obsluhou, ktoré vás prevedie nastaveniami jemného doladenia rozlíšenia, kalibrácie farieb a ďalšími nastaveniami zobrazenia vrátane jasu, kontrastu, hodín a fázy hodinových impulzov, polohy, RGB, bieleho bodu a - pri modeloch so zabudovanými reproduktormi nastavením hlasitosti.

### *Systémová podpora a požiadavky:*

- 1. Systémová podpora: 2000, XP, NT 4.0, XP 64 Edition, Vista 32/64. IE Support 6.0/7.0.
- 2. Podpora jazykov: Angličtina, zjednodušená čínština, nemčina, španielčina, francúzština, taliančina, ruština, portugalčina.
- 3. Monitory značky Philips podporujú rozhranie DDC/CI.

### *Inštalácia:*

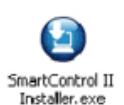

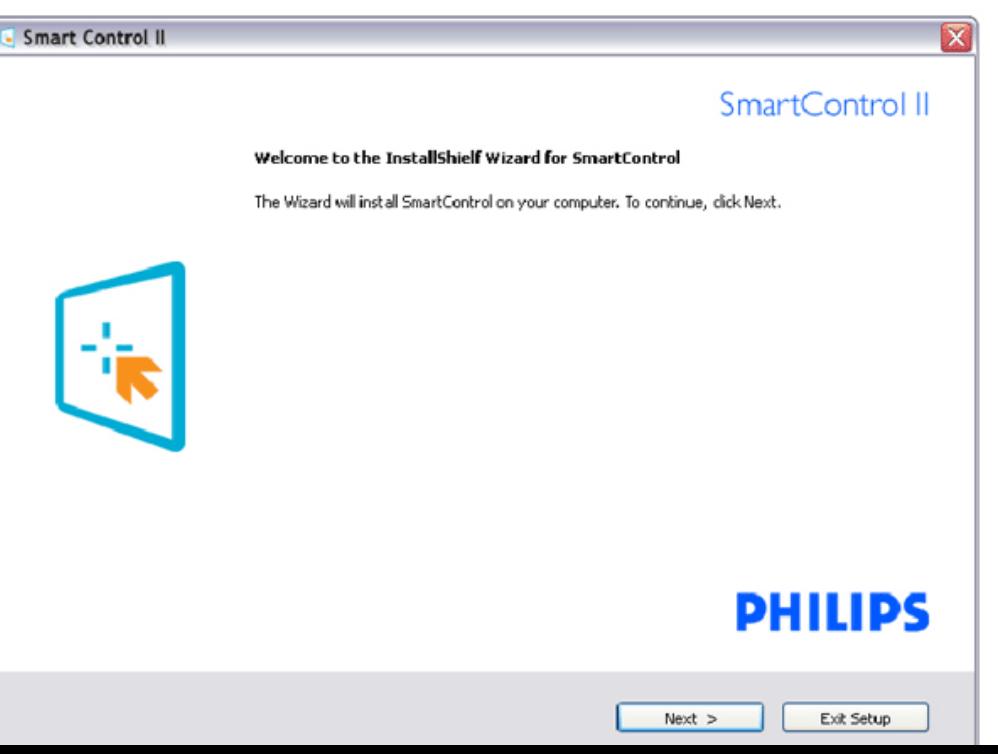

- Postupujte podľa návodu a vykonajte inštaláciu.
- Po ukončení inštalácie môžete spustiť činnosť zariadenia.
- Ak chcete spustiť činnosť zariadenia neskôr, môžete kliknúť na klávesovú skratku na počítači alebo na lište nástrojov.

#### <span id="page-38-0"></span>*Začíname s používaním:*

#### **1. Prvé uvedenie do činnosti – sprievodca Wizard**

- Prvýkrát po inštalácii systému SmartControl II prejde systém automaticky na sprievodcu Wizard pre prvé uvedenie do činnosti.
- Tento sprievodca vás povedie krok za krokom cez nastavenie činnosti monitora.
- Spustiť tohto sprievodcu môžete aj neskôr z menu Plug-in (zapojenie).
- Pomocou štandardnej tabuľky je možné nastaviť ďalšie možnosti

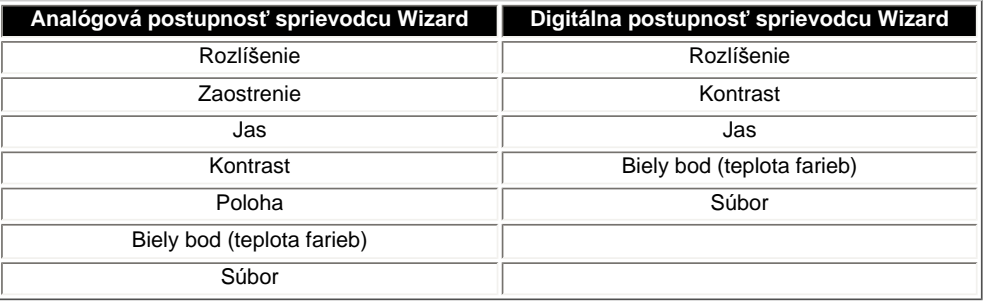

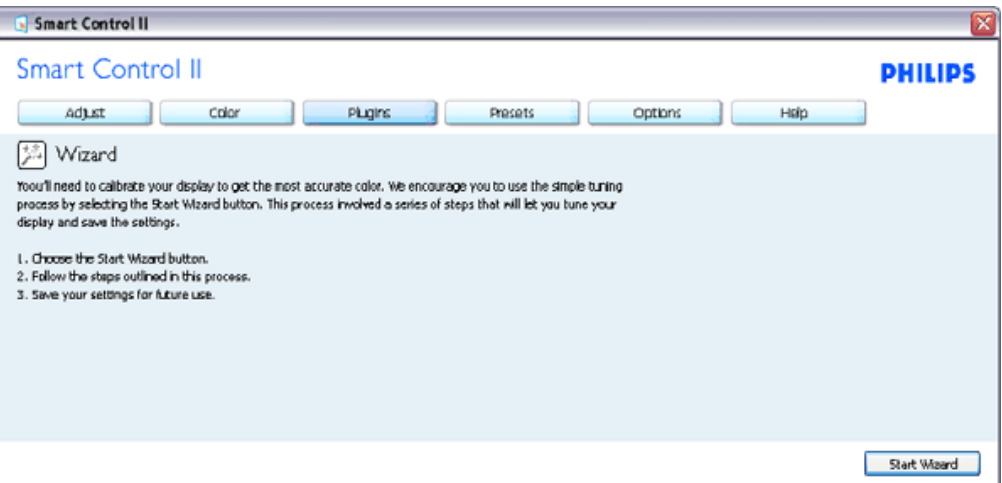

**2. Spustenie pomocou štandardnej tabuľky:**

**Menu Adjust (nastavenie)**

- Menu Adjust (nastavenie) umožňuje nastavenie jasu, kontrastu, zaostrenia, polohy a rozlíšenia.
- Nastavenie je možné vykonať na základe návodu.
- Pri možnosti Cancel (zrušenie) môže používateľ zrušiť inštaláciu.

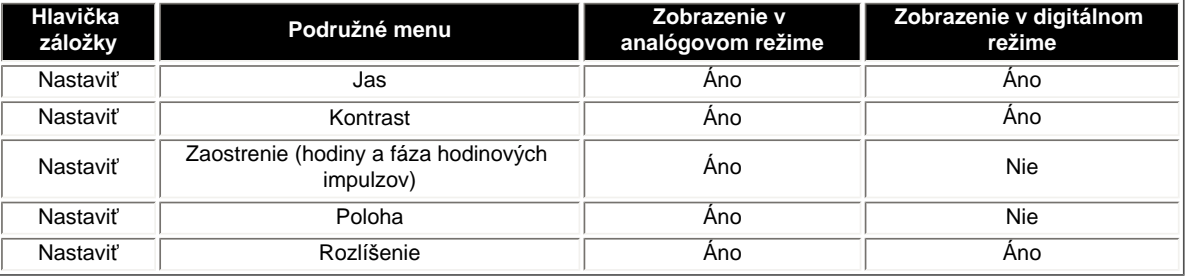

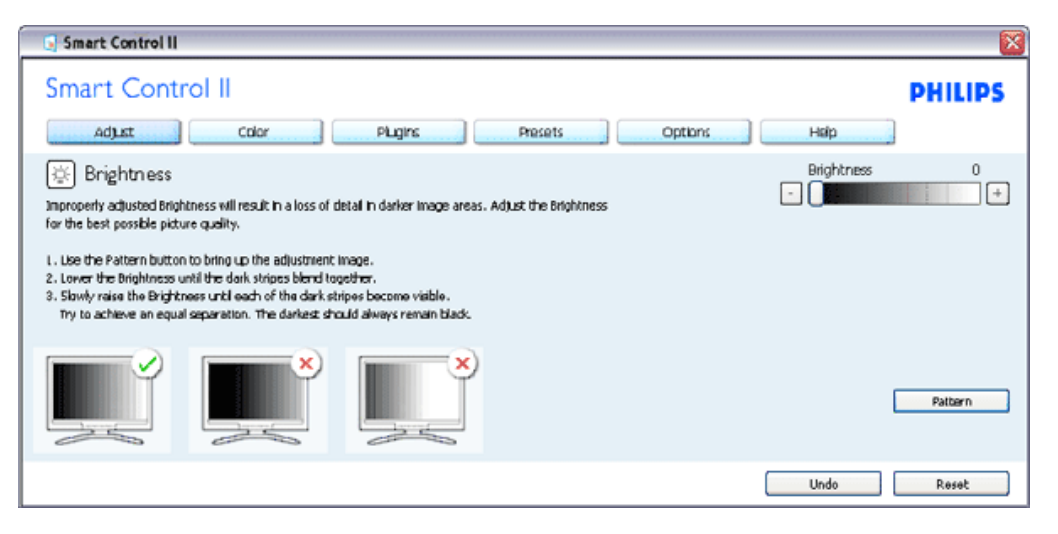

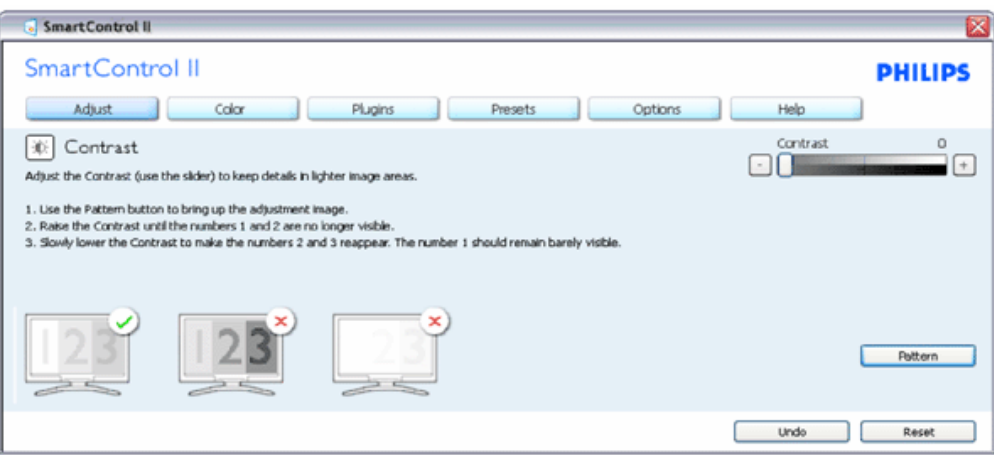

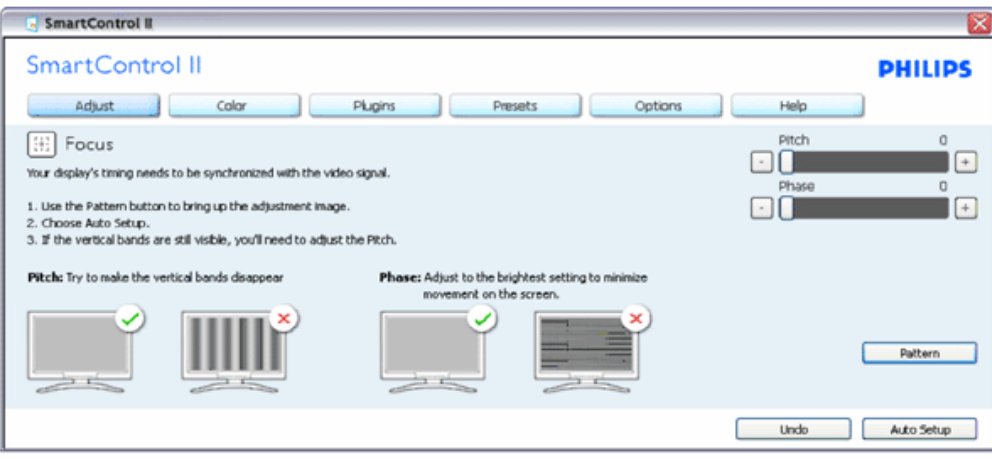

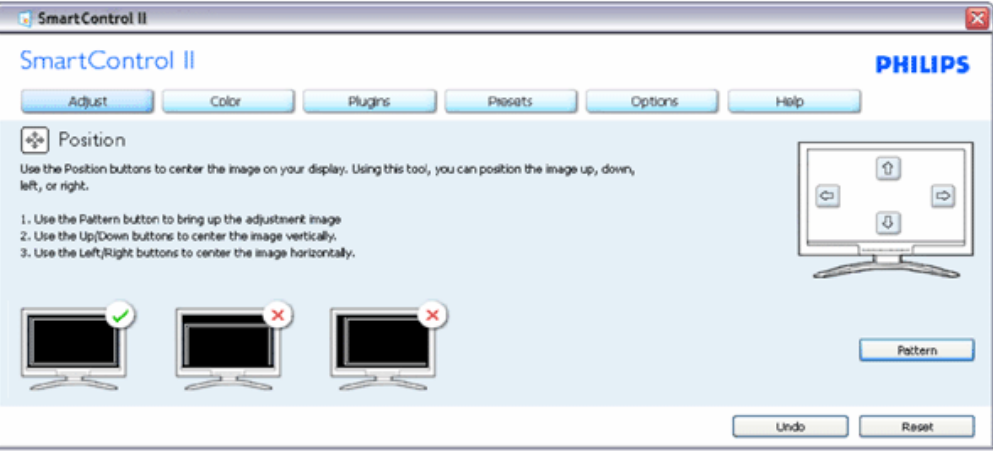

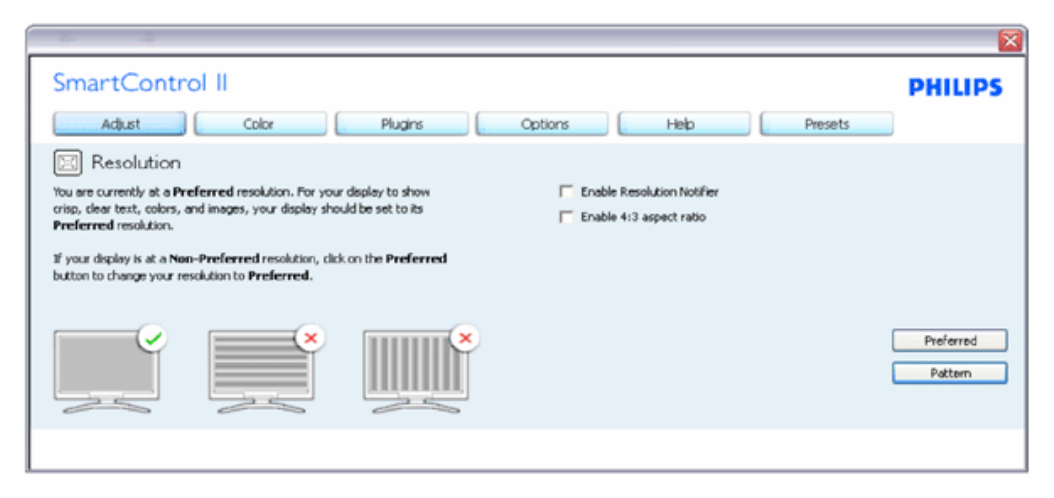

### **Menu Color (farby):**

- Menu Color (farby) umožňuje nastavenie RGB, úrovne bielej, bieleho bodu, kalibrácie farieb a funkcie SmartImage (pozrite si časť týkajúcu sa funkcie SmartImage).
- Nastavenie je možné vykonať na základe návodu.
- Základné položky podružného menu týkajúce sa vášho vstupu nájdete v nasledujúcej tabuľke.
- Príklad kalibrácie farieb

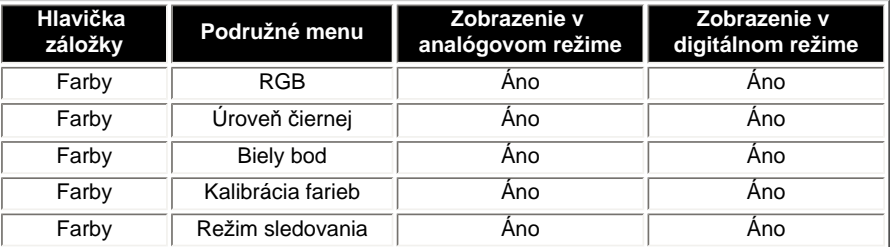

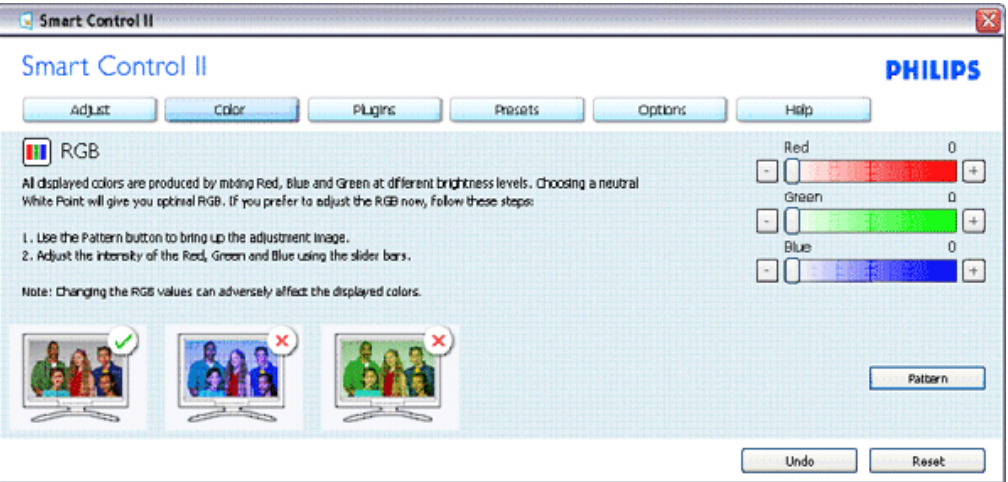

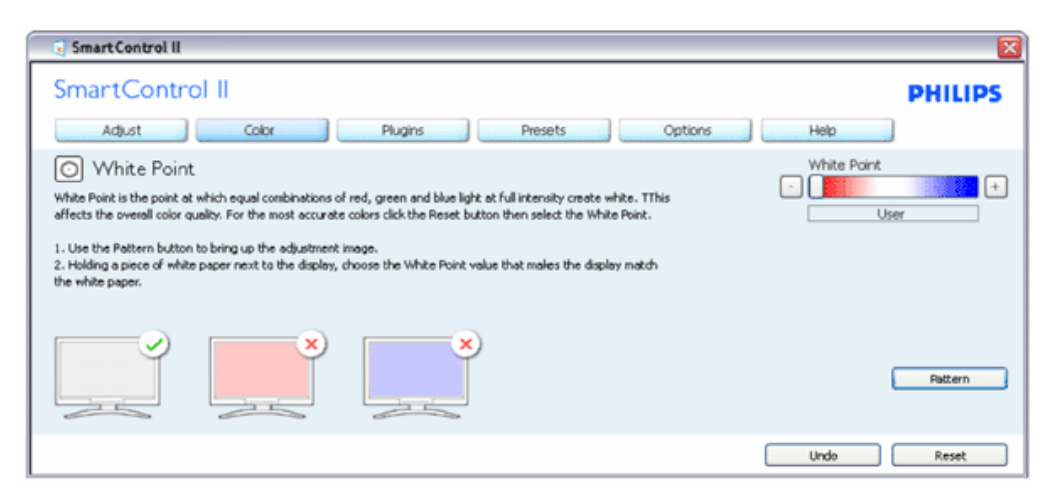

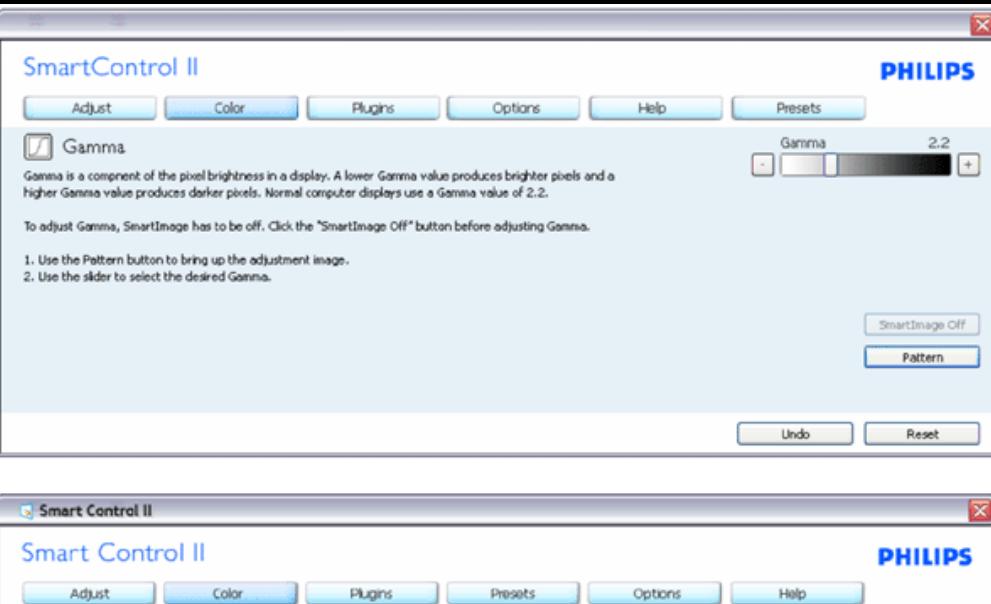

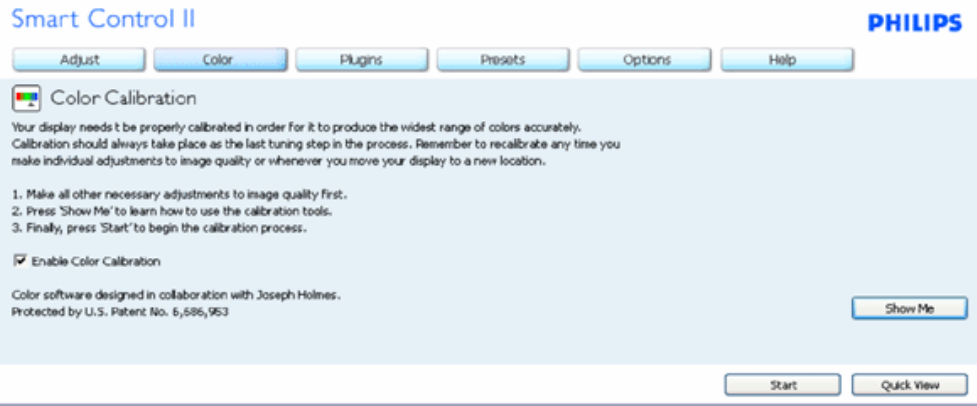

- 1. Sprievodca kalibráciou farieb začína zobrazením "Ukáž mi".
- 2. Start (štart) týmto sa spustí postupnosť kalibrácie farieb v šiestich krokoch.
- 3. Funkciou Quick View sa načítajú predchádzajúce/nasledujúce obrázky.
- 4. Ak sa chcete vrátiť k domovskej tabuľke Color (farby), kliknite na tlačidlo Cancel (zrušiť).
- 5. Zapnutie kalibrácie farieb zapnutá je štandardne. Ak nie je vyznačená, neumožňuje uskutočnenie kalibrácie farieb, pričom je znemožnené použitie tlačidiel start a quick view.
- 6. Je potrebné mať patentové informácie na obrazovke kalibrácie.

**Obrazovka kalibrácie prvej farby:**

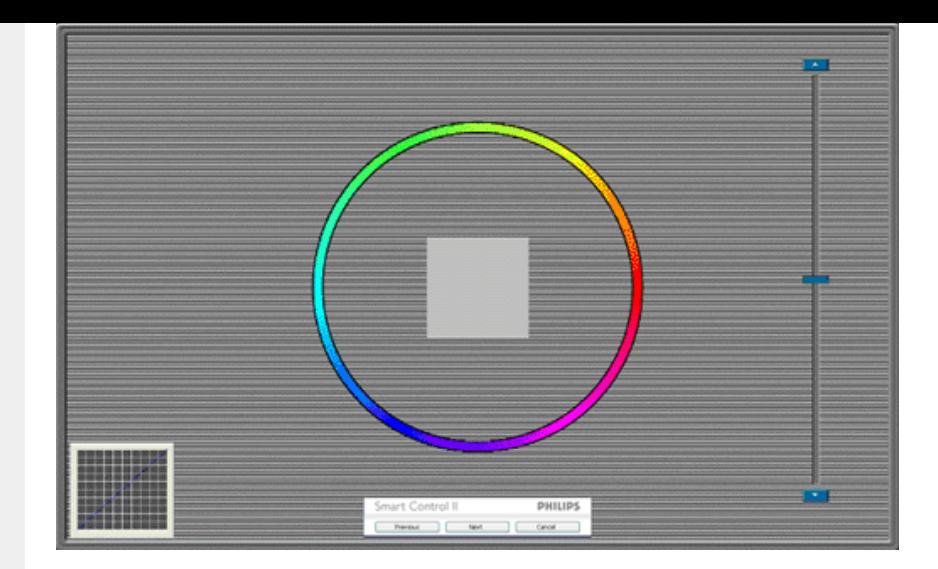

- 1. Predchádzajúce tlačidlo je vypnuté až po obrazovku druhej farby.
- 2. Ďalšia prechádza na nasledujúci cieľ (6 cieľov).
- 3. Nasledujúca posledná prechádza na File>Presets pane (Súbor > tabuľka predvolieb).
- 4. Možnosťou Cancel (zrušiť) zatvoríte UI a vrátite sa na stránku zapojenia.

**SmartImage** - umožňuje používateľovi zmeniť nastavenie tak, aby bolo lepšie pre zobrazenie daného obsahu.

SmartControl × SmartControl II **PHILIPS** Adjust Color Plugins Presets Options Help 图 SmartImage SmartImage provides different brightness and contrast levels to accomodate today's wide range of computer applications. Choose the setting that is most comfortable or efficient when viewing your application. Alternatively, simply choose the one that best describes its type. **RB** O ◎ Off **Office** Off Office Image Viewing Entertainment Economy Image Viewing Entertainment Economy

Pri nastavení režimu Entertainment (zábava) sú funkcie SmartContrast a SmartResponse zapnuté.

**Plug-Ins (zapojenia) - Tabuľka správy užitočných položiek (Asset Management Pane) bude aktívna len po voľbe správy užitočných položiek (Asset Management) z rozbaľovacieho menu Plug Ins (zapojenia).**

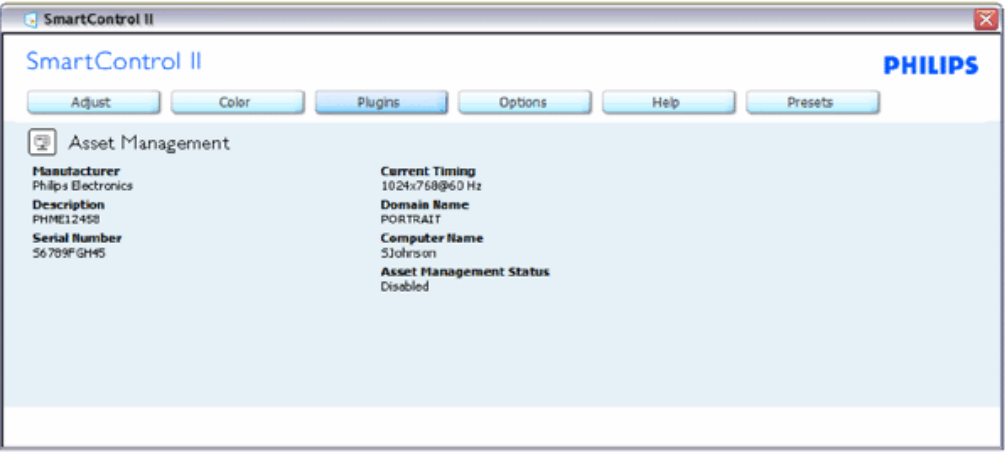

Týmto sa zobrazia informácie o správe užitočných položiek (Asset Management) týkajúce sa správy, popisu, výrobného čísla, aktuálneho časovania, názvu domény a stavu správy užitočných položiek (Asset Management Status).

Ak sa chcete vrátiť k domovskej tabuľke Plug-in (zapojenie), zvoľte záložku plug-in (zapojenie).

**Plug-Ins (zapojenia) - Tabuľka Theft Deterence (ochrana proti odcudzeniu) bude aktívna len po voľbe možnosti Theft (odcudzenie) z rozbaľovacieho menu Plug Ins (zapojenia).**

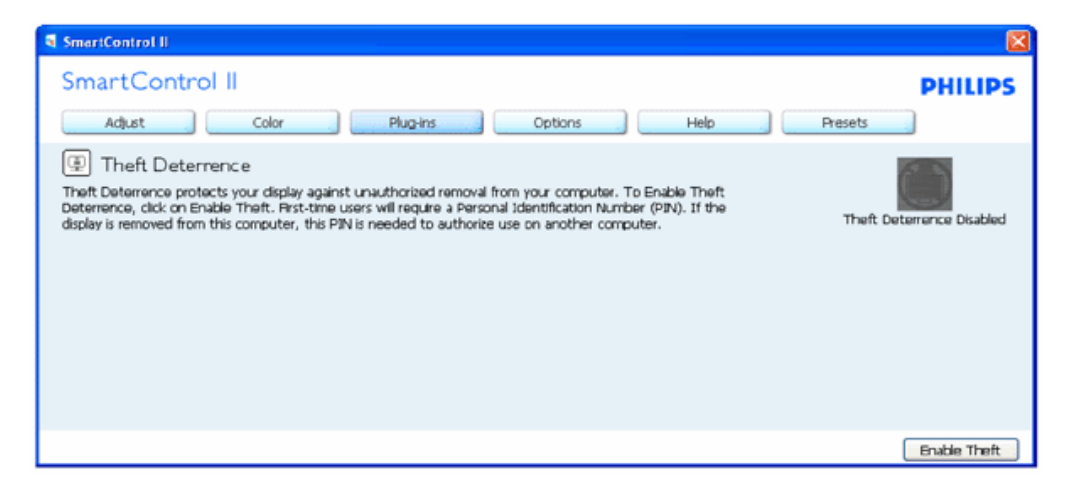

**Ak chcete zapnúť funkciu Theft Deterence (ochrana proti odcudzeniu), kliknutím na tlačidlo Enable Theft (zapnúť ochranu proti odcudzeniu) vyvoláte zobrazenie nasledujúcej obrazovky:** 

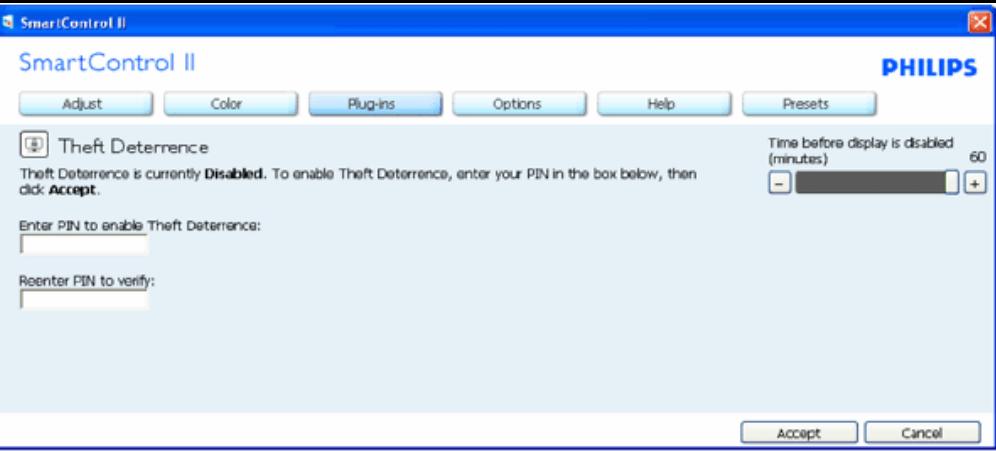

- 1. Používateľ môže zadať len osobné identifikačné číslo PIN so 4 až 9 číslicami.
- 2. Po zadaní osobného identifikačného čísla PIN sa pomocou tlačidla Accept (prijať) dostane používateľ do vyskakovacieho dialógového okna na nasledujúcej stránke.
- 3. Minimálny počet minút je nastavený na 5. Bežec je štandardne nastavený na hodnotu 5.
- 4. Nevyžaduje sa, aby bolo zobrazenie pripojené k inému hostiteľskému prvku na prechod do režimu ochrany proti odcudzeniu.

**Po zadaní a prijatí osobného identifikačného čísla PIN sa objaví nasledujúce dialógové okno:**

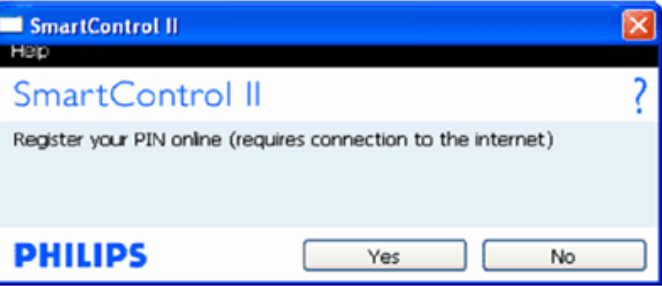

● Po kliknutí na tlačidlo No (nie) sa používateľ dostane na nasledujúcu obrazovku.

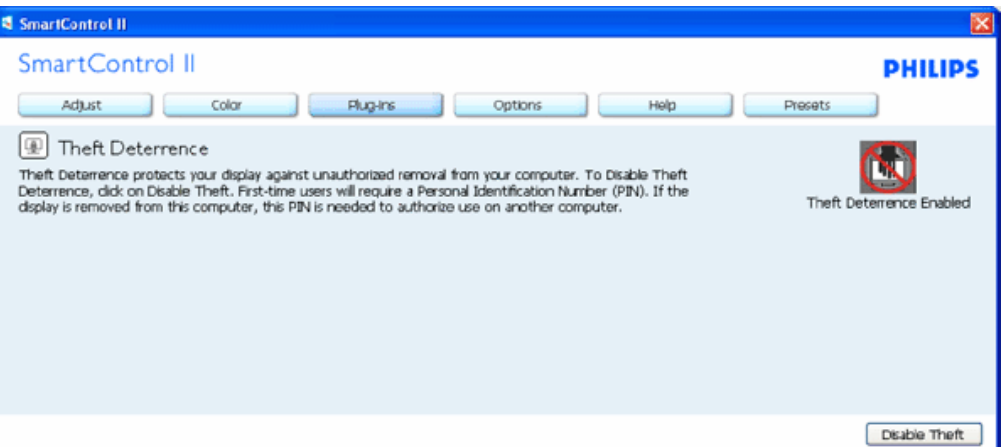

● Kliknutím na tlačidlo Yes (áno) sa používateľ dostane na úvodnú stránku zabezpečenia webových stránok.

**Po vytvorení osobného identifikačného čísla PIN bude tabuľka Theft Deterence (ochrana proti odcudzeniu) naznačovať Theft Deterrence Enabled (ochrana proti odcudzeniu je zapnutá) a poskytne tlačidlo PIN Options (možnosti osobného identifikačného čísla PIN):**

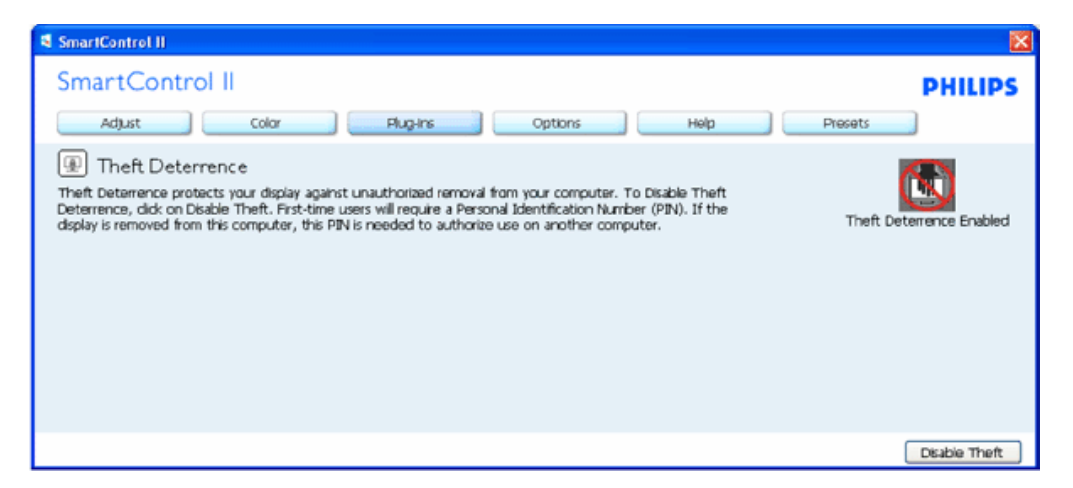

- 1. Zobrazí sa hlásenie Theft Deterrence Enabled (ochrana proti odcudzeniu je zapnutá).
- 2. Vypnutím možnosti Theft (odcudzenie) sa otvorí tabuľka na nasledujúcej strane.
- 3. Tlačidlo PIN Options (možnosti osobného identifikačného čísla PIN) je k dispozícii len vtedy, keď používateľ vytvorí osobné identifikačné číslo PIN, pričom týmto tlačidlom sa otvorí zabezpečovacia webová stránka osobného identifikačného čísla PIN.

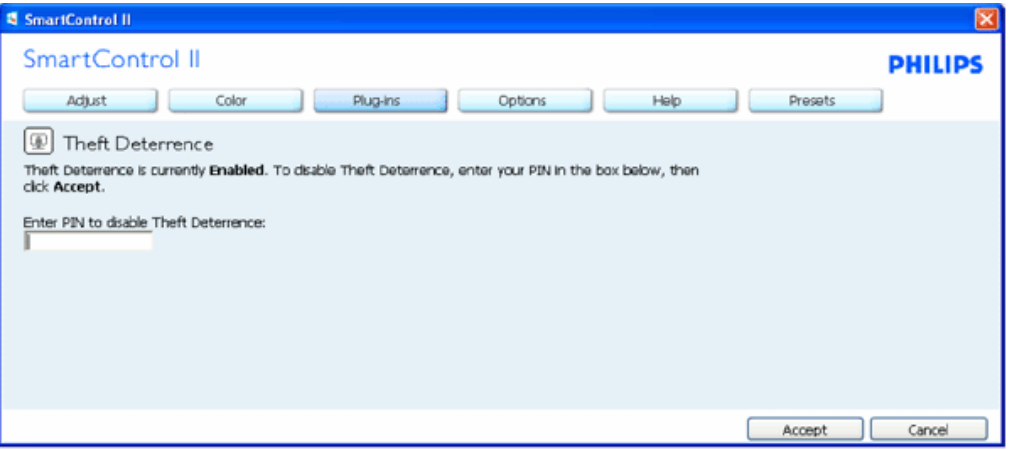

**Po vypnutí tlačidla Theft (odcudzenie) sa otvorí nasledujúca tabuľka:**

- 1. Po zadaní osobného identifikačného čísla PIN sa tlačidlom Accept (prijať) vypne osobné identifikačné číslo PIN.
- 2. Po stlačení tlačidla Cancel (zrušiť) sa otvorí hlavná tabuľka Theft Deterrence (ochrana proti odcudzeniu), pričom sa v nej zobrazí hlásenie Theft Deterrence Disabled (ochrana proti odcudzeniu je vypnutá). Aktivujte tlačidlá Theft (odcudzenie) a PIN Options (možnosti osobného identifikačného čísla PIN).
- 3. Po zadaní nesprávneho osobného identifikačného čísla PIN sa zobrazí nasledujúce dialógové okno:

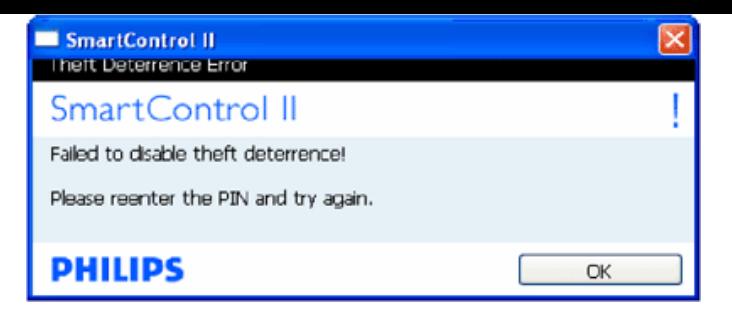

**Options>Preferences (možnosti>preferencie) - táto možnosť bude aktívna len po zvolení položky Preferences (preferencie) z rozbaľovacieho menu Options (možnosti). V prípade nepodporovaného zobrazenia kompatibilného so systémom DDC/CI budú dostupné len záložky Help (pomocník) a Options (možnosti).**

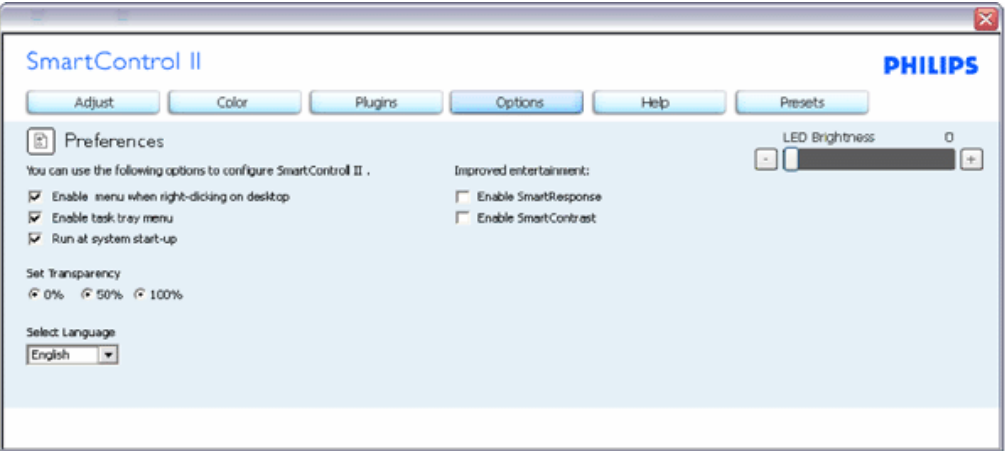

- 1. Týmto sa zobrazujú nastavenia aktuálnych preferencií.
- 2. Označením okienka sa zapne táto funkcia. Označenie okienka sa dá prepínať.
- 3. Možnosť Enable Context Menu (zapnúť menu Context (kontext)) je označená (zapnutá) štandardne. Zapnuté menu Context (kontext) zobrazuje jednotlivé možnosti volieb systému SmartControl II pre položky Select Preset (vybrať predvolené) a Tune Display (jemne nastaviť zobrazenie) v kontextovom menu na pracovnej ploche počítača po kliknutí pravého tlačidla myši. Možnosťou Disabled (vypnuté) sa systém SmartControl II odstráni z kontextového menu po kliknutí pravého tlačidla myši.
- 4. Ikona Enable Task Tray (zapnúť panel úloh) je označená (zapnutá) štandardne. Zapnuté kontextové menu zobrazuje menu panela úloh pre systém SmartControl II. Po kliknutí na ikonu panela úloh pravým tlačidlom myši sa zobrazí menu možností pre položku Help (pomocník), Technical Support (technická podpora). Skontrolujte položky Upgrade (aktualizácia), About (informácie) a Exit (ukončiť). Keď je položka Enable task tray menu (zapnúť menu panela úloh) vypnutá, v rámci ikony panela úloh sa bude zobrazovať len možnosť EXIT (ukončiť).
- 5. Položka Run at Startup (spustiť pri uvedení do činnosti) je označená (zapnutá) štandardne. Po vypnutí sa systém SmartControl II pri zapnutí nespustí ani sa nebude nachádzať na paneli úloh. Jediný spôsob ako sa dá systém SmartControl II spustiť, je buď z klávesovej skratky počítača alebo z programového súboru. Žiadne predvolené nastavenie spustenia pri zapnutí sa nenačíta, keď toto okienko nie je označené (keď je vypnuté).
- 6. Zapnite režim transparency (priehľadnosť) (len systém Vista, XP, a 2k). Štandrad je 0 % Opaque (tienidlo).

**Options>Input (možnosti>vstup) - táto možnosť bude aktívna len po zvolení položky Input (vstup) z rozbaľovacieho menu Options (možnosti). V prípade nepodporovaného zobrazenia kompatibilného so systémom DDC/CI budú dostupné len záložky Help (pomocník) a Options (možnosti). Žiadne z ostatných záložiek systému SmartControl II nebudú dostupné.**

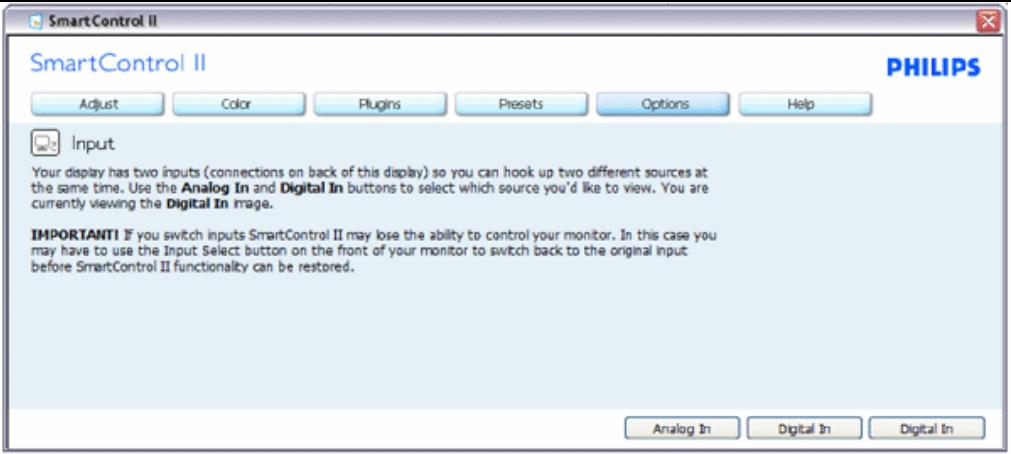

- 1. Vyvolajte zobrazenie tabuľky pokynov týkajúcich sa zdrojov a nastavenia aktuálneho vstupného zdroja.
- 2. Pri zobrazení jediného vstupu nebude táto tabuľka viditeľná.

**Options>Audio (možnosti>zvuk) - táto možnosť bude aktívna len po zvolení položky Volume (hlasitosť) z rozbaľovacieho menu Options (možnosti).** 

**V prípade nepodporovaného zobrazenia kompatibilného so systémom DDC/CI budú dostupné len záložky Help (pomocník) a Options (možnosti).**

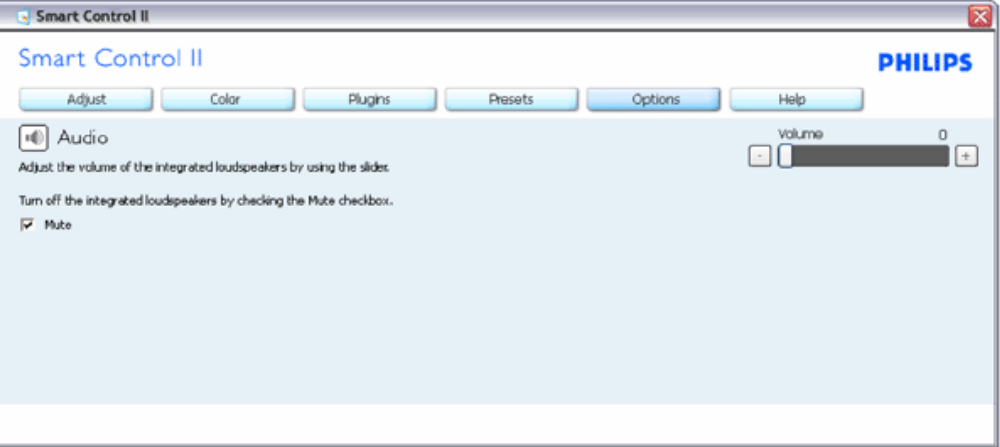

**Option>Auto Pivot (možnosti>Auto Pivot)**

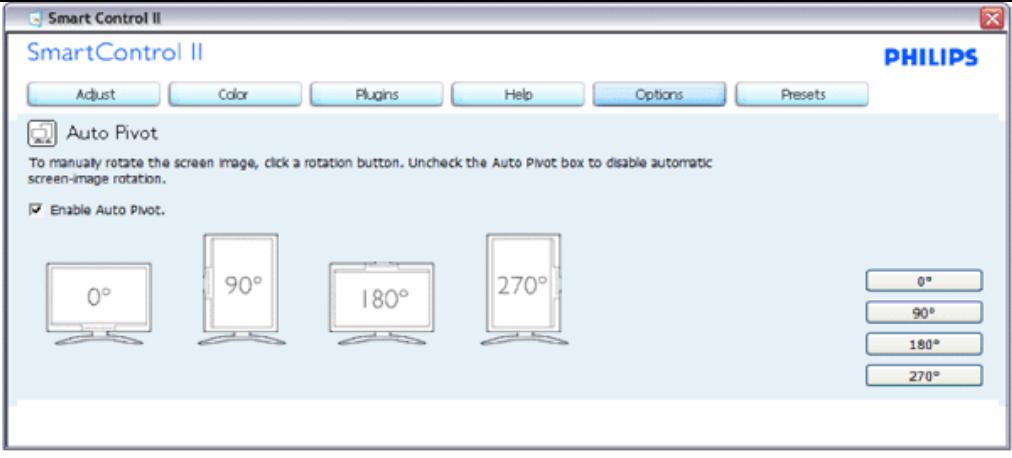

**Help>User Manual (pomocník>príručka používateľa) - táto možnosť bude aktívna len po zvolení položky User Manual (príručka používateľa) z rozbaľovacieho menu Help (pomocník). V prípade nepodporovaného zobrazenia kompatibilného so systémom DDC/CI budú dostupné len záložky Help (pomocník) a Options (možnosti).**

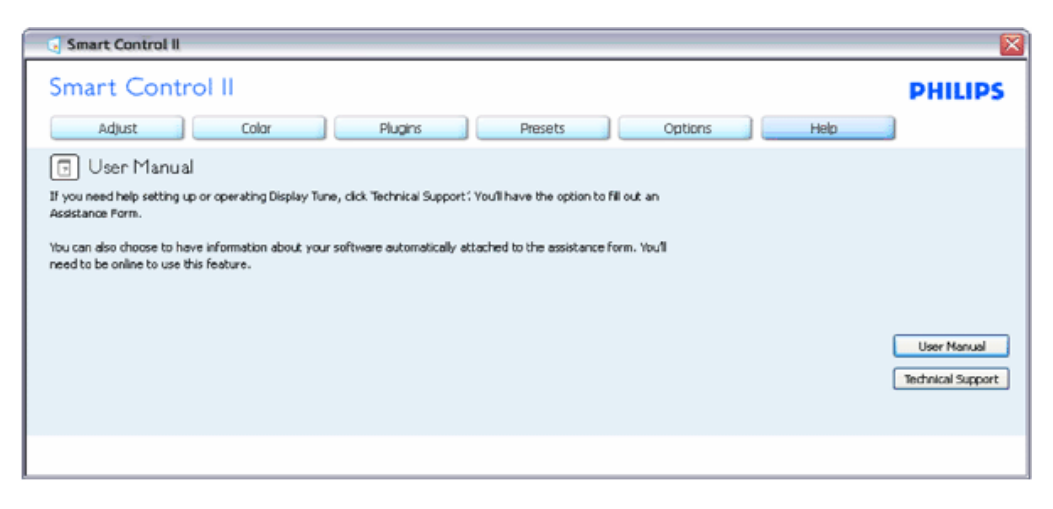

**Help>Version (pomocník>verzia) - táto možnosť bude aktívna len po zvolení položky Version (verzia) z rozbaľovacieho menu Help (pomocník). V prípade nepodporovaného zobrazenia kompatibilného so systémom DDC/CI budú dostupné len záložky Help (pomocník) a Options (možnosti).**

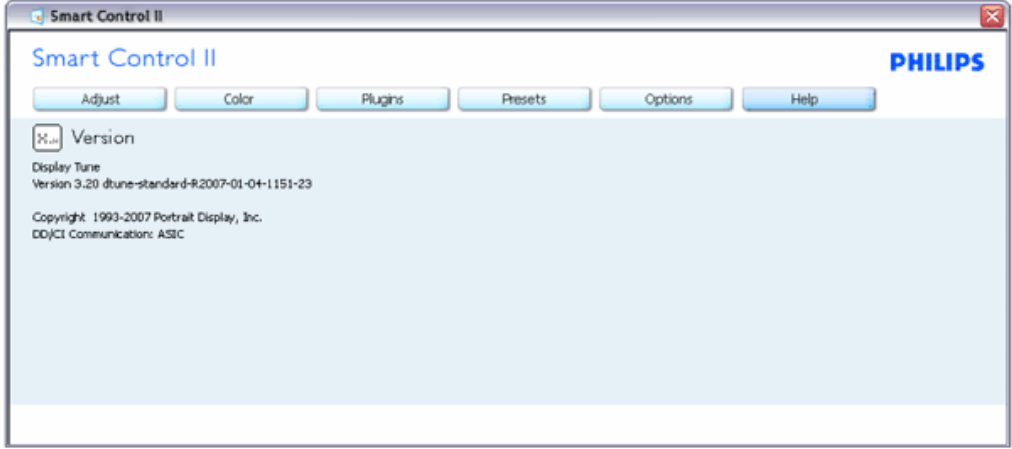

#### **Menu Context Sensitive (kontextová závislosť)**

Menu Context Sensitive (kontextová závislosť) je zapnuté štandardne. Ak bola položka Enable Context Menu (zapnúť menu Context (kontext) v tabuľke Options>Preferences (možnosti>preferencie) označená, potom bude toto menu vidteľné.

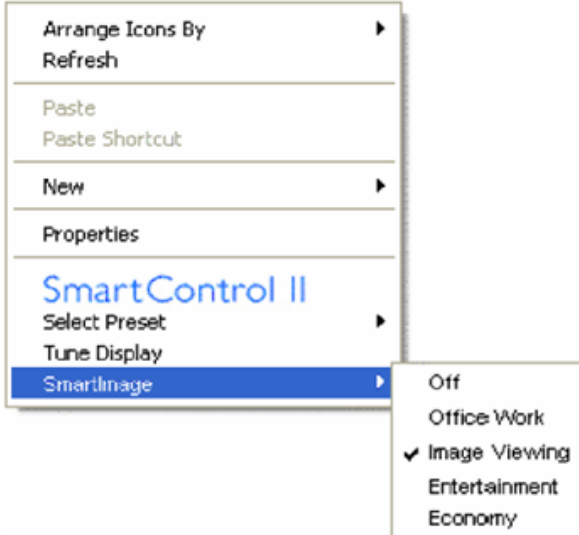

Menu Context (kontext) má štyri položky:

- 1. SmartControll II po zvolení sa zobrazí vyššie uvedená obrazovka.
- 2. Select Preset (vybrať predvolené) poskytuje hierarchické menu uložených predvolieb pre okamžité použitie. Zaškrtávacia značka ukazuje aktuálne zvolenú predvoľbu. Z rozbaľovacieho menu je možné vyvolať aj predvoľbu nastavenú z výroby.
- 3. Tune Display (jemné nastavenie zobrazenia) týmto sa otvorí ovládací panel systému SmartControl II.
- 4. Fly off for SmartImage kontrola aktuálnych nastavení, vypnutie, kancelárska práca, sledovanie obrazových záznamov, zábava, úsporný režim.

#### **Zapnutie menu Task Tray (panel úloh)**

Menu panela úloh sa dá zobraziť pravým kliknutím na ikonu systému SmartControl II z panela úloh. Pravým kliknutím sa spustí daná aplikácia.

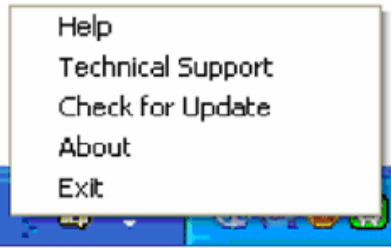

Panel úloh má päť položiek:

- 1. Help (pomocník) prístup do súboru používateľskej príručky: otvorí sa súbor používateľskej príručky pomocou okna štandardného prehliadača.
- 2. Technical Support (technická podpora) zobrazí sa stránka technickej podpory.
- 3. Check for Update (kontrola aktualizácií) týmto sa používateľ dostane na úvodné zobrazenie PDI Landing a vykoná sa kontrola verzie používateľa oproti najnovšej dostupnej verzii.
- 4. About (informácie) zobrazia sa podrobné referenčné informácie: verzia výrobku, informácie o vydaní a názov výrobku.
- 5. Exit (ukončiť) systém SmartControll II sa zatvorí. Ak chcete systém SmartControll II spustiť znovu, buď zvoľte položku SmartControll II z menu Program, dvakrát kliknite na príslušnú ikonu na pracovnej ploche počítača, alebo reštartujte systém.

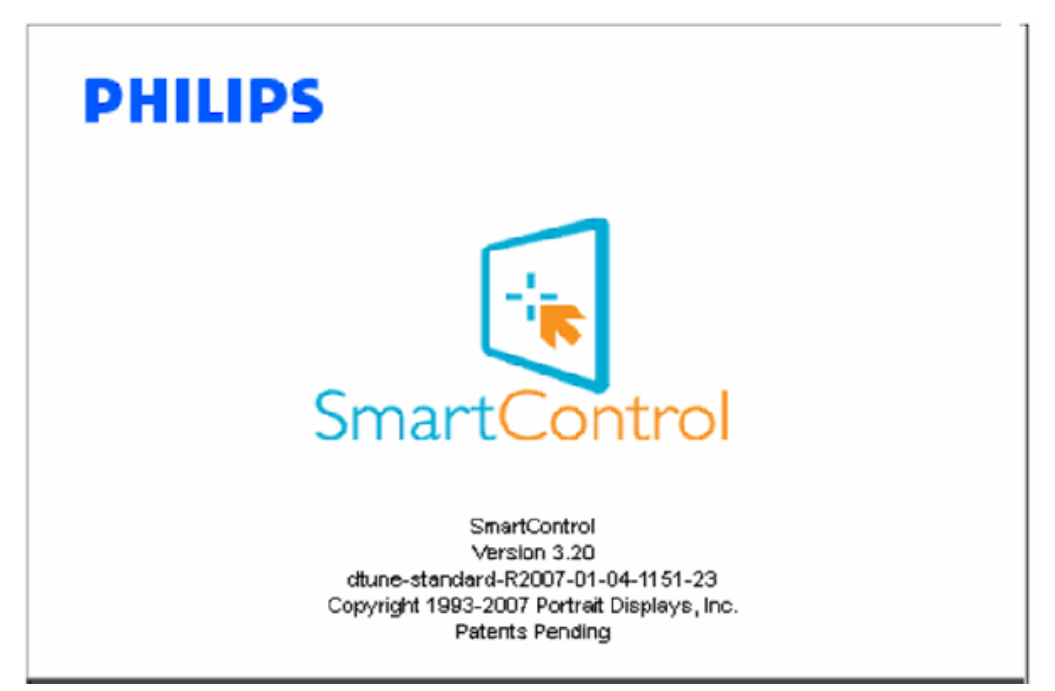

#### **Vypnutie menu Task Tray (panel úloh)**

Ak bola položka Task Tray (panel úloh) vypnutá v preferenčnej zložke, dostupná bude len možnosť EXIT (ukončiť). Ak chcete úplne odstrániť systém SmartControll II z panela úloh, vypnite možnosť Run at Startup (spustiť pri zapnutí) v položke Options>Preferences (možnosti>preferencie).

#### <span id="page-52-0"></span>**Otázky a odpovede**

**Otázka 1:**Monitor som pripojil k inému počítaču a systém SmartControl sa stal nepoužiteľným, čo mám urobiť? **Odpoveď:** Reštartujte počítač a zistite, či systém SmartControl funguje. Inak bude potrebné odstrániť a znovu nainštalovať systém SmartControl, aby sa zaistilo, že je nainštalovaný správny ovládač.

**Otázka 2:**Funkcie systému SmartControl boli spočiatku v poriadku, ale teraz už nefungujú. Čo môžem urobiť? **Odpoveď:** Ak sa vykonali nasledujúce úkony, je možné, že bude potrebné znovu nainštalovať ovládač monitora.

- Výmena adaptéra obrazovej grafiky za iný
- Aktualizácia obrazového ovládača
- Úkony na operačnom systéme, napr. inštalácia servisného balíka alebo záplaty
- Spustenie aktualizácie systému Windows a aktualizovaného ovládača monitora a/alebo obrazového ovládača
- Systém Windows sa zaviedol s vypnutým alebo odpojeným monitorom.

Ak chcete zistiť príčinu, pravým tlačidlo myši kliknite na My Computer (Tento počítač) a potom postupne kliknite na položky Properties->Hardware-> Device Manager (Vlastnosti->Hardvér-> Správca zariadení). Ak uvidíte zobrazenú položku "Plug and Play Monitor" pod položkou Monitor, potom je potrebné znovu vykonať inštaláciu. Jednoducho odstráňte systém SmartControl a potom ho znovu nainštalujte.

**Otázka 3:**Po inštalácii systému SmartControl sa po kliknutí na záložku SmartControl ani po uplynutí istého času nič nezobrazí, alebo sa zobrazí chybové hlásenie. Čo sa stalo?

**Odpoveď:**Je možné, že adaptér obrazovej grafiky nie je kompatibilný so systémom SmartControl. Ak je váš adaptér obrazovej grafiky jedným z vyššie uvedených, pokúste sa stiahnuť najnovší ovládač adaptéra obrazovej grafiky z webovej stránky zodpovedajúcej spoločnosti?. Nainštalujte ovládač. Odstráňte systém SmartControl a ešte raz ho znovu nainštalujte.

Ak nefunguje, tak je nám ľúto, že adaptér obrazovej grafiky nie je podporovaný. Sledujte, prosím, webovú stránku spoločnosti Philips?, či nie je dostupný nejaký aktualizovaný ovládač systému SmartControl.

**Otázka 4:**Keď kliknem na položku Product Information (informácie o výrobku), zobrazia sa len čiastkové informácie. Čo sa stalo?

**Odpoveď:**Je možné, že ovládač adaptéra grafickej karty nie je najnovšej verzie, ktorá plne podporuje rozhranie DDC/ CI. Pokúste sa, prosím, stiahnuť najnovší ovládač adaptéra obrazovej grafiky z webovej stránky zodpovedajúcej spoločnosti?. Nainštalujte ovládač. Odstráňte systém SmartControl a ešte raz ho znovu nainštalujte.

# **ATTENTION**

Theft Deference enabled

**Otázka 5:**Zabudol som svoje osobné identifikačné číslo PIN potrebné pre funkciu Theft Deterrence (ochrana proti odcudzeniu). Čo môžem urobiť?

**Odpoveď:** Kontaktujte, prosím, IT manažéra alebo Servisné stredisko spoločnosti Philips.

**Otázka 6:** V monitore s funkciou SmartImage systém sRGB funkcie teploty farieb v rámci systému SmartControl nereaguje. Prečo?

**Odpoveď:** Po aktivácii funkcie Smartlmage sa systém sRGB vypne automaticky. Ak chcete použiť systém sRGB,

musíte vypnúť funkciu SmartImage pomocou tlačidla  $\Box$  na prednom kryte monitora.

## NÁVRAT NA ZAČ[IATOK STRANY](#page-37-1)

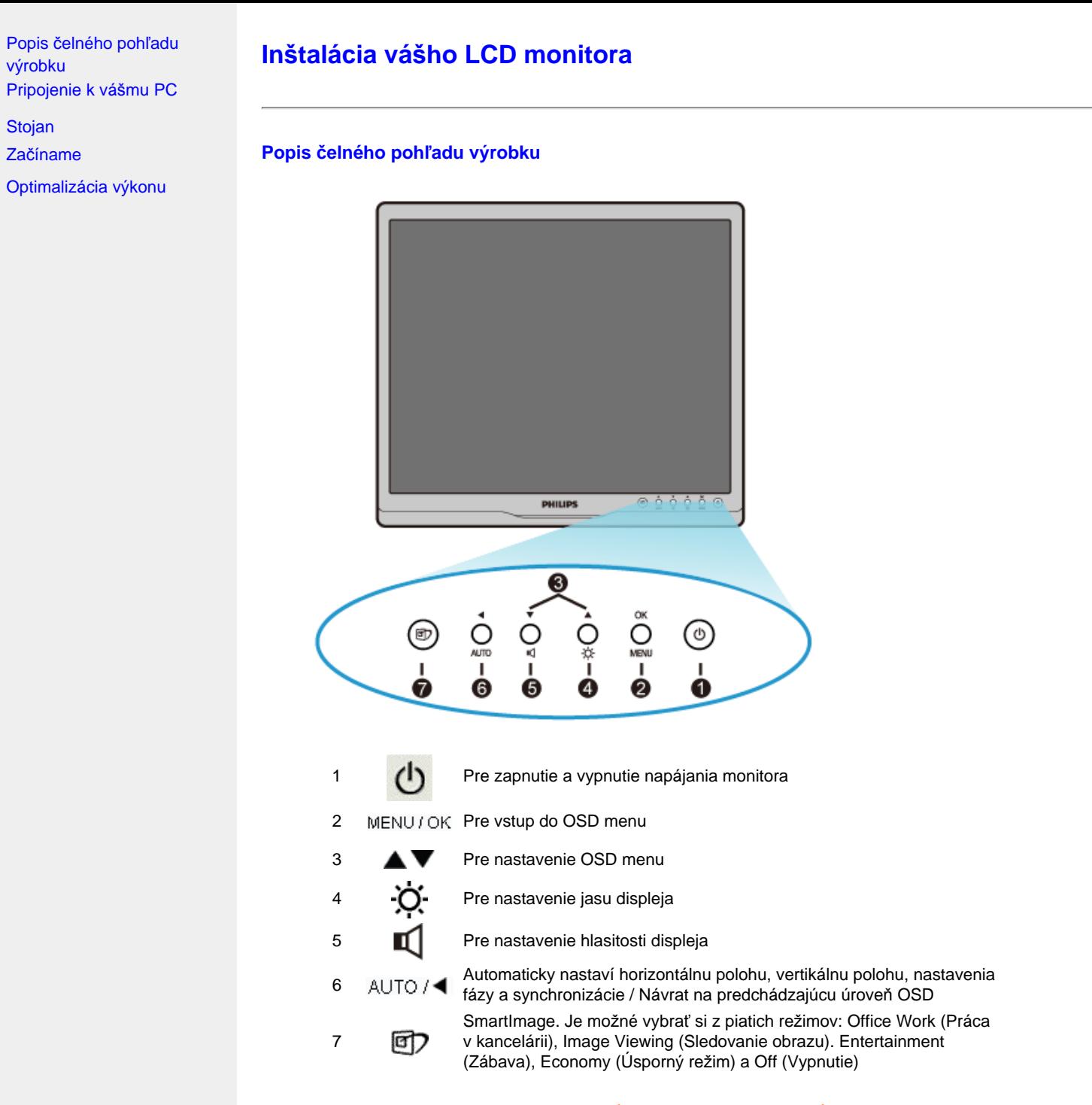

**Zadný pohľad**

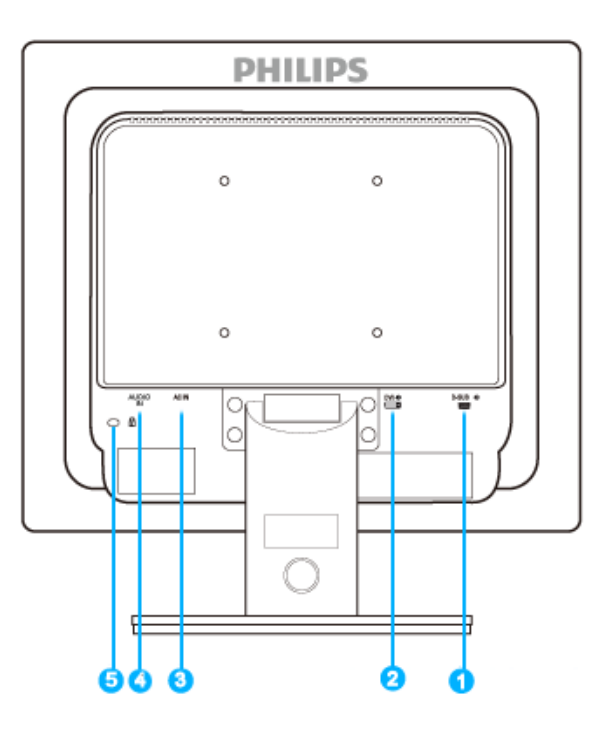

- 1 Vstup VGA
- 2 DVI-D vstup (k dispozícii pre vybrané modely)
- 3 Vstup napájania striedavým prúdom
- 4 Audio vstup
- 5 Uzamykacia zásuvka Kensington

## NÁVRAT NA VRCH STRÁNKY

## **Optimalizácia výko**

Pre dosiahnutie najlepších výsledkov sa uistite, že nastavenia obrazovky sú nastavené na 1280 x 1024, 60Hz.

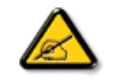

*Poznámka: Aktuálne nastavenia obrazovky môžete overiť jedným stlačením tlačidla "OK". Aktuálny režim obrazovky je v hlavnej ponuke OSD nazvanej RESOLUTION (ROZLÍŠENIE).*

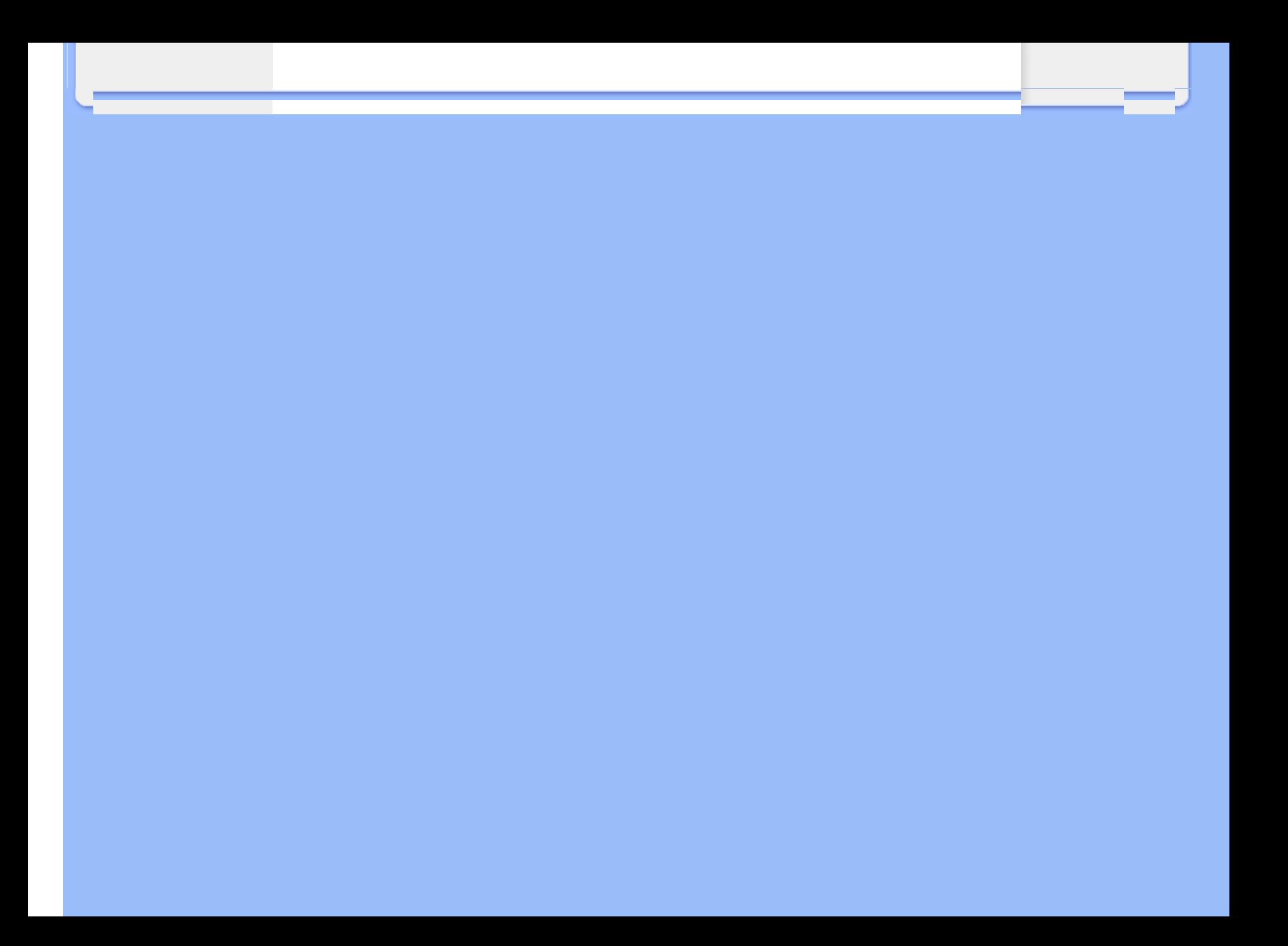

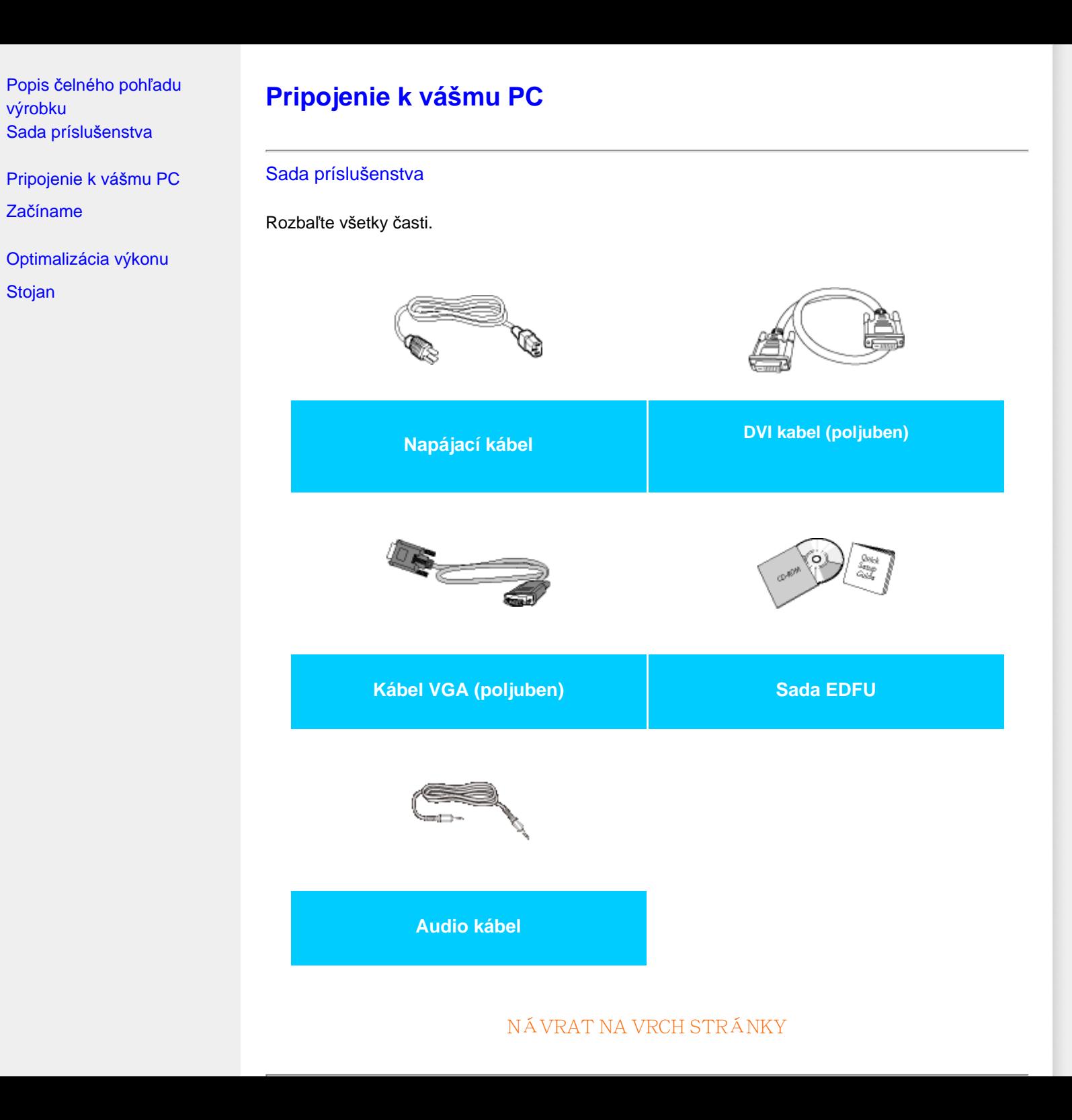

# **Pripojenie k vášmu PC**

**1)** Pevne pripojte šnúru napájania do zadnej časti monitora. (Philips má pre prvú inštaláciu predinštalovaný VGA kábel.)

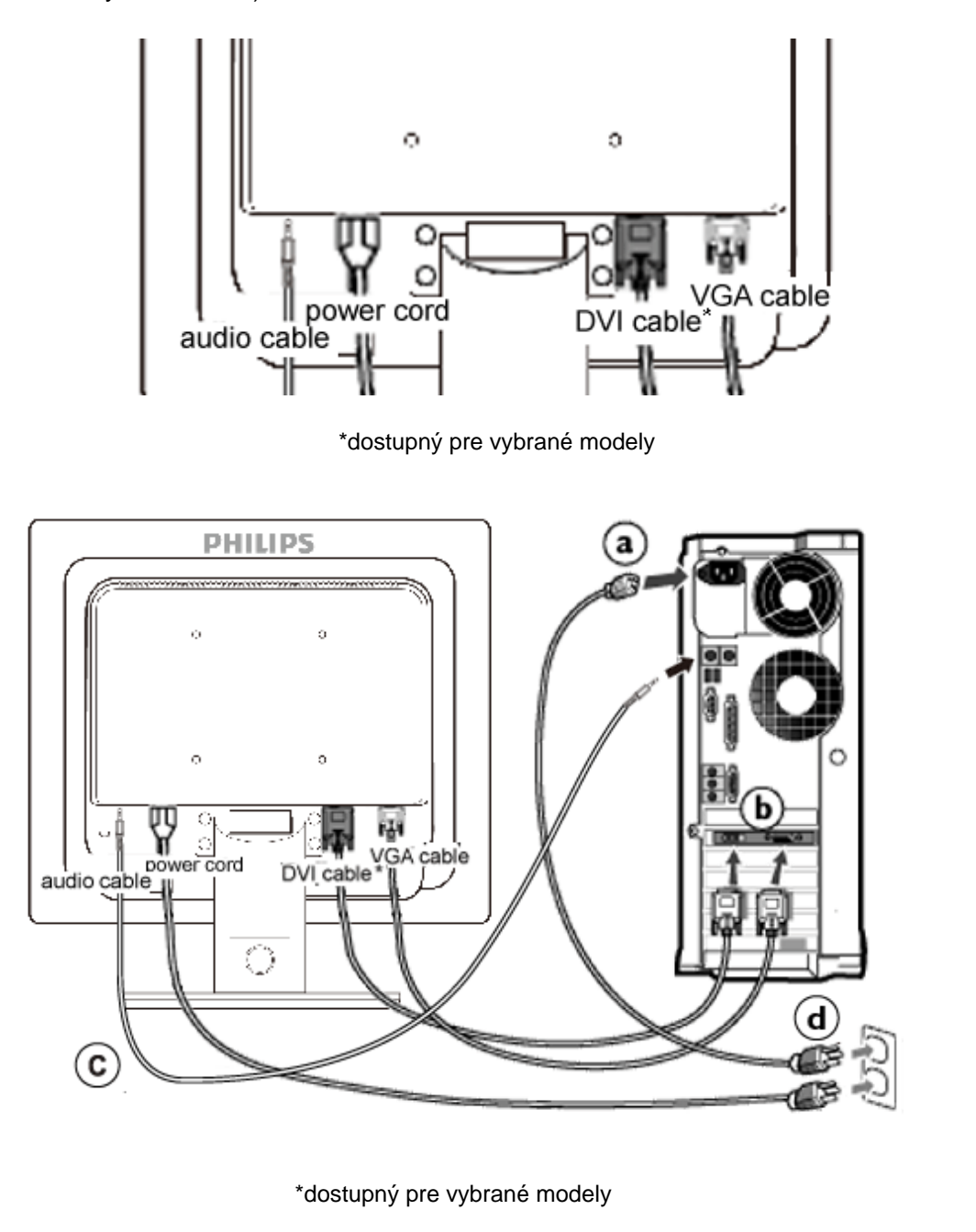

- **2)** Pripojenie k PC
	- (a) Vypnite počítač a odpojte napájací kábel.
	- (b) Pripojte signálny kábel monitora k video konektoru na zadnej strane vášho počítača.
	- (c) Pripojte audio kábel PC k audio konektoru na zadnej strane počítača.
	- (d) Zapojte napájací kábel vášho počítača a monitora do blízkej zásuvky.
	- (e) Zapnite počítač a monitor. Ak sa na monitore zobrazí obrázok, inštalácia je hotová.

<span id="page-60-2"></span><span id="page-60-0"></span>Popis čelného pohľadu výrobku Sada príslušenstva

Pripojenie k vášmu PC

<span id="page-60-1"></span>Zač[íname](#page-65-0)

Optimalizácia výkonu

[Pripojenie stojana s](#page-60-1)  [podstavcom](#page-60-1) [Odpojenie stojana s](#page-61-0) [podstavcom](#page-61-0) [Odstránenie základne](#page-60-0)

# **Základňa monitora**

## **Pripojenie stojana s podstavcom**

1) Monitor položte prednou stranou smerujúcou nadol na hladký povrch tak, aby ste zabránili poškriabaniu alebo poškodeniu obrazovky.

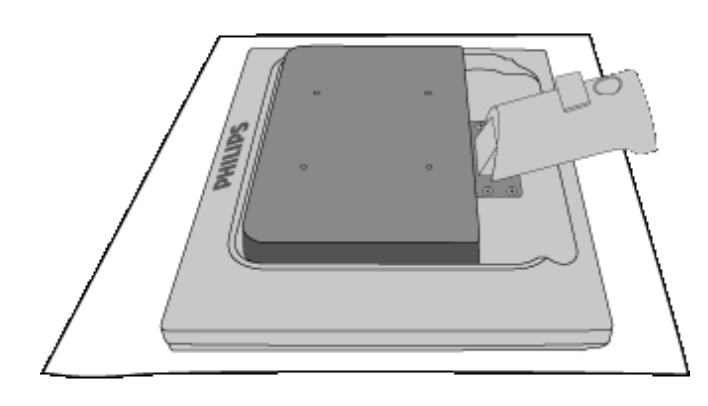

2) Podstavec monitora oboma rukami pevne uchopte a dôkladne zasuňte stojan s podstavcom do stĺpika podstavca.

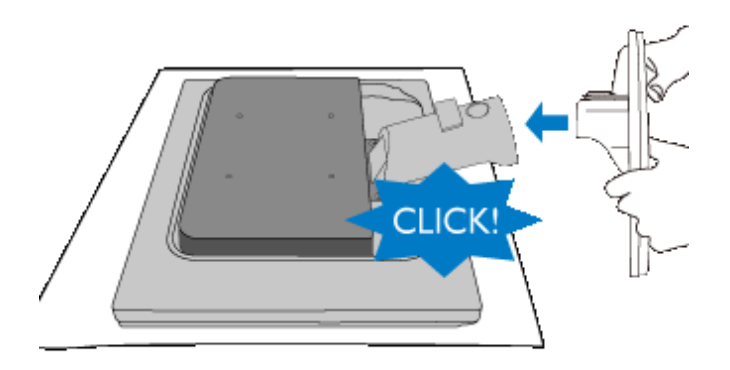

## <span id="page-61-0"></span>**Odpojenie stojana s podstavcom**

Monitor položte prednou stranou na bezpečný povrch; zatlačte uvoľňovacie tlačidlo a potiahnite stojan s podstavcom smerom od hlavnej časti monitora.

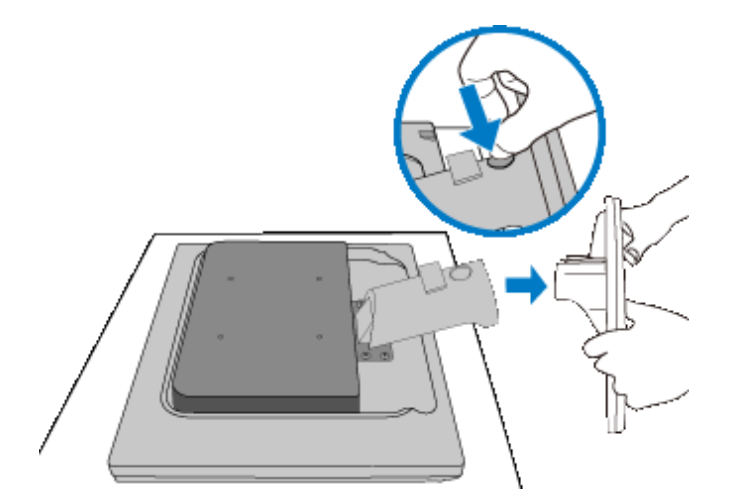

# [NÁVRAT NA VRCH STRÁNKY](#page-60-2)

## **Odstránenie základne**

## **Podmienka:**

● pre štandardné montážne aplikácie VESA

Odskrutkujte 4 skrutkové kryty.

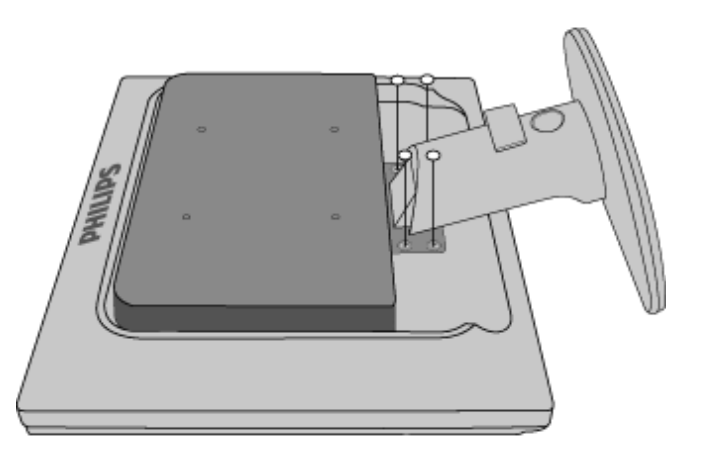

Odstráňte 4 skrutky a potom odstráňte základňu z LCD monitora.

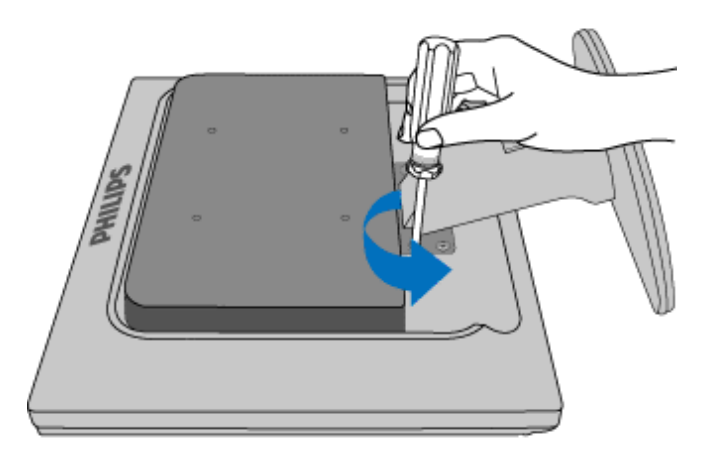

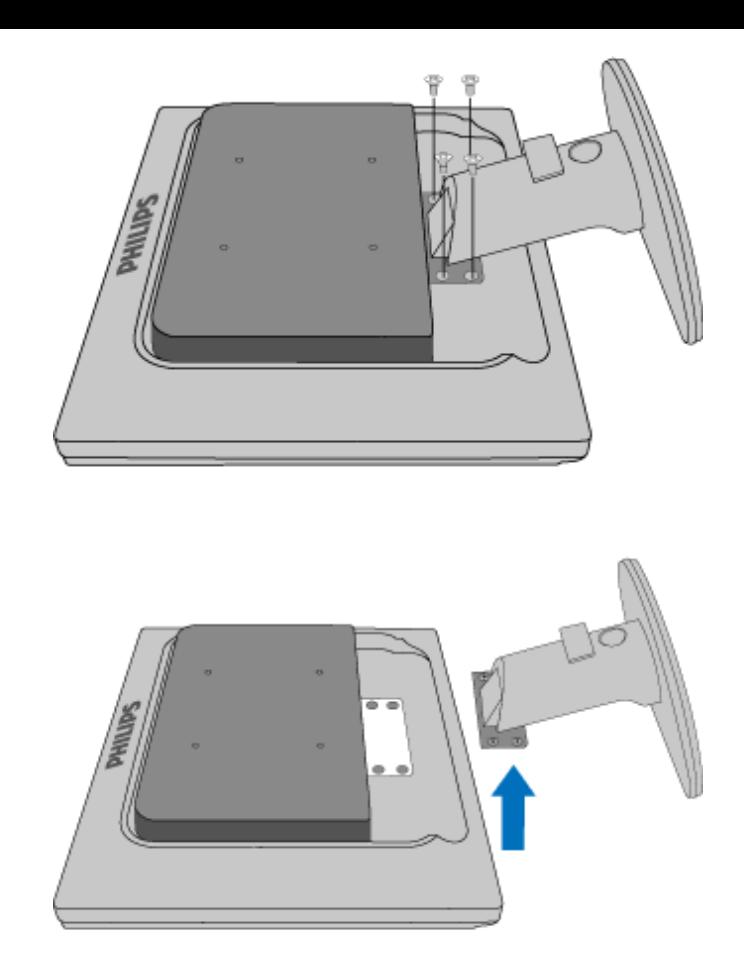

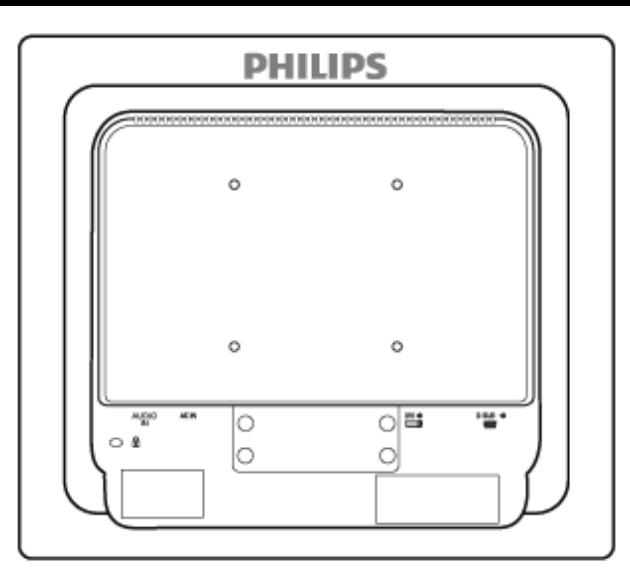

**Poznámka:**Tento monitor je určený pre montážne rozhranie VESA 100 mm x 100 mm.

## <span id="page-65-1"></span>**Your LCD Monitor** :

Popis čelného pohľadu výrobku Pripojenie k vášmu PC

<span id="page-65-0"></span>Zač[íname](#page-65-0)

Optimalizácia výkonu

# **Začíname**

# Začíname

**Pre operačný systém Windows® 2000/XP/Vista alebo novší, použite súbor informácií (.inf)**

Vstavaná funkcia VESA DDC2B v monitoroch Philips podporuje Plug & Play požiadavky pre Windows® 2000/XP/Vista. Tento súbor informácií ( .inf) by mal byť nainštalovaný za účelom aktivácie monitora Philips z dialógového okna "Monitor" v systéme Windows® 2000/XP/Vista a aktivácie aplikácie Plug & Play. Inštalačná procedúra založená na systéme Windows® 2000, XP a Vista je špecifikovaná nasledovne.

### **Pre Windows® 2000**

- 1. Spustite Windows® 2000.
- 2. Kliknite na tlačidlo "Štart", nasmerujte ukazovateľ myši na položku "Nastavenia" a kliknite na "Ovládací panel".
- 3. Dva krát kliknite na ikonu "Obrazovka".
- 4. Vyberte kartu "Nastavenia", potom kliknite na tlačidlo "Pokročilé...".
- 5. Vyberte "Monitor"

- Ak tlačidlo "Vlastnosti" nie je aktívne, znamená to, že váš monitor nie je správne nakonfigurovaný. Prosím zastavte inštaláciu.

- Ak je tlačidlo "Vlastnosti" neaktívne. Kliknite na tlačidlo "Vlastnosti". Prosím postupujte podľa krokov uvedených nižšie.

- 6. Kliknite na "Ovládač" a potom kliknite na "Aktualizovať ovládač...", potom kliknite na tlačidlo "Ďalej".
- 7. Vyberte "Zobraziť zoznam všetkých ovládačov, aby ste mohli vybrať ovládač, ktorý si želáte.", potom kliknite na "Ďalej" a potom kliknite na "Z disku...".
- 8. Kliknite na tlačidlo "Prehliadať...", potom vyberte príslušnú jednotku F: (CD-ROM mechanika).
- 9. Kliknite na tlačidlo "Otvoriť" a potom na tlačidlo "OK".
- 10. Vyberte model vášho monitora a kliknite na tlačidlo "Ďalej".
- 11. Kliknite na tlačidlo "Dokončiť" a potom na tlačidlo "Zavrieť". Ak vidíte okno "Digitálny podpis nenájdený", kliknite na tlačidlo "Áno".

## **Pre Windows® XP**

- 1. Spustite Windows® XP.
- 2. Kliknite na tlačidlo "Štart" a potom kliknite na "Ovládací panel".
- 3. Vyberte a kliknite na skupinu "Tlačiarne a iné zariadenia"
- 4. Kliknite na položku "Obrazovka".
- 5. Vyberte kartu "Nastavenia", potom kliknite na tlačidlo "Pokročilé".
- 6. Vyberte kartu "Monitor"
	- Ak tlačidlo "Vlastnosti" nie je aktívne, znamená to, že váš monitor nie je správne nakonfigurovaný. Prosím zastavte inštaláciu.
	- Ak je tlačidlo "Vlastnosti" aktívne, kliknite na tlačidlo "Vlastnosti".
	- Prosím postupujte podľa krokov uvedených nižšie.
- 7. Kliknite na kartu "Ovládač" a potom kliknite na "Aktualizovať ovládač...".
- 8. Vyberte prepínač "Inštalovať zo zoznamu alebo daného umiestnenia (pokročilé)" a potom kliknite na tlačidlo "Ďalej".
- 9. Vyberte prepínač "Nevyhľadať. Vyberiem ovládač zo zoznamu". Potom kliknite na tlačidlo "Ďalej".
- 10. Kliknite na tlačidlo "Z disku...", potom kliknite na tlačidlo "Prehliadať..." a potom vyberte príslušnú jednotku F: (CD-ROM mechanika).
- 11. Kliknite na tlačidlo "Otvoriť" a potom na tlačidlo "OK".
- 12. Vyberte model vášho monitora a kliknite na tlačidlo "Ďalej". - Ak vidíte správu "neprešiel testom Windows® Logo pre overenie kompatibility s Windows® XP", prosím kliknite na tlačidlo "Napriek tomu pokračovať".
- 13. Kliknite na tlačidlo "Dokončiť" a potom na tlačidlo "Zavrieť".
- 14. Kliknite na tlačidlo "OK" a potom opäť na tlačidlo "OK" a zavriete tak dialógové okno Display\_Properties.

# **Pre Windows® Vista**

- 1. Spustite Windows® Vista
- 2. Kliknite na tlačidlo Štart a následne kliknite na 'Ovládací panel'.
- 3. Zvoľte a kliknite na 'Hardvér a zvuk'
- 4. Zvoľte 'Manažér zariadení' a kliknite na "Aktualizovať ovládače zariadení".
- 5. Zvoľte 'Monitor' a následne kliknite pravým tlačidlom myši na 'Generic PnP Monitor'.
- 6. Kliknite na 'Aktualizácia softvéru ovládača'.
- 7. Zvoľte 'Prehľadávať môj počítač za účelom zistenia softvéru'.
- 8. Kliknite na tlačidlo 'Prehľadávať' a zvoľte jednotku, do ktorej ste vložili disk. Príklad:(CD-ROM Drive:\\Lcd\PC\drivers\).
- 9. Kliknite na tlačidlo 'Nasledujúci'.
- 10. Počkajte niekoľko minút dokiaľ neprebehne inštalácia ovládača a následne kliknite na tlačidlo 'Zatvoriť'.

Ak je vaša verzia Windows® 2000/XP/Vista odlišná alebo potrebujete podobnejšie informácie, prosím nahliadnite do používateľskej príručky Windows® 2000/XP/Vista.

# **On-Screen Display (OSD, displej na obrazovke)**

## Popis displeja na obrazovke

## Štruktúra OSD

## **Popis displeja na obrazovke**

## *Čo je to displej na obrazovke?*

On-Screen Display (OSD, displej na obrazovke) je funkcia všetkých monitorov Philips LCD. Umožňuje užívateľovi prispôsobenie výkonu obrazovky alebo výber funkcií monitora priamo cez okno s pokynmi na obrazovke. Užívateľsky príjemné rozhranie displeja na obrazovke je uvedené nižšie:

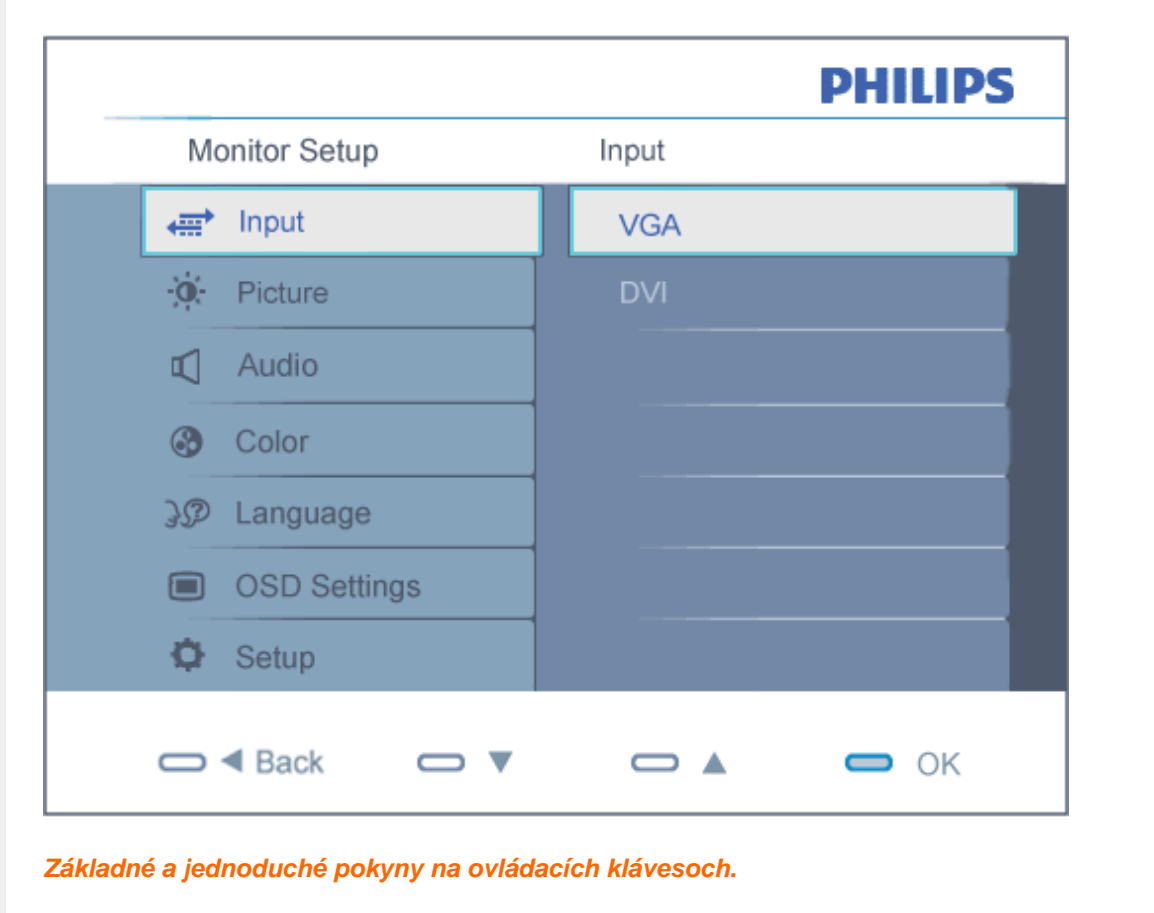

Vo vyššie uvedenom OSD môžu užívatelia stláčať tlačidlá  $\blacktriangle\blacktriangledown$  na prednom okraji monitora a

pohybovať kurzorom, **OK** pre potvrdenie voľby alebo zmeny.

# NÁVRAT NA VRCH STRÁNKY

# **Štruktúra OSD**

Nižšie je zobrazená štruktúra displeja na obrazovke. Pri práci s rôznymi nastaveniami môžete neskôr použiť túto štruktúru ako návod.

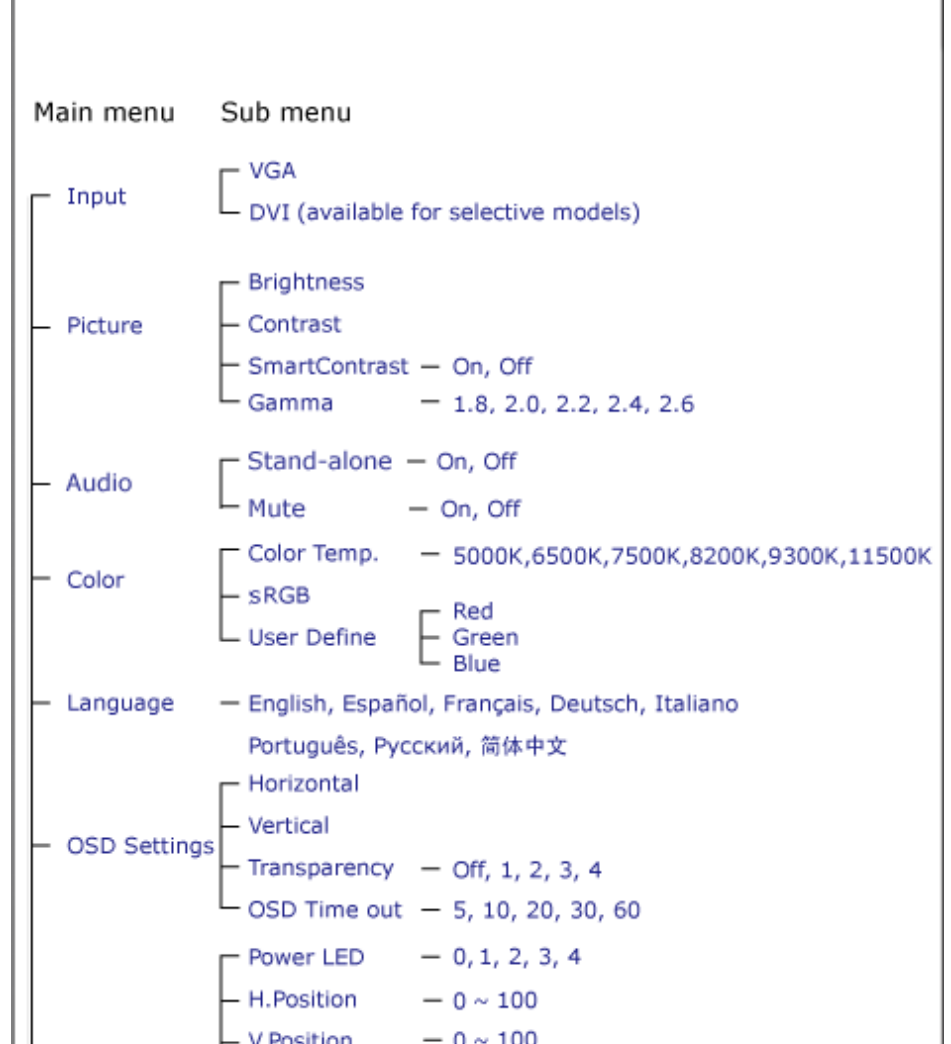

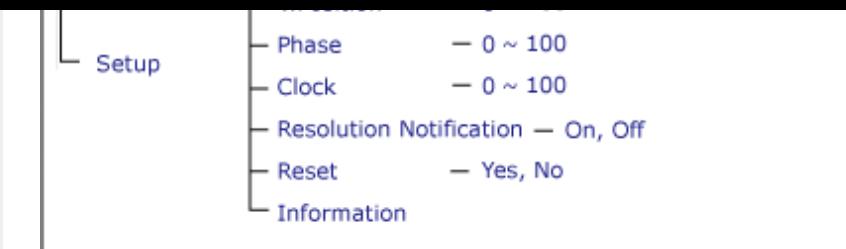

## **Oznámenie o rozlíšení**

Tento monitor bol navrhnutý tak, aby jeho optimálny výkon bol pri jeho prirodzenom rozlíšení 1280 X 1024 pri 60Hz. Ak je monitor napájaný pri inom rozlíšení, na obrazovke sa zobrazí upozornenie: Pre najlepšie výsledky použite rozlíšenie 1280x1024 pri 60H.

Hlásenie o prirodzenom rozlíšení je možné vypnúť v položke Setup (Nastavenie) v rámci menu pre OSD (Obrazovkový displej).

# **Customer Care & Warranty**

PLEASE SELECT YOUR COUNTRY/AREA TO REVIEW DETAILS OF YOUR WARRANTY COVERAGE

WESTERN EUROPE: • [Austria](#page-71-0) • [Belgium](#page-71-0) • Denmark • France • [Germany](#page-71-0)

- [Greece](#page-71-0) [Finland](#page-71-0) [Ireland](#page-71-0) [Italy](#page-71-0) [Luxembourg](#page-71-0) [the Netherlands](#page-71-0) Norway
- [Portugal](#page-71-0) [Sweden](#page-71-0) [Switzerland](#page-71-0) [Spain](#page-71-0) [United Kingdom](#page-71-0) [Poland](#page-75-0)

EASTERN EUROPE: [Czech Republic](#page-75-0) • [Hungary](#page-75-0) • [Russia](#page-75-0) • [Slovakia](#page-75-0) • [Slovenia](#page-75-0) • [Turkey](#page-75-0)

LATIN AMERICA: • [Argentina](#page-86-0) • [Brasil](#page-86-0)

NORTH AMERICA: • [Canada](#page-88-0) • [USA](#page-88-0)

PACIFIC: [Australia](#page-86-0) [New Zealand](#page-86-0)

ASIA: • [China](#page-86-0) • [Hong Kong](#page-86-0) • [India](#page-86-0) • [Indonesia](#page-86-0) • [Korea](#page-86-0) • [Malaysia](#page-86-0) • [Pakistan](#page-86-0)

• [Philippines](#page-86-0) • [Singapore](#page-86-0) • [Taiwan](#page-86-0) • [Thailand](#page-86-0) • [Vietnam](#page-86-0)

AFRICA: [South Africa](#page-86-0)

MIDDLE EAST: [United Arab Emirates](#page-86-0)

# <span id="page-71-0"></span>**Vaša Záruka Philips F1rst Choice**

## **Ďakujeme za kúpu monitoru Philips.**

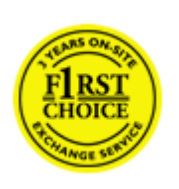

Všetky monitory Philips sú naprojektované a vyrobené k vysokému štandartu a podávajú vysoko kvalitný výkon, tak pri používaní ako aj pri inštalácii. V prípade, že sa vyskytli akékoľvek problémy pri inštalácii, alebo pri používaní tohto produktu, prosím kontaktujte priamo Philips helpdesk a využite Vašu Záruku Philips F1rst Choice. Tento 3 ročný záručný servis Vám umožňuje vymeniť zakúpený monitor v prípade, že na Vašom monitore sa vyskytli poruchy alebo je poškodený. Do 48 hodín od Vášho telefonátu Vám bude monitor Philips vymenený.

## **Čo je zahrnuté?**

Záruka Philips F1rst Choice sa vzťahuje na krajiny Andora, Rakúsko, Belgicko, Cyprus, Dánsko, Francúzsko, Nemecko, Grécko, Fínsko, Írsko, Taliansko, Lichtenštajnsko, Luxembursko, Monako, Holandsko, Nórsko, Bezplatne, Portugalsko, Švédsko, Švajčiarsko, Španielsko a Veľká Británia a len na monitory originálne naprojektované, vyrobené, schválené a/alebo autorizované pre potreby použitia v týchto krajinách.

Záruka začína plynúť dňom zakúpenia monitoru. *Počas obdobia 3 rokov,* Váš monitor bude vymenený za minimálne ekvivalentný monitor len v prípade, že poruchy spadajú pod záručné krytie.

Vymenený monitor zostáva Váš a Philips si ponechá poruchový/pôvodný monitor. Pre vymenený monitor platí rovnaká záručná doba, t. j. 36 mesiacov od dátumu zakúpenia pôvodného monitora.

# **Čo je vylúčené?**

Záruka Philips F1rst Choice požaduje použitie produkt len na jeho určené použitie, v súlade s jeho prevádzkovými inštrukciami a na základe predloženia originálnej faktúry alebo pokladničného bločka, zahŕňajúcim dátum predaja, meno predajcu a model a výrobné číslo produktu.

Záruku Philips F1rst Choice nemôžte použiť ak:

- Dokumenty boli akýmkoľvek spôsobom pozmenené alebo sú nečitateľné;
- ●

Model alebo výrobné číslo produktu bolo pozmenené, vymazané, odstránené alebo nečitateľné;

●

Opravy alebo modifikácia produktu boli vyhotovené neautorizovaným predajcom alebo osobou;
Škody spôsobené nehodami sú zahrnuté ale sú limitované a nezahŕňajú škodu spôsobenú bleskom, vodou, alebo ohňom, chybným používaním alebo nedbalosťou;

Problémy s príjmom spôsobené kvalitou signálu, kábla alebo antény mimo jednotky;

●

Chyby spôsobené nesprávnym alebo chybným používaním monitora;

●

●

Produkt vyžadujúci modifikáciu alebo adaptáciu na sfunkčnenie, aby to vyhovovalo lokálnym alebo národným štandartom, v krajinách pre ktoré nebol produkt originálne naprojektovaný, vyrobený, schválený a/alebo autorizovaný. Preto vždy skontrolujte, v ktorej krajine môže byť produkt použitý.

● Produkty, ktoré nie sú originálne naprojektované, vyrobené, schválené a/alebo autorizované pre použitie v rámci krajín Philips F1rst Choice, sa nemôžu vzťahovať na Záruku Philips F1rst Choice. V týchto prípadoch sú platné všeobecné záručné podmienky firmy Philips.

## **Bez váhania stlačte**

V prípade nejakých problémov Vám doporučujeme prečítať si pozorne inštrukcie k obsluhe alebo pre prípadnú pomoc navštíviť našu stránku [www.philips.com/support](http://www.philips.com/support).

## **Bez váhania zavolajte**

Za účelom vyhnutia sa zbytočných ťažkostí Vám doporučujeme prečítať si pozorne prevádzkové inštrukcie, alebo navštívte našu stránku [www.philips.com/support](http://www.philips.com/support) predtým, ako budete kontaktovať Philips helpdesk.

Predtým, než kontaktujete Philips helpdesk, pripravte si nasledujúce náležitosti, aby sme Vaše problémy vyriešili čo najrýchlejšie.

- Číslo typu Philips
- Philips sériové číslo
- Dátum kúpy (kópia môže byť vyžiadaná)
- Popis PC procesoru:
	- ❍ CUP a názov grafickej karty a verzia ovládača
	- ❍ Operačný systém
	- ❍ Používaná aplikácia
- Iné nainštalované programy

Majúc všetky nasledujúce informácie dostupné nám pomôže urýchliť proces:

- Váš dôkaz nákupu, ktorý zahŕňa: dátum nákupu, meno predajcu, model a sériové číslo produktu.
- Kompletnú adresu, na ktorej má byť chybný monitor vyzdvihnutý a vymenený model má byť doručený.

Zákaznícke služby Philips sú rozmiestnené celosvetovo. Kliknite tu na [kontaktné informácie F1rst](#page-74-0)

[Choice.](#page-74-0) 

Alebo nás môžete nájsť aj na:

Internetová stránka: *<http://www.philips.com/support>*

# <span id="page-74-0"></span>**kontaktné informácie F1rst Choice**

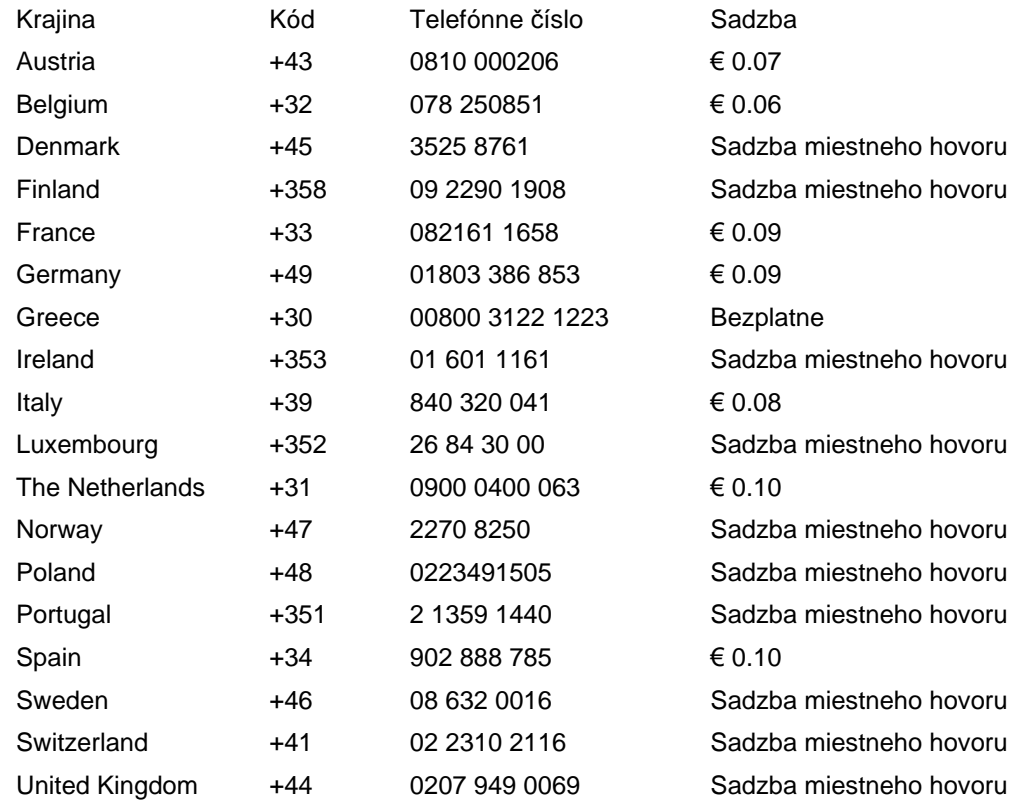

## **Your Guarantee in Central and Eastern Europe**

Dear Customer,

Thank you for purchasing this Philips product, which has been designed and manufactured to the highest quality standards. If, unfortunately, something should go wrong with this product Philips guarantees free of charge labor and replacement parts during a period of 36 months from date of purchase.

#### **What is covered?**

This Philips Guarantee in Central and Eastern Europe applies within Czech Republic, Hungary, Slovakia, Slovenia, Russia and Turkey and only for monitors originally designed, manufactured, approved and/or authorized for usage within these countries.

Warranty coverage begins as from the day you buy your monitor. *For 3 years thereafter,* your monitor will be serviced in case of defects provided for under the warranty coverage.

#### **What is excluded?**

The Philips guarantee applies provided the product is handled properly for its intended use, in accordance with its operating instructions and upon presentation of the original invoice or cash receipt, indicating the date of purchase, dealer's name and model and production number of the product.

The Philips guarantee may not apply if:

- the documents have been altered in any way or made illegible;
- the model or production number on the product has been altered, deleted, removed or made illegible;
- repairs or product modifications and alterations have been executed by unauthorized service organizations or persons;
- damage is caused by accidents including but not limited to lightning, water or fire, misuse or neglect.
- Reception problems caused by signal conditions or cable or antenna systems outside the unit;
- Defects caused by abuse or misuse of the monitor;
- Product requires modification or adaptation to enable it to comply with local or national technical standards, which apply in countries for which the product was not originally designed, manufactured, approved and/or authorized. Therefore always check whether a product can be used in a specific country.

Please note that the product is not defective under this guarantee in the case where modifications

become necessary in order for the product to comply with local or national technical standards which apply in countries for which the product was not originally designed and/or manufactured. Therefore always check whether a product can be used in a specific country.

## **Just a click away**

In case of any problems, we advise you to read the operating instructions carefully or go to the [www.](http://www.philips.com/support) [philips.com/support](http://www.philips.com/support) website for additional support.

## **Just a phone call away**

In order to avoid unnecessary inconvenience, we advise you to read the operating instructions carefully before contacting our dealers or Information Centers

In case your Philips product is not working correctly or is defective, please contact your Philips dealer or directly the [Philips Service and Consumer Information Centers](#page-77-0) 

Philips and the Philips Shield Emblem are registered trademarks of Koninklijke Philips Electronics N.V. and are used under license from Koninklijke Philips Electronics N.V.

Website: *<http://www.philips.com/support>*

## <span id="page-77-0"></span>**Consumer Information Centers**

- Argentina [Australia](#page-77-0) Brasil Canada New Zealand Belarus Bulgaria
- Croatia Czech Republic Estonia [United Arab Emirates](#page-77-0) Hong Kong
- Hungary India Indonesia Israel Latvia Lithuania Malaysia
- Middle East + North Africa New Zealand Pakistan Romania Russia
- Serbia & Montenegro [Singapore](#page-77-0) Slovakia Slovenia South Africa
- South Korea Taiwan [Philippines](#page-77-0) Thailand · Turkey Ukraine Vietnam

## Eastern Europe

#### **BELARUS**

Technic al Center of JV IBA M. Bogdanovich str. 155 BY - 220040 Minsk Tel: +375 17 217 33 86

#### BELARUS

Service.BY Petrus Brovky st. 19 – 101-B 220072, Minsk Belarus

#### **BULGARIA**

LAN Service 140, Mimi Balkanska Str. Office center Translog 1540 Sofia, Bulgaria Tel: +359 2 960 2360 www.lan-service.bg

#### CZECH REPUBLIC

General Consumer Information Center 800 142100

Xpectrum Lu.ná 591/4 CZ - 160 00 Praha 6 Tel: 800 100 697 or 220 121 435 Email:info@xpectrum.cz www.xpectrum.cz

## **CROATIA**

Renoprom d.o.o. Ljubljanska 4, Sv. Nedjelja,10431 **Croatia** Tel: +385 1 333 0974

### **ESTONIA**

FUJITSU SERVICES OU Akadeemia tee 21G EE-12618 Tallinn Tel: +372 6519900 www.ee.invia.fujitsu.com

## **HUNGARY**

Serware Szerviz Vizimolnár u. 2-4 HU - 1031 Budapest Tel: +36 1 2426331 Email: inbox@serware.hu www.serware.hu

## **HUNGARY**

Profi Service Center Ltd. 123 Kulso-Vaci Street, H-1044 Budapest ( Europe Center ) Hungary

Tel: +36 1 814 8080 m.andras@psc.hu

## LATVIA

ServiceNet LV Jelgavas iela 36 LV - 1055 Riga, Tel: +371 7460399 Email: serviss@servicenet.lv

## LITHUANIA

ServiceNet LT Gaiziunu G. 3 LT - 3009 KAUNAS Tel: +370 7400088 Email: servisas@servicenet.lt www.servicenet.lt

## ROMANIA

Blue Ridge Int'l Computers SRL 115, Mihai Eminescu St., Sector 2 RO - 020074 Bucharest Tel: +40 21 2101969

#### SERBIA & MONTENEGRO

Kim Tec d.o.o. Viline vode bb, Slobodna zona Beograd L12/3 11000 Belgrade Serbia Tel. +381 11 20 70 684

#### **SLOVAKIA**

General Consumer Information Center 0800004551

Datalan Servisne Stredisko Puchovska 8 SK - 831 06 Bratislava Tel: +421 2 49207155 Email: servis@datalan.sk

## **SLOVENIA**

PC HAND Brezovce 10 SI - 1236 Trzin Tel: +386 1 530 08 24 Email: servis@pchand.si

## RUSSIA

CPS 18, Shelepihinskaya nab. 123290 Moscow Russia Tel. +7(495)797 3434

Profservice: 14A -3, 2Karacharovskaya str, 109202, Moscow , Russia Tel. +7(095)170-5401

## **TURKEY**

Türk Philips Ticaret A.S. Yukari Dudullu Org.San.Bolgesi 2.Cadde No:22 34776-Umraniye/Istanbul Tel: (0800)-261 33 02

#### **UKRAINE**

Comel Shevchenko street 32 UA - 49030 Dnepropetrovsk Tel: +380 562320045 www.csp-comel.com

LLC Topaz Company Topaz-Service Company, Mishina str. 3, Kiev Ukraine-03151

Tel: +38 044 245 73 31

## Latin America

#### ARGENTINA

Azopardo 1480. (C1107ADZ) Cdad. de Buenos Aires Tel: 0800 3330 856 Email: CIC.monitores@Philips.com

## BRASIL

Alameda Raja Gabaglia, 188 - 10°Andar - V. Olímpia - S. Paulo/SP - CEP 04551-090 - Brasil Tel: 0800-7254101 Email: CIC.monitores@Philips.com

## Pacific

#### AUSTRALIA

 Company: AGOS NETWORK PTY LTD Address: 4/5 Dursley Road, Yenorra, NSW 2161, Australia Tel: 1300 360 386 Fax: +61-2-80808147 Email: philips@agos.com.au Service hours: Mon.~Fri. 8:00am-7:30pm

#### NEW ZEALAND

Company: Visual Group Ltd. Address: 28 Walls Rd Penrose Auckland Phone: 0800 657447 Fax: 09 5809607 E-mail: vai.ravindran@visualgroup.co.nz Service Hours: Mon.~Fri. 8:30am~5:30pm

#### Asia

#### HONG KONG/Macau

Company Name: PHK Service Limited Address: Flat A, 10/F., Pak Sun Building, 103 - 107 Wo Yi Hop Road, Kwai Chung, New Territories, Hong Kong Tel.: (852) 2610-6908 / (852) 2610-6929 for Hong Kong and (853) 2856-2277 for Macau Fax: (852) 2485 3574 for Hong Kong and (853) 2856 1498 for Macau E-mail: enquiry@phkservice.com.hk Service Hours: Mon.~Sat. 09:00am~06:00pm

#### India

Company: REDINGTON INDIA LTD Address: SPL Guindy House, 95 Mount Road, Chennai 600032, India Tel: +9144-42243352/353 E-mail: aftersales@in.aocmonitor.com Service hours: Mon.~Fri. 9:00AM~5:30PM; Sat. 9:00AM~1:00PM

#### Indonesia

Company Name: PT. Gadingsari elektronika Prima Address: Kompleks Pinang 8, Jl. Ciputat raya No. 8F, Pondok Pinang. Jakarta Tel: 021-750909053, 021-750909056 Fax: 021-7510982 E-mail: gepta@cbn.net.id Service hours: Mon.~Fri. 8:30am~4:30pm; Sat. 8:30am~2:00pm

Additional service points: 1. Philips Building Jl. Buncit Raya Kav 99. Jakarta Selatan. Phone: 021-7940040, ext 1722/1724, 98249295, 70980942

2. Jl. Tanah Abang 1 no 12S. Jakarta Pusat. Phone: 021-3455150, 34835453

3. Rukan City Home no H31, Gading Square. Jl. Bulevar Barat. Kelapa Gading. Jakarta Utara. Phone: 021- 45870601, 98131424

#### South Korea

Company: PCS One Korea Ltd. Address: 112-2, Banpo-dong, Seocho-ku, Seoul, 137-040, Korea Call Center Tel: 080-600-6600 Tel: 82 2 591 1528 Fax: 82 2 595 9688 E-mail: cic\_korea@philips.com Service hours: Mon.~Fri. 9:00AM~ 6:00PM; Sat. 9:00AM~1:00PM

#### **Malaysia**

Company: After Market Solutions (CE) Sdn Bhd Address: Lot 6. Jalan 225/51A, 46100 Petaling Jaya, Selangor DE, Malaysia. Phone: 603 7953 3370 Philips Info Line: 1-800-880-180 Fax: 603 7953 3338 E-mail: pceinfo.my@philips.com Service Hours: Mon.~Fri. 8:15am~5:15pm; Sat. 9:00am~1:00pm

#### Pakistan

Philips Consumer Service Address: Mubarak manzil, 39, Garden Road, Saddar, Karachi-74400 Tel: (9221) 2737411-16 Fax: (9221) 2721167 E-mail: care@philips.com Website: [www.philips.com.p](http://www.philips.com.p/)

#### **Singapore**

Company: Philips Electronics Singapore Pte Ltd (Philips Consumer Care Center) Address: 620A Lorong 1 Toa Payoh, TP4 Building Level 1, Singapore 319762 Tel: (65) 6882 3999 Fax: (65) 62508037 E-mail: consumer.care.sg@philips.com Service hours: Mon.~Fri. 9:00am~6:00pm; Sat. 9:00am~1:00pm

#### **Taiwan**

Company: FETEC.CO Address: 3F, No.6, Lane 205, Sec. 1, Chang Hsing Rd, Lu Chu Hs, Taoyuan, Taiwan R.O.C 33800 Consumer Care: 0800-231-099 Tel: (03)2120336 Fax: (03)3129184 E-mail: knlin08@xuite.net Service hours: Mon.~Fri. 8:30am~7:00pm

#### **Thailand**

Company: Axis Computer System Co., Ltd. Address: 1421 Soi Lardprao 94, Srivara Town In Town Soi 3 Road, Wangthonglang, Bangkok 10310 **Thailand** Tel: (662) 934-5498 Fax: (662) 934-5499 E-mail: axis5@axiscomputer.co.th Service Hours: Mon.~Fri. 08:30am~05:30pm

#### Vietnam

Company: Digiworld Corp Address: 211-213 Vo Van Tan St, Ward 5, Dist.3 , Ho Chi Minh city, Vietnam Tel: 848-38266065 Fax: 848-38267307 E-mail: Digicare@dgw.com.vn Service hours: 8:00 to 12:00 AM and 13:30 to 17:30 PM (from Monday to Friday)

#### **Philippines**

Glee Electronics Inc Contact nos. (632) 636-3636 / 7064028 to 29 Fax no. (632) 7064026

Receiving Centers

NEO CARE - Megamall 4th Level Cyberzone, Building B, SM Megamall, Mandaluyong City

NEO CARE - SM North EDSA

4th Level Cyberzone, Annex Bldg. SM City North EDSA, Quezon City 441-1610

MDR Microware Sales Inc. Cebu Branch N. Escario corner Clavano St., Cebu City Phils. # 255-4415/ 255-3242/253-9361/4124864 to 67 Sun # 0922-8210045 to 46

Davao Office: C. Arellano St., Davao City 8000 082- 225-3021/225-3022 Sun# 0922-8210015

CDO Office: 1445 Corrales Ext.,CDO City 088-856-8540/856-8541 Sun # 0922-8210080

Iloilo Office: C. Lim Comp., Gomez St., Iloilo City # 033 338-4159/ 033 508-3741 Sun # 0922-8808850

## **Africa**

#### SOUTH AFRICA

Company name: Sylvara Technologies Pty Ltd Address: Ho Address Palm Springs Centre Christoffel Road Van Riebeeck Park Kempton Park, South Africa Tel: +27878084456 Fax: +2711 391 1060 E-mail: customercare@philipssupport.co.za Service hours: Mon.~ Fri. 08:00am~05:00pm

## Middle East

### Middle East + North Africa

Company: AL SHAHD COMPUTER L.L.C Address: P.O.BOX: 29024, DUBAI, UNITED ARAB EMIRATES TEL: 00971 4 2276525 FAX: 00971 4 2276242 E-mail: shahd52@eim.ae Service hours: Sat.~Thur. 9:00am~1:00pm & 4:00pm- 8:00pm

#### Israel

Company: Eastronics LTD Address: 13 Rozanis St. P.O.B. 39300, Tel Aviv 61392 Israel Tel: 1-800-567000 call free in Israel; (972-50-8353722 after service hours until 20:00) Fax: 972-3-6458759 E-mail: eastronics@eastronics.co.il Service hours: Sun.~Thurs. 08:00 - 18:00

## **Vaša Medzinárodná záruka**

Drahý Zákazník,

Ďakujeme za zakúpenie produktu firmy Philips, ktorý bol navrhnutý a vytvorený na základe najvyšších štandartov kvality.

Ak, bohužiaľ, sa vyskytnú problémy s týmito produktami, Philips Vám zadarmo garantuje náhradu škody a výmenu súčiastok bez ohľadu na to, v ktorej krajine došlo k oprave počas doby trvania 12 mesiacov začínajúc dňom kúpy tovaru. Táto medzinárodná záruka Philips dopĺňa už existujúce národné garantované dohody distribútorov a firmy Philips v krajine predaja a neovplyvňuje Vaše zákonné práva ako zákazníka.

Záruka Philips F1rst Choice požaduje použitie produkt len na jeho určené použitie, v súlade s jeho prevádzkovými inštrukciami a na základe predloženia originálnej faktúry alebo pokladničného bločka, zahŕňajúcim dátum predaja, meno predajcu a model a výrobné číslo produktu.

Záruku Philips nemožno použiť ak:

- Dokumenty boli akýmkoľvek spôsobom pozmenené alebo sú nečitateľné;
- Model alebo výrobné číslo produktu bolo pozmenené, vymazané, odstránené alebo nečitateľné;
- Opravy alebo modifikácia produktu boli vyhotovené neautorizovaným predajcom alebo osobou;
- Škody spôsobené nehodami sú zahrnuté ale sú limitované a nezahŕňajú škodu spôsobenú bleskom, vodou, alebo ohňom, chybným používaním alebo nedbalosťou;

Prosím nezabudnite, že produkt nie je právne chybný podľa tejto záruky v prípade, keď modifikácie sa stali nevyhnutnými za účelom aby produkt vyhovoval miestnym a národným technickým štandartom, ktoré využívajú krajiny, pre ktoré nebol produkt pôvodne navrhnutý a/alebo vytvorený. Preto vždy skontrolujte, v ktorej krajine môže byť produkt použitý.

V prípade, že Váš produkt Philips nepracuje správne alebo je poškodený , prosím kontaktujte Vášho Philips dealera. V prípade, že vyžadujete služby firmy Philips v inej krajine, adresu distribútora Vám môže poskytnúť Philips Zákaznícke stredisko v danej krajine, telefónne a faxové číslo nájdete v priloženej brožúre.

Za účelom vyhnutia sa zbytočných ťažkostí Vám radíme prečítať si pozorne prevádzkové inštrukcie predtým ako budete kontaktovať Philips helpdesk. Ak máte akékoľvek otázky, na ktoré Vám nevie odpovedať Váš dealer, alebo rôzne iné súvisiace otázky prosím kontaktujte [Philips Zákaznícke](file:///D|/LCD%20Monitor%20OEM/Philips/M1-project/17S1A/CD-5B.0V202.001/CD-Contents/lcd/manual/SLOVAK/warranty/warcic.htm) informač[né centrum](file:///D|/LCD%20Monitor%20OEM/Philips/M1-project/17S1A/CD-5B.0V202.001/CD-Contents/lcd/manual/SLOVAK/warranty/warcic.htm) alebo pozite:

Internetová stránka: *[http://www.philips.com](http://www.philips.com/)*

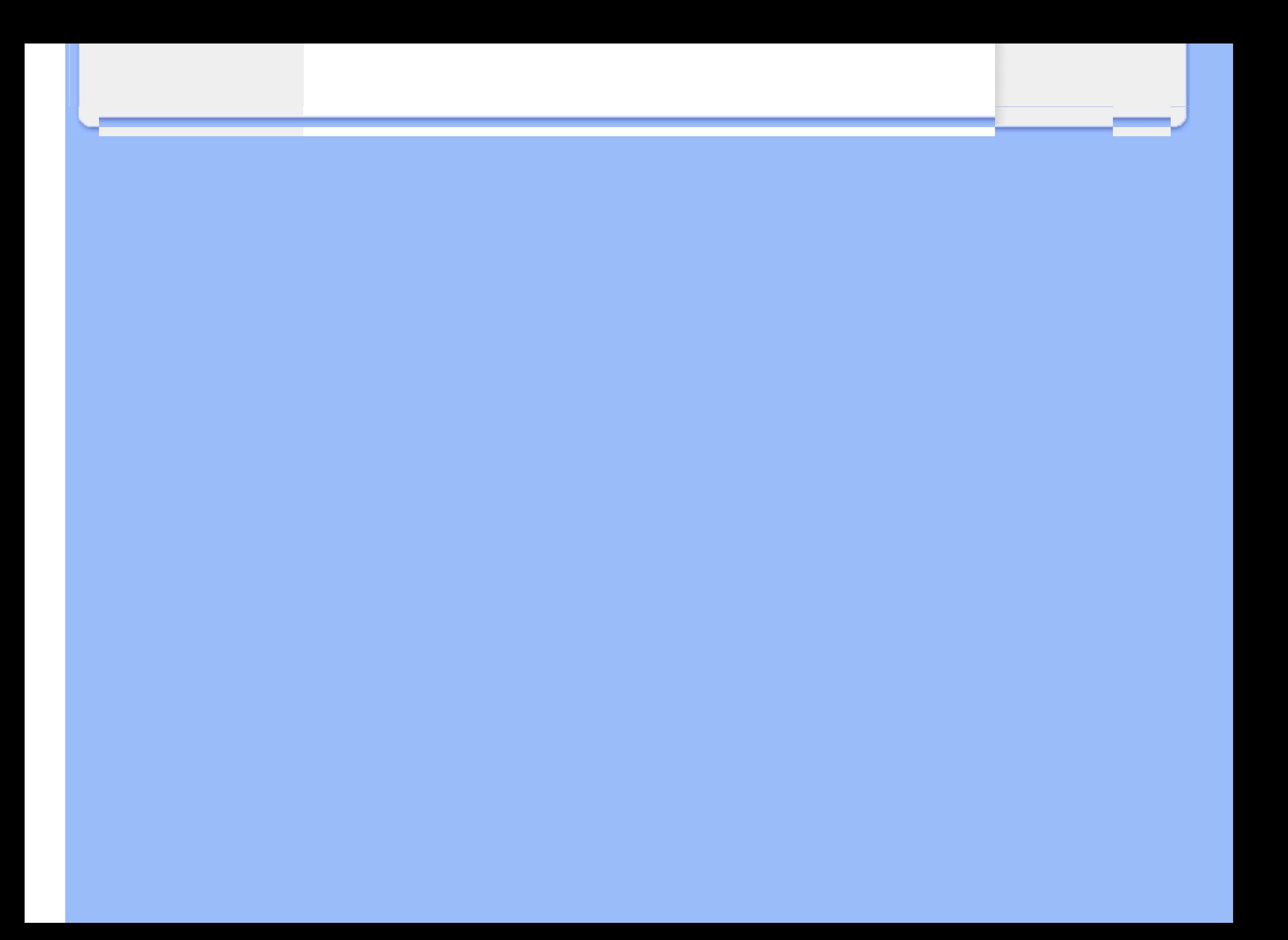

# **Vaša Záruka Philips F1rst Choice (USA)**

Ďakujeme za kúpu monitoru Philips.

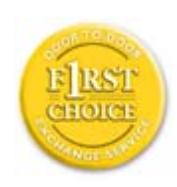

Všetky monitory Philips sú navrhnuté a vyrobené tak, aby spĺňali najvyššie štandardy a poskytovali výkon vysokej kvality, dali sa ľahko používať a inštalovať. Ak počas inštalácie alebo používania tohto produktu narazíte na akékoľvek problémy, prosím kontaktujte priamo spoločnosť Philips a využite výhody záruky Philips F1rst Choice. Táto trojročná servisná záruka vás oprávňuje na výmenný model na mieste do 48 hodín od prijatia vášho hovoru, počas prvého roku od kúpy. Ak máte problém s vaším monitorom počas druhého alebo tretieho roku od zakúpenia, opravíme ho po odoslaní k poskytovateľovi servisu na vaše náklady a vrátime späť do piatich pracovných dní bezplatne.

# **LIMITOVANÁ ZÁRUKA(Monitor počítača)**

**Kliknite tu pre vstup do Záruč[ná registra](file:///D|/LCD%20Monitor%20OEM/Philips/M1-project/17S1A/CD-5B.0V202.001/CD-Contents/lcd/manual/SLOVAK/download/card.pdf)čná karta**

**3 ročný servis zadarmo / 3 ročná záruka na súčiastky / Ročná výmenná záruka\***

*\*Produkt bude vymenený za nový alebo opravený do pôvodného stavu do dvoch pracovných dní počas záručnej lehoty 1 roka. Tento produkt bude doručený na Vaše náklady počas trvania 2. a 3. roku záruky.*

## **KTO JE ZAHRNUTÝ?**

Aby ste mohli žiadať záručný servis, musíte sa preukázať dokladom o kúpe tovaru. Za doklad je považovaný pokladničný účet, alebo iný dokument, ktorý potvrdzuje nákup daného tovaru. Priložte to k vlastníckemu manuálu a uchovajte spolu.

## **ČO JE ZAHRNUTÉ?**

Záruka začína dňom zakúpenia produktu. *V období 3 rokov* všetky časti budú opravené alebo vymenené, servis je zadarmo. *Po uplynutí 3 rokov od dňa kúpy,* budete platiť za výmenu alebo opravu všetkých súčiastok a za všetky servisné služby.

Všetky časti, vrátane opravených a vymenených súčiastok sú pokryté len na počas doby pôvodnej

záruky. Po ulynutí pôvodnej záručnej doby, záruka na vymenené alebo opravené časti produktu taktiež stratí svoju platnosť.

## **ČO JE VYLÚČENÉ?**

Vaša záruka nezahŕňa:

- poplatky za inštaláciu alebo nastavenie produktu, nastavenie ovládacích prvkov produktu podľa zákazníka, a inštaláciu alebo opravu systému mimo produktu
- opravu produktu a/alebo výmenu častí produktu z dôvodu chybného používania, nehody, neoprávneného zasahovania alebo ďalších prípadov, ktoré neboli pod kontrolou Philips Consumer Electronics.
- Problémy s príjmom spôsobené kvalitou signálu, kábla alebo antény mimo jednotky;
- produkt, ktorý vyžaduje modifikáciu alebo adaptáciu z dôvodu sfunkčnenia v krajine, pre ktorú nebol tento produkt vyrobený, schválený alebo autorizovaný, alebo oprava poškodeného produktu týmito modifikáciami..
- náhodné alebo následné škody vyplývajúce z produktu. (Niektoré štáty nepripúšťajú vylúčenie náhodných a následných škôd, v takom prípade sa toto vylúčenie nevzťahuje na Vás. Toto zahŕňa, ale nie je tým limitované, predom zapísaný materiál, či už chránený, alebo nechránený autorským právom)
- Model alebo výrobné číslo produktu bolo pozmenené, vymazané, odstránené alebo nečitateľné;

## **Kde je SERVIS K DISPOZÍCII?**

Záručný servis je k dispozícii vo všetkých krajinách, kde je produkt oficiálne distribuovaný Philips Consumer Electronics. V krajinách, kde Philips Consumer Electronics nedistribuuje tento produkt, lokálne spoločnosti firmy Philips sa pokúsia poskytnúť Vám servis (môže však dôjsť k omeškaniu, v prípade, že potrebné náhradné diely a technické príručky nie sú okamžite dostupné).

## **Kde môžem DOSTAŤ VIAC INFORMÁCIÍ a ako môžem OBDRŽAŤ SERVIS?**

Pre viac informácii, kontaktujte Philips Consumer Electronics. na čísle (877) 835-1838 (len pre zákazníkov U.S.A.) alebo (919) 573-7855.

#### *Pred požadovaním servisnej služby...*

Prosím skontrolujte svoj vlastnícky manuál pred žiadosťou o servis. Nastavenie ovládacích prvkov Vám môže ušetriť servisný hovor.

## **NA OBDRŽANIE ZÁRUČNÉHO SERVISU V USA, PORTO RICU ALEBO AMERICKÝCH**

#### **PANENSKÝCH OSTROVOCH...**

Pre asistenciu a pracovný postup kontaktujte Philips Centrum zákazníckej služby na telefónnom čísle zobrazenom nižšie v texte:

*Phlips Zákaznícke centrum* 

*(877) 835-1838 alebo (919) 573-7855*

*(V USA, Porto Ricu a Amerických Panennských ostrovoch, všetky predpokladané výhrady, vrátane predpokladaných výhrad pri predaji and vhodnosti na určitý ciel sú limitované trvaním záručnej lehoty. Avšak, pretože niektoré štáty neumožňujú limitovaťdĺžku záručnej doby, takáto limitácia sa nemusí vzťahovať na Vás.)* 

## **NA OBDRŽANIE ZÁRUČNÉHO SERVISU V KANADE...**

Prosím kontaktujte Philips na:

#### *(800) 479-6696*

Philips Kanada alebo akékoľvek distibučné stredisko Vám poskytuje ročnú výmenu častí a ročný servis bezplatne.

**Zapamätajte si... Prosím zapíšte si model a sériové číslo produktu.** 

MODEL # \_\_\_\_\_\_\_\_\_\_\_\_\_\_\_\_\_\_\_\_\_\_\_\_\_\_\_\_\_\_\_\_\_\_\_\_\_\_\_\_\_\_\_\_\_\_\_\_

 $SÉRIA #$ 

*Táto záruka Vám poskytuje určené zákonné práva. Môžete vlastniť aj ďalšie práva, ktoré sa môžu rôzniť v štátoch/oblastiach*

Pred kontaktovaním spoločnosti Philips, prosím pripravte si nasledujúce údaje, aby sme mohli rýchlo vyriešiť váš problém.

- Číslo typu Philips
- Philips sériové číslo
- Dátum kúpy (kópia môže byť vyžiadaná)
- Popis PC procesoru:
	- ❍ CUP a názov grafickej karty a verzia ovládača
	- ❍ Operačný systém
	- ❍ Používaná aplikácia
- Iné nainštalované programy

Majúc všetky nasledujúce informácie dostupné nám pomôže urýchliť proces:

● Váš dôkaz nákupu, ktorý zahŕňa: dátum nákupu, meno predajcu, model a sériové číslo

- produktu.
- Kompletnú adresu, na ktorej má byť chybný monitor vyzdvihnutý a vymenený model má byť doručený.

## **Bez váhania zavolajte**

Zákaznícke centrá Philips pre pomoc zákazníkom sa nachádzajú po celom svete. V Spojených štátoch môžete volať starostlivosť o zákazníkov v pondelok - piatok od 8:00 do 21:00 východného času (ET) a v sobotu od 10:00 do 17:00 (ET) na jedno z kontaktných telefónnych čísel.

Viac informácií o tomto a ďalších skvelých produktoch Philips nájdete na internetovej stránke:

Internetová stránka: *[http://www.philips.com](http://www.philips.com/)*

# **Sťahovanie a tlač**

<span id="page-92-2"></span><span id="page-92-0"></span>Inš[talácia ovláda](#page-92-0)ča vášho [LCD monitora](#page-92-0) Pokyny pre Sť[ahovanie a tla](#page-92-1)č

## **Inštalácia ovládača vášho LCD monitora**

*Systémové požiadavky:* 

- Počítač s operačným systémom Windows® 2000 , Windows® XP, Windows®Vista alebo neskorším
- Nájdite svoj ovládač ".inf/.icm/.cat" v: lcd\pc\drivers

## **Pred inštaláciou si prečítajte súbor "Readme.txt".**

Ak si chcete stiahnuť najnovšiu verziu ovládačov monitora, navštívte webovú stránku [http://www.p4c.](http://www.p4c.philips.com/) [philips.com/](http://www.p4c.philips.com/).

<span id="page-92-1"></span>Táto stránka poskytuje možnosť pre čítanie tejto príručky vo formáte .pdf. PDF súbory je možné stiahnuť na váš pevný disk, potom zobraziť a vytlačiť pomocou programu Acrobat Reader alebo cez internetový prehliadač.

Ak nemáte nainštalovaný Adobe® Acrobat Reader, kliknite na odkaz pre inštaláciu tejto aplikácie. Adobe® Acrobat Reader pre PC / Adobe® Acrobat Reader pre Mac.

## *Pokyny pre stiahnutie:*

Ak ste stiahnuť súbor:

1. Kliknite a podržte myš nad nižšie uvedenou ikonou. (užívatelia WindowsR 95/98/2000/Me/XP/ Vista kliknite pravým tlačítkom)

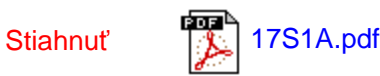

2. V ponuke, ktorá sa zjaví vyberte "Save Link As..." ("Uložiť odkaz ako..."), "Save Target As..." ("Uložiť cieľ ako...") alebo "Download Link to Disk" ("Stiahnuť odkaz na disk").

3. Vyberte umiestnenie súboru; kliknite na "Save" ("Uložiť") (ak budete vyzvaný, či chcete uložiť ako "text" alebo "zdroj", vyberte "zdroj").

## *Pokyny pre tlač:*

Tlač príručky:

S otvoreným súborom príručky, postupujte podľa pokynov tlačiarne a vytlačte stránky, ktoré potrebujete.

## [NÁVRAT NA VRCH STRÁNKY](#page-92-2)